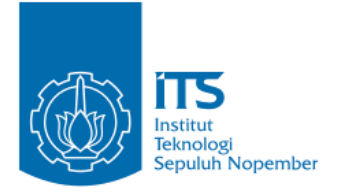

**TUGAS AKHIR – IF184802**

## **PERANCANGAN ANTARMUKA APLIKASI PEMBELAJARAN PSIKOMOTORIK-VR BERBASIS**  *VIRTUAL REALITY* **MENGGUNAKAN METODE**  *USER CENTERED DESIGN*

FARIDATUL NUR AIDAH NRP 05111640000010

Dosen Pembimbing I Ridho Rahman Hariadi, S.Kom., M.Sc.

Dosen Pembimbing II Dr. Umi Laili Yuhana, S.Kom., M.Sc.

Departemen Teknik Informatika Fakultas Teknologi Elektro dan Informatika Cerdas Institut Teknologi Sepuluh Nopember Surabaya 2020

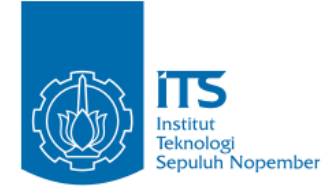

**TUGAS AKHIR – IF184802**

# *PERANCANGAN ANTARMUKA APLIKASI PEMBELAJARAN PSIKOMOTORIK-VR BERBASIS VIRTUAL REALITY MENGGUNAKAN METODE USER CENTERED DESIGN*

FARIDATUL NUR AIDAH NRP 05111640000010

Dosen Pembimbing I Ridho Rahman Hariadi, S.Kom., M.Sc.

Dosen Pembimbing II Dr. Umi Laili Yuhana, S.Kom., M.Sc.

Departemen Teknik Informatika Fakultas Teknologi Elektro dan Informatika Cerdas Institut Teknologi Sepuluh Nopember Surabaya 2020

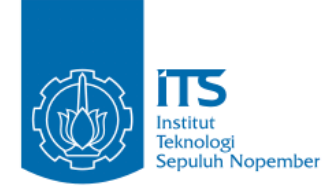

## **UNDERGRADUATE THESIS – IF184802**

# *DESIGNING VIRTUAL REALITY BASED-LEARNING APPLICATION PSIKOMOTORIK-VR INTERFACE USING THE USER CENTERED DESIGN METHOD*

FARIDATUL NUR AIDAH NRP 05111640000010

First Advisor Ridho Rahman Hariadi, S.Kom., M.Sc.

Second Advisor Dr. Umi Laili Yuhana, S.Kom., M.Sc.

Department of Informatics Engineering Faculty of Electrical and Intelligent Information Technology Institut Teknologi Sepuluh Nopember Surabaya 2020

## **LEMBAR PENGESAHAN**

## **PERANCANGAN ANTARMUKA APLIKASI PEMBELAJARAN PSIKOMOTORIK-VR BERBASIS**  *VIRTUAL REALITY* **MENGGUNAKAN METODE** *USER CENTERED DESIGN*

### **TUGAS AKHIR**

Diajukan Untuk Memenuhi Salah Satu Syarat Memperoleh Gelar Sarjana Komputer pada Bidang Studi Interaksi, Grafika dan Seni Program Studi S-1 Teknik Informatika Departemen Teknik Informatika Fakultas Teknologi Elektro dan Informatika Cerdas Institut Teknologi Sepuluh Nopember

> Oleh: **FARIDATUL NUR AIDAH NRP: 05111640000010**

 $\sum_{n=1}^{\infty}$ Pembimbing 2) Disetujui oleh Pembimbing Tugas Akhir: 1. Ridho Rahman Hariadi, S.Kom. M.Sc  $(NIP. 198702132014041001)$ 2. Dr. Umi Laili Yuhana, S.Kom., M.Sc. DEPARTEMEN (NIP. 19790626 200501 2 002)

**SURABAYA 28 JULI 2020**

## **PERANCANGAN ANTARMUKA APLIKASI PEMBELAJARAN PSIKOMOTORIK-VR BERBASIS**  *VIRTUAL REALITY* **MENGGUNAKAN METODE** *USER CENTERED DESIGN*

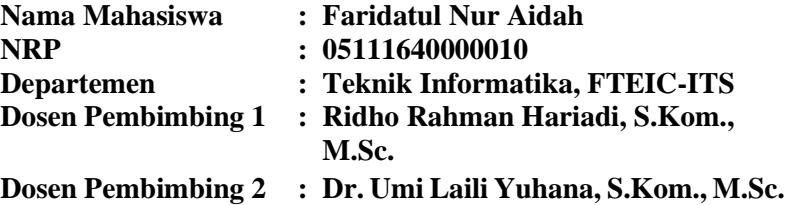

### **ABSTRAK**

*Psikomotorik-VR adalah aplikasi pembelajaran berbasis virtual reality yang digunakan sebagai media evaluasi psikomotorik dalam memahami konsep bangun datar dan bangun ruang menggunakan leap motion dan oculus rift. Aplikasi ini ditujukkan kepada siswa sekolah dasar, maka dari itu sistem harus disesuaikan dengan kebutuhan dan kemampuan siswa agar dapat berinteraksi dengan mudah dan nyaman. Namun, pada awal pengembangan aplikasi belum menerapkan metode yang sesuai untuk merancang antarmuka pengguna.* 

*Solusi dari penulis untuk mengatasi masalah tersebut adalah dilakukan perancangan ulang antarmuka aplikasi Psikomotorik-VR menggunakan metode user centered design yang berfokus kepada target pengguna. Metode ini memiliki 4 proses yaitu memahami konteks penggunaan, menentukan kebutuhan pengguna, merancang solusi desain, dan terakhir adalah evaluasi desain. Pada tugas akhir ini, penulis menambahkan proses implementasi desain setelah merancang solusi desain. Setelah itu desain akan diujikan ke pengguna dengan menggunakan system usability scale untuk menganalisis tingkat kepuasan pengguna.*

*Hasil dari tugas akhir ini adalah prototipe antarmuka untuk aplikasi pembelajaran Psikomotorik-VR. Pada pengujian usabilitas kedua untuk kepuasan pengguna menggunakan system* 

*usability scale (SUS) dihasilkan nilai 82,25 (delapan puluh dua koma dua puluh lima). Berdasarkan penilaian tersebut, dinyatakan bahwa prototipe antarmuka ini layak untuk dijadikan antarmuka pada aplikasi Psikomotorik-VR.*

*Keywords: Aplikasi Pembelajaran Berbasis Virtual Reality, Leap Motion, Antarmuka Pengguna, User Centered Design, System Usability Scale.*

## *DESIGNING VIRTUAL REALITY-BASED LEARNING APPLICATION PSIKOMOTORIK-VR INTERFACE USING THE USER CENTERED DESIGN METHOD*

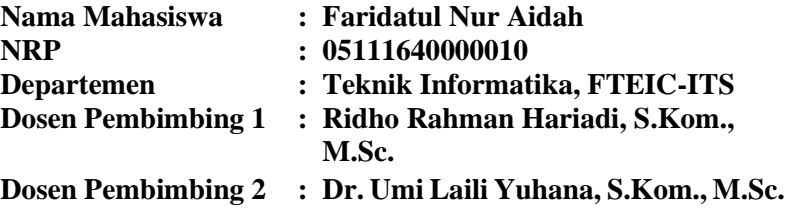

### *ABSTRACT*

*Psikomotorik-VR is a virtual reality-based learning application that is used as a psychomotor evaluation media in understanding the concepts of two-dimensional figure and threedimensional figure using leap motion and oculus rift. This application is aimed at elementary school students, therefore the system must be adapted to the needs and abilities of students so that they can interact easily and comfortably. However, at the beginning of the application development, the method was not implemented according to the user interface design.*

*The solution from the author to solve this problem is to redesign the interface of the Psikomotorik-VR application using the user centered design method. This method has 4 processes there are understanding the context of use, specified user requirements, design solutions, and evaluate designs. In this Final Project, the author adds the design implementation process after the design solution process. After that, the interface design will be evaluated on the user using the system usability scale to analyze the user satisfaction.*

*The result of this final project is the prototype interface for Psikomotorik-VR learning application. In the second usability evaluation for the user satisfaction using system usability scale (SUS) score with value 82.25 (eighty-two point twenty-five). Based*  *on this, it is stated that this prototype is feasible to be used in the Psikomotorik-VR application.*

*Keywords: Virtual Reality-Based Learning Application, Leap Motion, User Interface, User Centered Design, System Usability Scale.*

## **KATA PENGANTAR**

Alhamdulillahirabbil'alamin, segala puji bagi Allah SWT atas segala karunia, nikmat, dan rahmat-Nya penulis dapat menyelesaikan tugas akhir ini yang berjudul:

## "**PERANCANGAN ANTARMUKA APLIKASI PEMBELAJARAN PSIKOMOTORIK-VR BERBASIS**  *VIRTUAL REALITY* **MENGGUNAKAN METODE** *USER CENTERED DESIGN***"**

Sholawat serta salam semoga tak lupa kita sampaikan kepada Rasulullah Shallallahu 'Alaihi Wassalam, yang telah membawa risalah Islam dan Qur'an kepada seluruh umat manusia.

Melalui lembar ini, penulis ingin menyampaikan ucapan terima kasih dan penghormatan yang sebesar-besarnya kepada:

- 1. Allah Subhanahu Wa Ta'ala yang senantiasa memberikan kenikmatan hidup agar penulis dapat menyelesaikan tugas akhir ini dan menyelesaikan masa – masa perkuliahan di Teknik Informatika ITS.
- 2. Orang tua dan keluarga yang senantiasa membantu lahir dan batin serta mendoakan kelancaran penulis selama proses pembuatan tugas akhir ini hingga selesai.
- 3. Bapak Ridho Rahman Hariadi, S.Kom., M.Sc. dan Ibu Dr. Umi Laili Yuhana, S.Kom., M.Sc. selaku dosen pembimbing I dan II yang senantiasa membimbing dan membantu penulis dalam proses penyelesaian tugas akhir ini dengan memberikan saran dan arahan yang bermanfaat bagi penulis.
- 4. Tim Psycho-Auggo yang sudah membantu penulis memberikan referensi dan teori untuk diterapkan pada sistem aplikasi ini.
- 5. Bapak dan Ibu Dosen Teknik Informatika yang tidak dapat saya sebutkan satu persatu yang sudah membantu penulis bisa sampai pada tahap akhir perkuliahan dari awal masa perkuliahan.
- 6. Saudara kandung Dian Nandya Rizky yang telah memberikan dukungan penuh dan sentiasa menghibur penulis selama proses pengerjaan tugas akhir ini.
- 7. Adik-adik tetangga yang telah membantu dalam penggalian data dan juga pengujian pada tugas akhir ini.
- 8. Teman-teman Pejuang RPL dan IGS yang telah menjadi teman saat pembingan, saat mengerjakan proposal tugas akhir, dan menghibur dan senantiasa memberi *support* kepada penulis.
- 9. Mahasiswa ITS angkatan 2016 yang telah menjadi teman sekaligus keluarga bagi penulis selama menjalani masa perkuliahan di Teknik Informatika ITS.
- 10. Kakak-kakak tingkat TC 2014-2015 dan adik tingkat 2017 yang telah menjadi panutan dan teman bagi penulis saat aktif dalam kegiatan organisasi di Kampus ITS.
- 11. Serta semua pihak yang telah turut membantu penulis dalam menyelesaikan tugas akhir ini.

Penulis sudah berusaha sebaik mungkin agar dapat menyelesaikan tugas akhir ini dan penulis menyadari bahwa masih ada kekurangan serta kesalahan pada laporan tugas akhir ini. Oleh karena itu penulis sangat menghargai kritik dan saran demi kebaikan penulis dan perbaikan untuk kedepannya.

> Surabaya, 28 Juli 2020 Penulis,

> > Faridatul Nur Aidah

## **DAFTAR ISI**

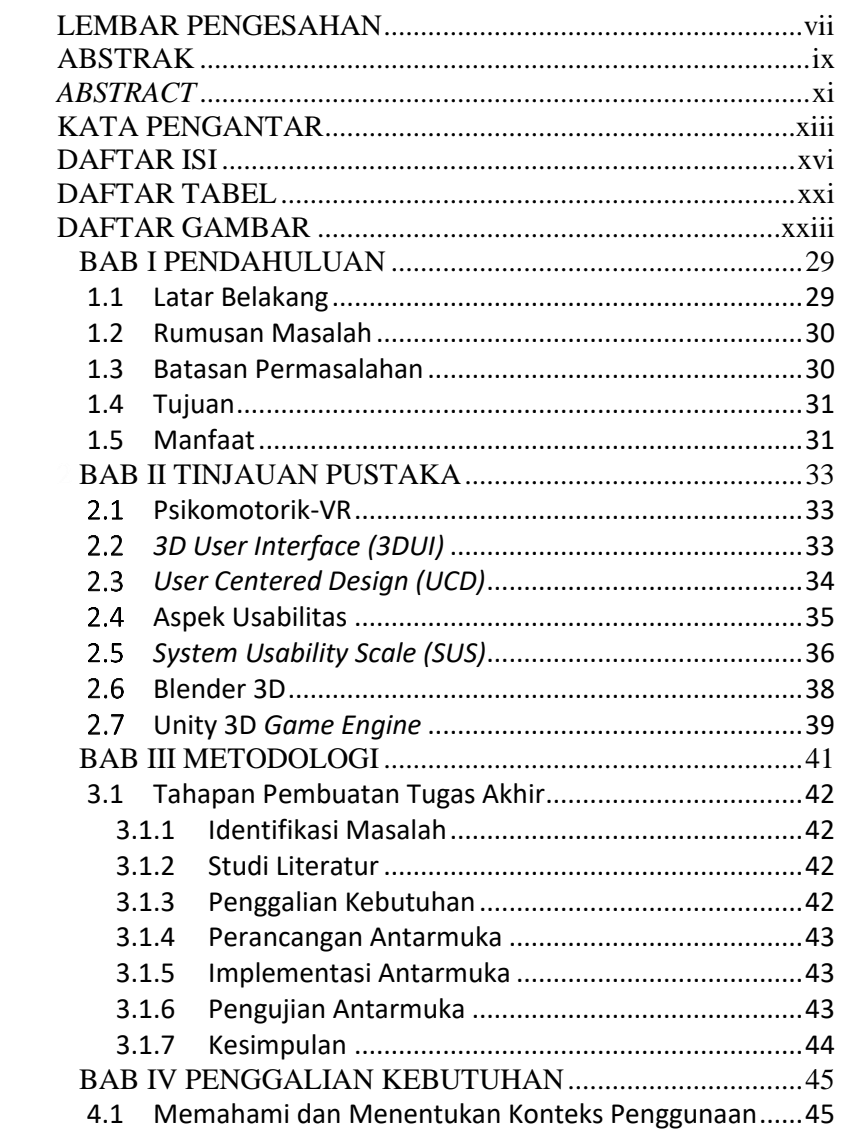

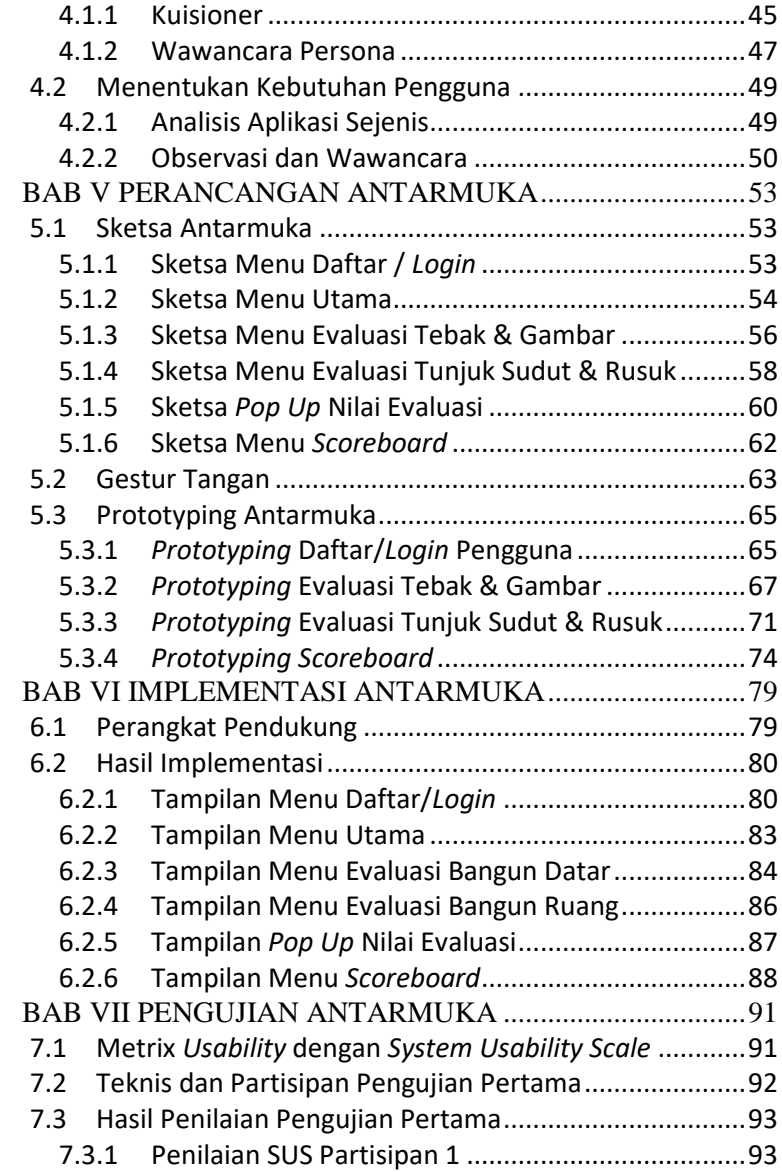

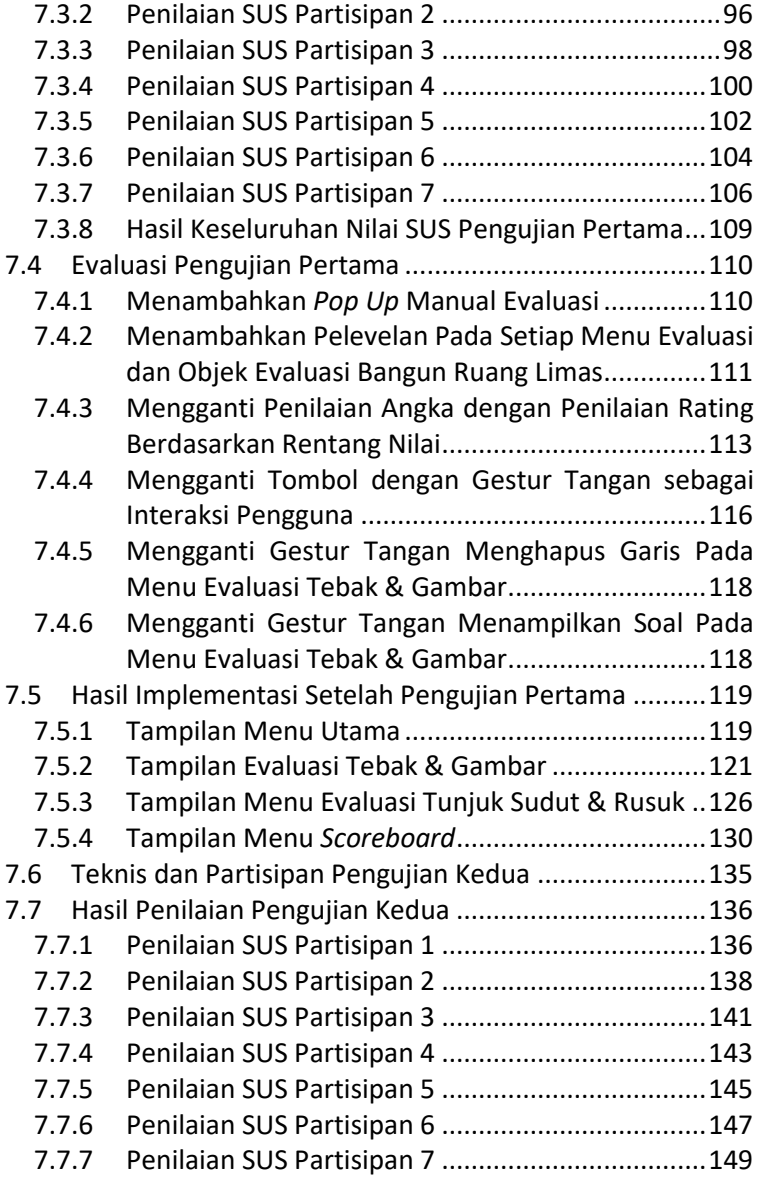

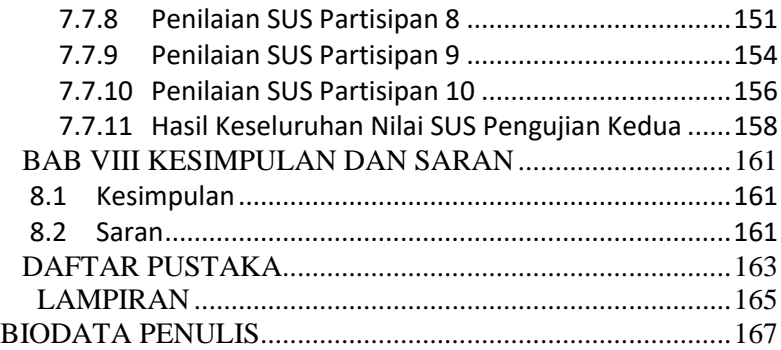

## **DAFTAR TABEL**

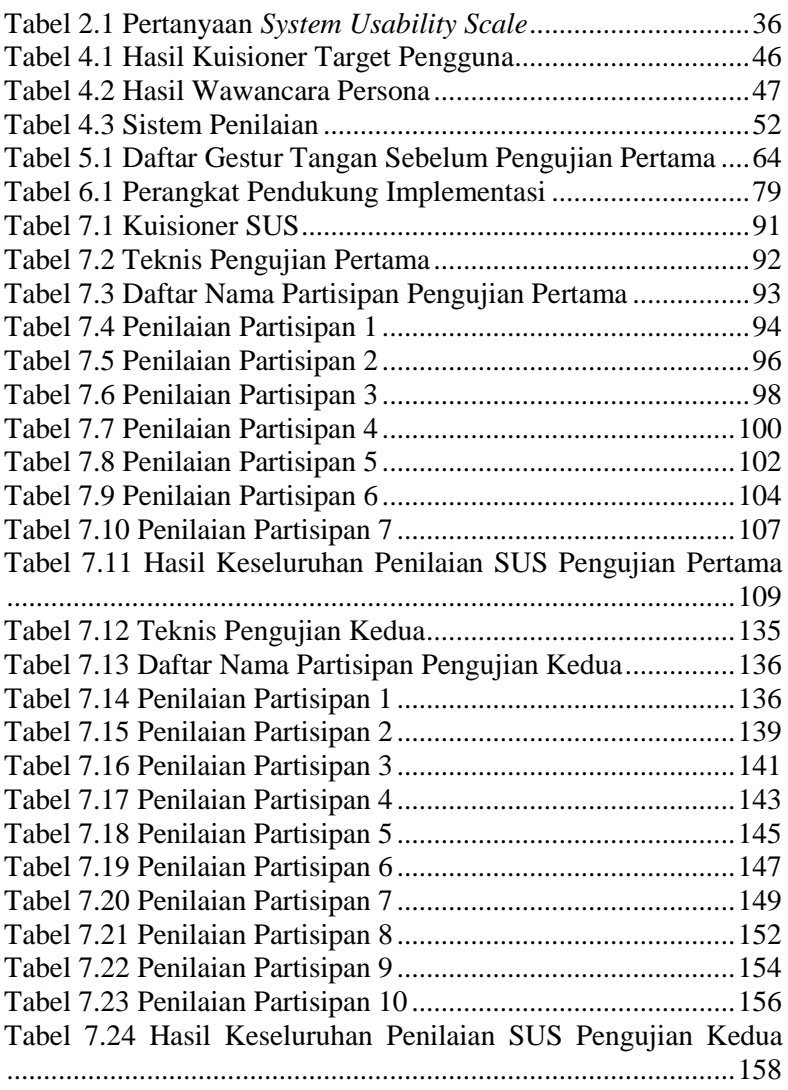

## **DAFTAR GAMBAR**

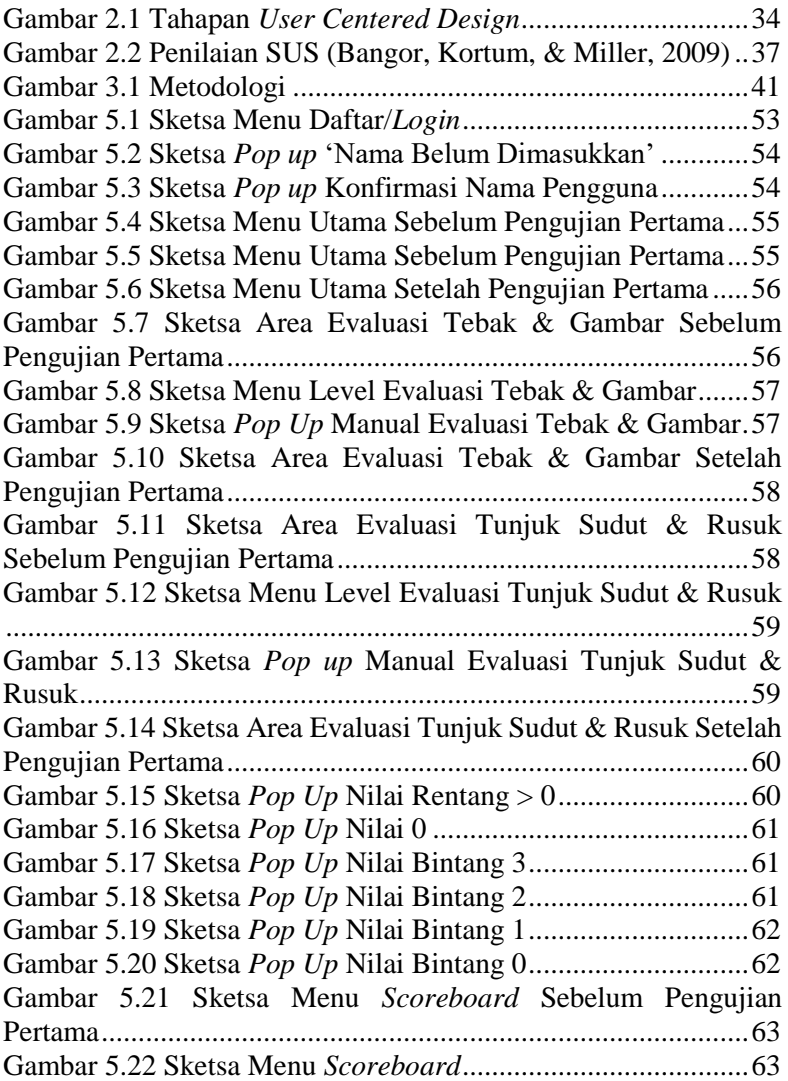

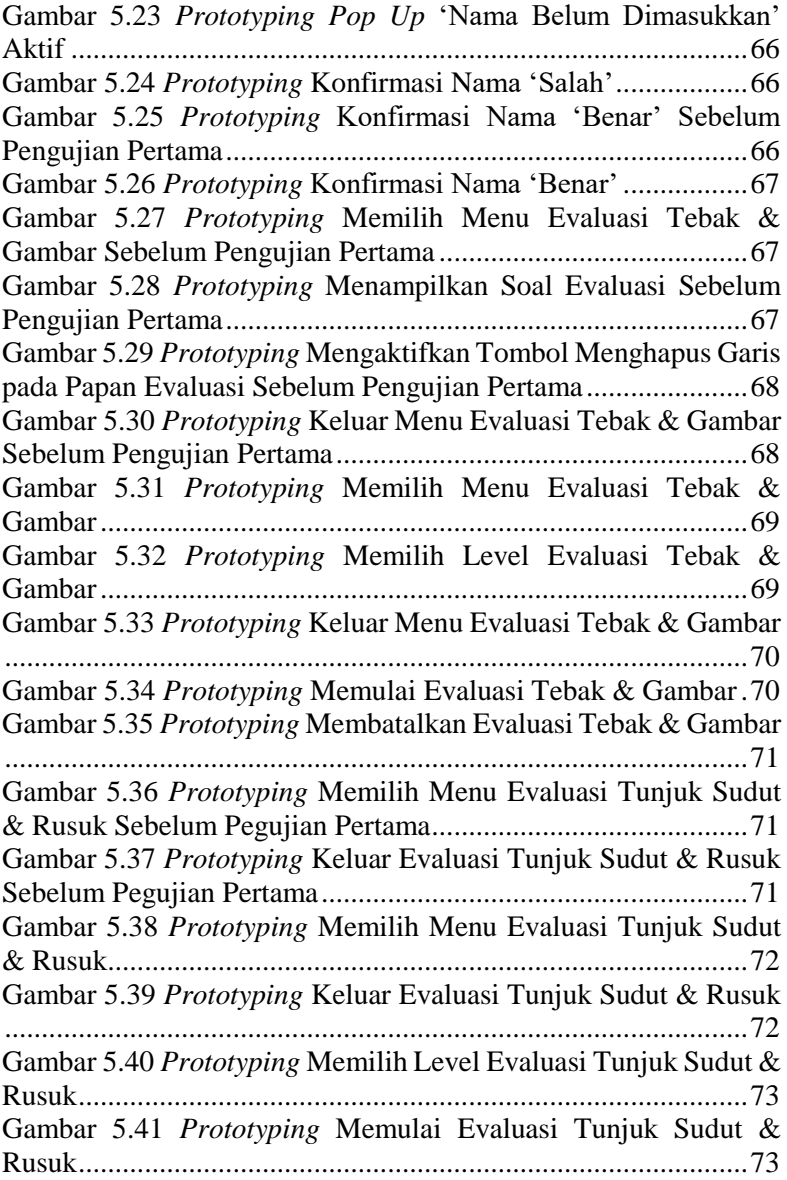

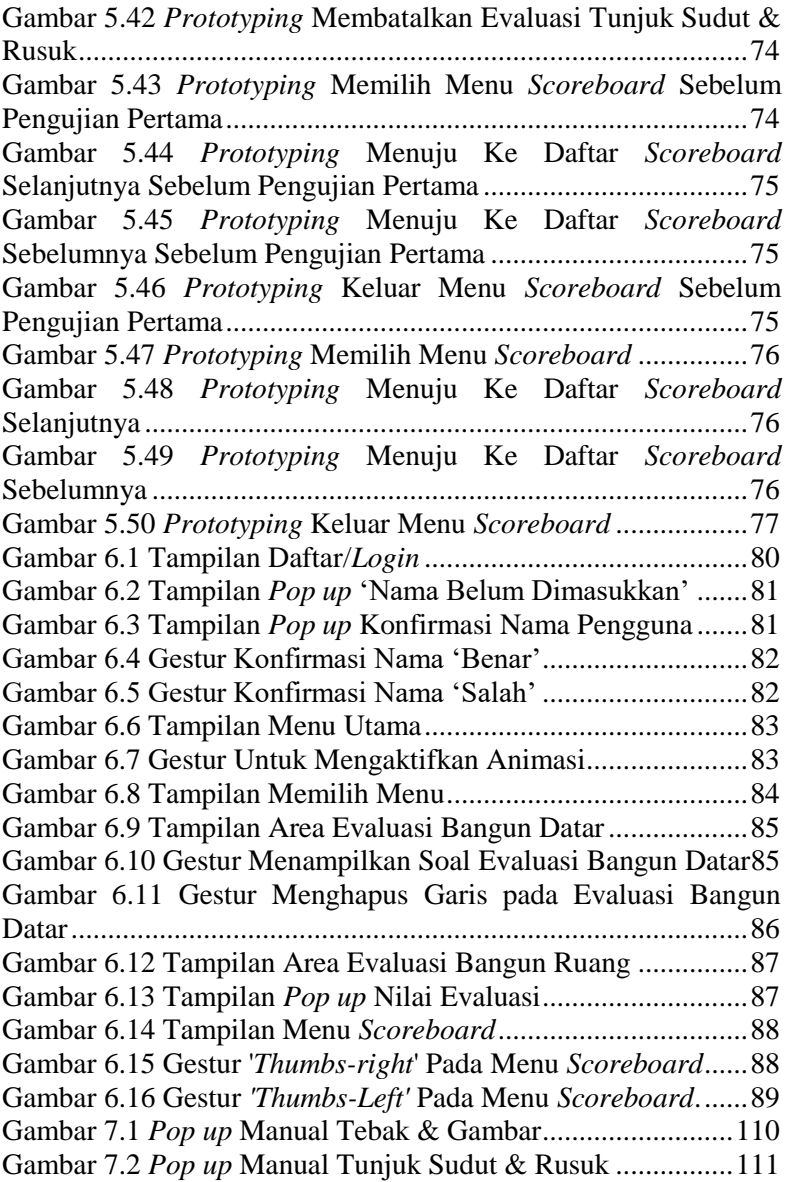

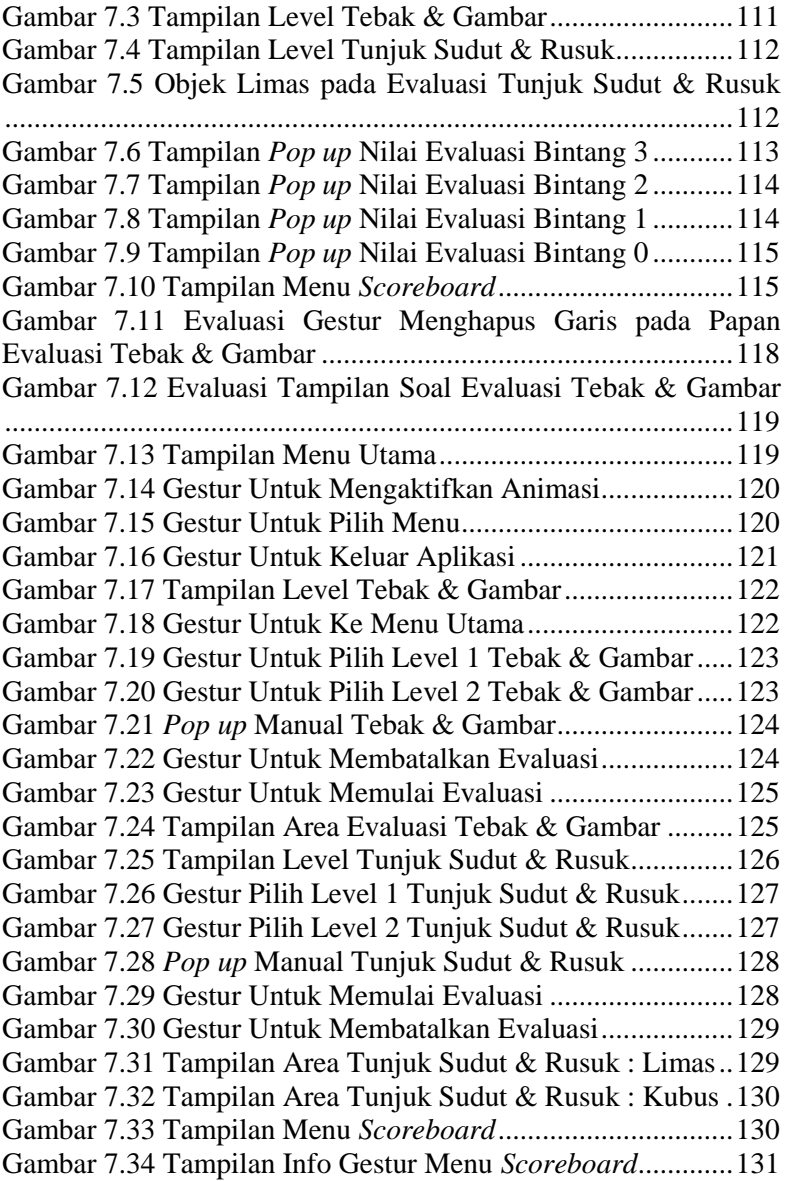

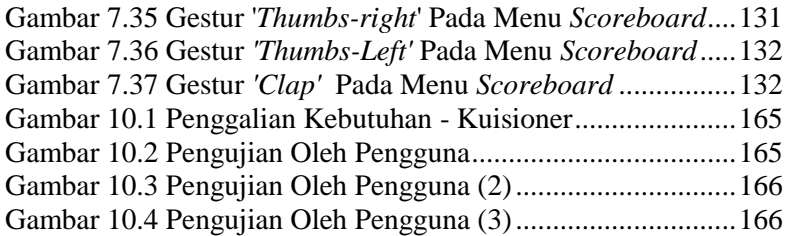

## **1BAB I PENDAHULUAN**

### **1.1 Latar Belakang**

Psikomotorik-VR adalah aplikasi pembelajaran berbasis *virtual reality* yang digunakan sebagai media evaluasi psikomotorik dalam memahami konsep bangun datar dan ruang menggunakan leap motion dan oculus rift. Aplikasi ini ditujukan kepada siswa sekolah dasar. Sehingga, sistem harus disesuaikan dengan kebutuhan dan kemampuan siswa, agar siswa dapat berinteraksi dengan mudah dan nyaman. Namun, pada awal perancangan belum digunakan metode yang sesuai untuk merancang antarmuka pengguna agar sesuai dengan kebutuhan penggunanya. Oleh karena itu, desain antarmuka pengguna menjadi proses terpenting dalam pembuatan aplikasi berbasis *virtual reality* [1]. Uji coba yang dilakukan pada awal pembuatan aplikasi ini adalah untuk menilai aplikasi secara subjektif dari sisi fungsional maupun nonfungsional secara kesuluruhan. Dari hasil uji coba dihasilkan evaluasi menunjukkan perlunya perbaikan dalam parameter kenyaman khususnya pada tingkat kelancaran dan kenyamanan aplikasi serta perlu disediakan petunjuk tata cara penggunaan aplikasi yang dibuat. Maka dari itu, diperlukan metode untuk mengevaluasi tingkat kelancaran dan kenyamanan aplikasi.

Desain antarmuka pengguna (*user interface design*) memegang peranan penting dalam pengembangan suatu aplikasi, karena antarmuka pengguna merupakan penghubung antara *enduser* (pengguna akhir) dengan sistem agar dapat berinteraksi dengan aplikasi tersebut. Selain itu, Barnum [2] mengatakan antarmuka pengguna sangat berpengaruh terhadap usabilitas sebuah aplikasi karena nilai usabilitas yang rendah akan menghambat efisiensi dan efektifitas penggunaan aplikasi sehingga, dapat menurunkan kepuasan pengguna dalam menggunakan aplikasi tersebut [3]. Usabilitas merupakan salah satu atribut kualitas yang menilai bagaimana antarmuka pengguna mudah digunakan oleh penggunanya (Nielsen 1994). Maka dari

itu, metode perancangan antarmuka pengguna sangat dibutuhkan dalam perancangan antarmuka pengguna yang sesuai dengan kebutuhan penggunanya dan evaluasi diperlukan untuk mengukur usabilitas dari antarmuka aplikasi tersebut [4].

Oleh karena itu, dalam penyusunan tugas akhir ini akan diimplementasikan metode *user centered design* untuk mengidentifikasi permasalahan dan kebutuhan pengguna sehingga dapat memberikan perbaikan terhadap desain antarmuka pengguna saat ini, dan perlu dilakukan pengujian usabilitas menggunakan metode *system usability scale* untuk memastikan bahwa antarmuka mudah digunakan oleh pengguna. Selanjutnya, hasil yang diharapkan dari pengerjaan tugas akhir ini adalah berupa desain antarmuka pengguna untuk aplikasi Psikomotorik-VR yang sesuai dengan aspek usabilitas untuk tingkat kepuasan pengguna.

## **1.2 Rumusan Masalah**

Rumusan masalah yang diangkat dalam tugas akhir ini adalah sebagai berikut:

- 1. Bagaimana cara merancang antarmuka pengguna pada aplikasi Psikomotorik-VR berbasis virtual reality dengan menggunakan metode *user centered design*?
- 2. Bagaimana cara mengevaluasi usabilitas aplikasi Psikomotorik-VR menggunakan metode *system usability scale*?

### **1.3 Batasan Permasalahan**

Permasalahan yang dibahas pada tugas akhir ini memiliki beberapa batasan, yaitu sebagai berikut:

- 1. Metode evaluasi usabilitas antarmuka pengguna menggunakan metode *system usability scale*.
- 2. Desain tampilan antarmuka pengguna dibangun dengan menggunakan *tools* Blender 3D dan Unity 3D Game Engine.
- 3. Implementasi antarmuka ditunjukkan menggunakan komputer.

## **1.4 Tujuan**

Tujuan dari pembuatan tugas akhir ini antara lain:

- 1. Merancang antarmuka pengguna yang baik dan sesuai dengan kebutuhan dengan menggunakan metode *user centered design* untuk aplikasi Psikomotorik-VR.
- 2. Melakukan evaluasi usabilitas untuk mengetahui kemudahan antarmuka pengguna menggunakan metode *system usability scale* untuk aplikasi Psikomotorik-VR.

## **1.5 Manfaat**

Tugas akhir ini diharapkan dapat membantu menyelesaikan permasalahan pada aplikasi Psikomotorik-VR yang dirancang dengan baik dari sisi antarmuka pengguna yang sesuai dengan kebutuhan pengguna.

## **BAB II TINJAUAN PUSTAKA**

Pada bab ini akan dibahas mengenai tinjauan pustaka yang dibutuhkan penulis untuk merealisasikan dan menjadi dasar teori dalam penelitian ini.

#### $2.1$ **Psikomotorik-VR**

Psikomotorik-VR merupakan aplikasi berbasis *virtual reality* yang bertujuan untuk memfasilitasi kegiatan belajar mengajar bagi siswa sekolah dasar khususnya untuk mengevaluasi psikomotorik siswa dalam mengenal bangun datar dan bangun ruang menggunakan leap motion dan oculus rift. Pada evaluasi bangun datar, siswa diberikan tugas untuk menebak bentuk sebuah benda lalu menggambarkan kembali kedalam bentuk bangun datar segitiga atau persegi. Sedangkan, pada evaluasi bangun ruang, siswa diberikan soal untuk menentukan manakah sudut atau rusuk dari sebuah bangun ruang (kubus) dengan cara menunjukkannya. Kemudian, sistem akan mencatat hasil evaluasi dari siswa pada setiap evaluasi pada menu *scoreboard* [5].

#### *3D User Interface (3DUI)*  $2.2$

3D *user interface* atau antarmuka pengguna 3 dimensi merupakan salah satu bentuk interaksi menusia dengan komputer dengan aspek ruang tiga dimensi. Bowman [6] mengatakan, bahwa secara garis besar antarmuka pengguna 3 dimensi adalah antarmuka pengguna yang berisikan interaksi 3 dimensi. Selain itu, antarmuka pengguna adalah suatu hubungan antara pengguna dan pengalaman, kesan pertama dan kesan yang abadi. Desain antarmuka pengguna yang baik harus menghasilkan keseimbangan yang sempurna antara estetika yang menawan dan interaktivitas tanpa usaha.

#### *User Centered Design (UCD)*  $2.3$

*User centered design* atau UCD merupakan suatu proses desain secara iteratif yang berfokus pada kebutuhan pengguna akhir (*end-user*). Produk yang dikembangkan dengan pendekatan UCD dioptimalkan untuk *end-user* serta ditekankan pada bagaimana kebutuhan *end-user* terhadap penggunaan suatu produk. Desain dirancang dengan adaptasi terhadap *behavior* atau perilaku pengguna dalam menggunakan produk sehingga produk yang dikembangkan tidak memaksa pengguna untuk mengubah perilakunya ketika menggunakan produk tersebut [7].

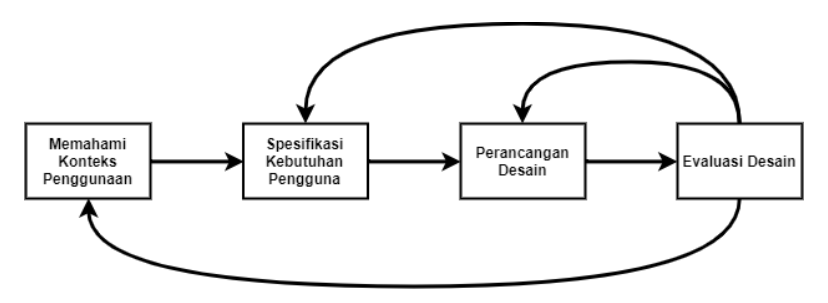

Gambar 2.1 Tahapan *User Centered Design*

<span id="page-33-0"></span>Metode ini dipilih dalam perancangan antarmuka pengguna karena metode ini mengizinkan pengembang kembali ke tahapan sebelumnya ketika ditemukan sebuah masalah baru sehingga memerlukan perbaikan pada tahapan tertentu seperti yang telah divisualisasikan pada Gambar 2.1. Sehingga, kemungkinan kesalahan tersebut tidak akan terjadi kembali karena dapat menurunkan tingkat usabilitas pada aplikasi. Sebagai contoh pada tahapan evaluasi desain ternyata ditemukan masalah pada spesifikasi kebutuhan pengguna maka pengembang dapat kembali ke tahap spesifikasi kebutuhan pengguna. Pada tahap spesifikasi kebutuhan pengguna tersebut pengembang dapat memperbaiki kesalahan tersebut sampai benar.

Berikut ini penjelasan tahapan perancangan antarmuka pengguna menggunakan metode *User Centered Design*:

- 1) Memahami Konteks Penggunaan (*Understanding Context of Use*), pada tahap ini dilakukan untuk mengetahui siapa target pengguna aplikasi ini, menagapa mereka menggunakan aplikasi ini, dan dalam lingkungan seperti apa mereka tinggal?
- 2) Menentukan Kebutuhan Pengguna (*Specified User Requirements*), pada tahap ini dilakukan identifikasi kebutuhan aplikasi dengan mempertimbangkan hasil dari konteks penggunaan.
- 3) Merancang Solusi Desain, berdasarkan konteks penggunaan dan spesifikasi kebutuhan pengguna kemudian dilakukan proses iteratif untuk perancangan antarmuka pengguna.
- 4) Evaluasi Desain, selanjutnya akan dilakukan evaluasi rancangan antarmuka pengguna dengan melakukan pengujian usabilitas kepada *end-user* untuk memastikan desain antarmuka pengguna telah sesuai berdasarkan konteks penggunaan dan spesifikasi kebutuhan pengguna yang telah dibentuk.

#### $2.4^{\circ}$ **Aspek Usabilitas**

Usabilitas atau *usability* berasal dari kata *usable* yang berarti dapat digunakan dengan baik. Usabilitas adalah atribut kualitas yang digunakan untuk menilai seberapa mudah tampilan antarmuka suatu aplikasi untuk digunakan. Usabilitas juga mengacu seberapa berhasil pengguna menyelesaikan tugas yang diberikan [8]. Berdasarkan ISO 9241:11 (1998), efektifitas, efisiensi, dan kepuasan pengguna dapat dijadikan target untuk mengukur suatu produk dapat digunakan. Komponen pengukurannya adalah sebagai berikut:

a. Efisiensi merupakan waktu yang dibutuhkan pengguna saat mengerjakan tugas.

- b. Efektifitas merupakan seberapa banyak pengguna menyelesaikan tugas yang diberikan dan seberapa banyak kesalahan yang dilakukan.
- c. Kepuasan merupakan sikap pengguna saat berinteraksi dengan system. Apakah pengguna nyaman atau ada gangguang yang menyebabkan kesalahan dari pengguna saat mengerjakan tugas [9].

#### $2.5^{\circ}$ *System Usability Scale (SUS)*

*System usability scale* atau SUS merupakan salah satu pengujian usabilitas dengan melibatkan pengguna akhir *(end user)*  dalam proses pengerjaannya. Salah satu keuntungan SUS adalah dapat digunakan dengan jumlah sampel yang sedikit yaitu sebanyak 8-12 pengguna [10]. Metode pengukuran ini bermodelkan kuisioner yang memiliki 10 pertanyaan terdiri dari tipe positif (nomor ganjil) dan tipe negatif (nomor genap) [10]:

Tabel 2.1 Pertanyaan *System Usability Scale*

<span id="page-35-0"></span>

| No | Pertanyaan                                                                                          |
|----|----------------------------------------------------------------------------------------------------|
| 1  | Saya pikir bahwa saya akan sering menggunakan<br>aplikasi ini                                       |
| 2  | Saya merasa bahwa aplikasi ini tidak harus dibuat<br>serumit ini                                    |
| 3  | Saya pikir aplikasi ini mudah untuk digunakan                                                       |
| 4  | Saya pikir bahwa saya akan membutuhkan bantuan<br>dari orang teknis untuk menggunakan aplikasi ini  |
| 5  | Saya menemukan beberapa fitur pada aplikasi ini<br>diintegrasikan dengan baik                       |
| 6  | Saya pikir ada terlalu banyak ketidaksesuaian dalam<br>aplikasi ini                                 |
| 7  | Saya merasa bahwa kebanyakan orang akan mudah<br>untuk mempelajari aplikasi ini dengan sangat cepat |
| 8  | Saya menemukan aplikasi ini sangat rumit untuk<br>digunakan                                         |
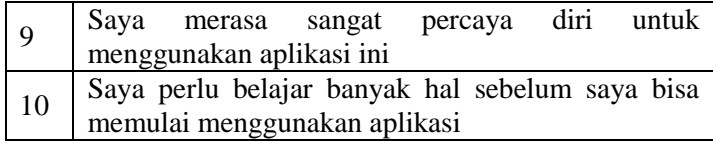

Setelah mendapatkan nilai dari responden, pembobotan dilakukan bekisar skala antara 1 sampai 5, skala 1 untuk sangat tidak setuju sedangkan skala 5 untuk sangat setuju, dengan perhitungan sebagai berikut:

- a. Pertanyaan ganjil yaitu nomor 1,3,5,7,9 nilai yang didapat adalah posisi skala dikurangi 1. Misalnya pertanyaan nomor satu mendapat skala 5, maka konversinya menjadi  $5 - 1 = 4$ . Sehingga 4 menjadi konversi nilai dari pertanyaan nomor satu.
- b. Pertanyaan genap yaitu nomor 2,4,6,8, dan 10 nilai yang didapat adalah 5 dikurang posisi skala. Misalnya pertanyaan nomor dua mendapat skala 2 ,maka konversinya menjadi 5 − 2 = 3. Sehingga 3 merupakan konversi nilai dari pertanyaan nomor dua.

Selanjutnya jumlahkan nilai SUS dari seluruh pertanyaan dan lakukan perhitungan nilai jumlah tersebut dikalikan 2,5 untuk mendapat nilai keseluruhan skor SUS [10]. Rentang nilainya adalah 0-100 dan setiap nilai memiliki predikat sebagai berikut:

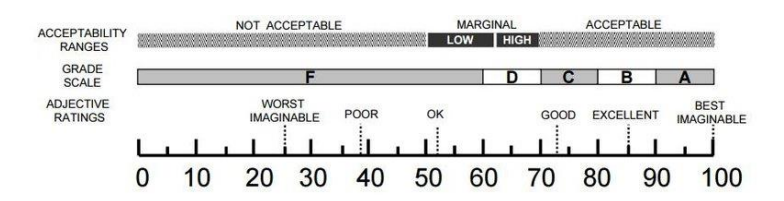

Gambar 2.2 Ketentuan Penilaian SUS (Bangor, Kortum, & Miller, 2009)

Menurut ketentuan *system usability scale* (SUS) dalam menentukan hasil perhitungan penilaian terdapat tiga cara yaitu *acceptability, grade scale,* dan *adjective rating*. Dari ketiga cara penilaian SUS seperti yang diperlihatkan pada Gambar 2.2. Tingkat penerimaan terdiri dari *not acceptable, marginal*, dan

*acceptable.* Tingkat grade skala terdiri dari A, B, C, D, dan F. Tingkat *adjective rating* terdiri dari perangkat lunak yang dihasilkan terdiri dari *worst imaginable, poor, ok, good, excellent*  dan *best imaginable*.

Selain dari ketiga cara tersebut *system usability scale* (SUS) memiliki cara lain dalam melakukan penentuan hasil peneilaian yaitu dengan cara SUS *score* percentile rank. Penentuan hasil penilaian berdasarkan SUS *score* percentile rank dilakukan secara umum berdasarkan hasil perhitungan penilaian pengguna.Berikut adalah ketentuan penentuan penilaian pada SUS *score percentile rank* [10] [11].

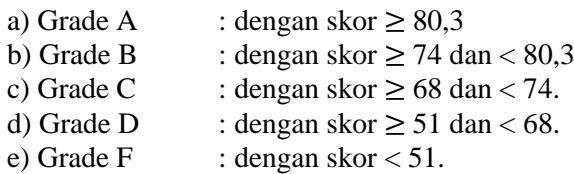

#### $2.6$ **Blender 3D**

Blender 3D merupakan salah satu OSS (atau sering disebut *Open Source Software*) yang digunakan untuk membuat konten multimedia khususnya 3 Dimensi. Perangkat lunak ini dapat digunakan untuk membuat animasi, efek visual, model 3D, aplikasi 3D interaktif dan penyuntingan video. Awalnya dikembangkan oleh perusahaan "*Not a Number*" (NaN), kemudian dikembangkan sebagai "*free software*" yang sumbernya tersedia di bawah GNU GPL. Seperti software editor pemodelan 3D yang lainnya, pada dasarnya Blender pun memiliki fitur-fitur yang serupa. Adapun beberapa fitur dasar untuk editor pemodelan 3D antara lain, *modeling, rigging, animation, simulation, rendering*. Blender 3D dapat dioperasikan pada *Operating system* seperti Windows, Linux, dan Mac [12].

#### **Unity 3D** *Game Engine*  $2.7$

Unity merupakan salah satu perangkat lunak yang digunakan untuk membuat sebuah permainan untuk berbagai macam platform. Bahasa pemrograman yang digunakan adalah C++ dan C#. Perangkat lunak ini bisa digunakan untuk membuat permainan pada dua dimensi dan tiga dimensi. *Operating system* yang bisa mendukung jalannya program ini seperti Windows, macOS, Linux, iOS, Android, WebGL, dan Unity Web Player. Pada versi Unity yang digunakan untuk implementasi aplikasi ini yaitu 2018.3. Pada versi ini sudah banyak didukung alat – alat realitas virtual yang sedang berkembang seperti Oculus Rift, Leap Motion, dan jenis perangkat keras lainnya. Versi *free* dan *professional* dari UnityEditor (5.1 atau setelahnya) mendukung Rift, Oculus Go, dan Samsung Gear untuk pengembangan VR [13].

*(Halaman ini sengaja dikosongkan)*

# **3BAB III METODOLOGI**

Pada bab ini akan dijelaskan mengenai tahapan-tahapan yang digunakan dalam tugas akhir ini. Metodologi penelitian ini digambarkan pada Gambar 3.1.

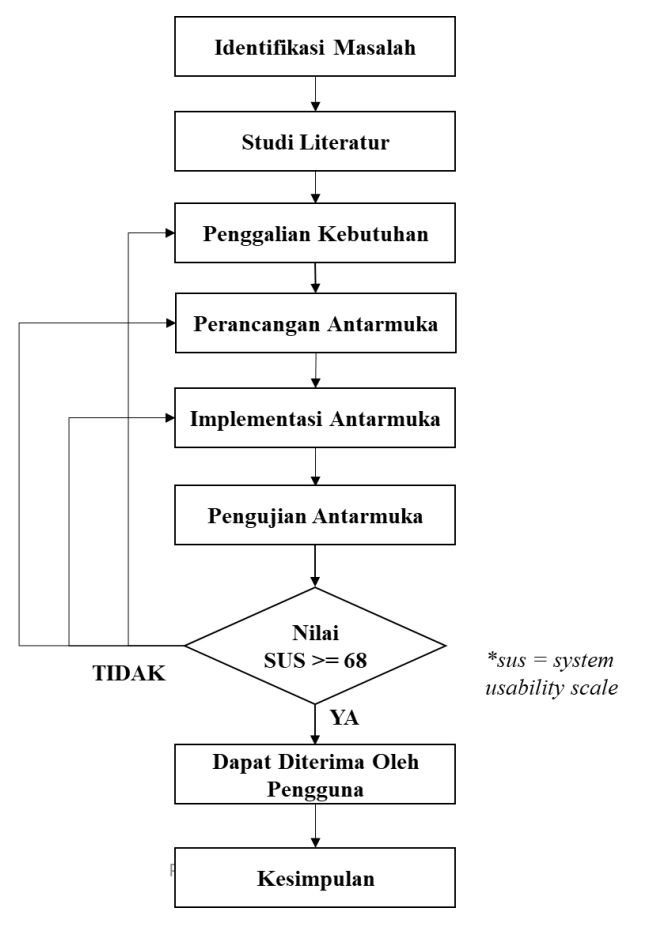

Gambar 3.1 Metodologi

## **3.1 Tahapan Pembuatan Tugas Akhir**

Pembuatan tugas akhir ini dilakukan dengan menggunakan metodologi sebagai berikut ini:

# **3.1.1 Identifikasi Masalah**

Tahapan pertama yang dilakukan pada tugas akhir ini adalah identifikasi masalah. Identifikasi masalah dilakukan untuk mengetahui bentuk permasalahan yang ada pada pengembangan terdahulu untuk menghasilkan antarmuka aplikasi Psikomotorik-VR yang dibutuhkan pengguna. Pada tahap ini dilakukan pula perumusan masalah yang akan diselesaikan, batasan penelitian, tujuan penelitian, dan manfaat penelitian.

# **3.1.2 Studi Literatur**

Tahap studi literatur untuk tugas akhir ini dilakukan dengan mempelajari studi kasus, literatur, *paper*, jurnal, artikel ilmiah serta media di *internet*. Studi literatur berguna untuk menjadi dasar yang kuat dalam melakukan penelitian ini serta untuk mencari penelitian sebelumnya tentang topik terkait, khususnya tentang pembuatan prototipe antarmuka pengguna aplikasi *virtual reality* dengan metode u*ser centered design* serta pengujian usabilitas aplikasi menggunakan metode *system usability scale*.

## **3.1.3 Penggalian Kebutuhan**

Tahap penggalian kebutuhan dilakukan untuk memahami dan mengetahui karakteristik target pengguna dan kondisi lingkungannya, untuk kemudian menentukan kebutuhan yang dibutuhkan oleh target pengguna. Penulis mencari beberapa penelitian terkait dengan pengembangan aplikasi pembelajaran berbasis *virtual reality* dan perancangan model aplikasi untuk

anak-anak. Penggalian kebutuhan juga dilakukan dengan menyebar kuisioner, melakukan wawancara persona, analisis aplikasi sejenis, serta melakukan observasi dan wawancara kepada target pengguna untuk mendapatkan kebutuhan yang nantinya akan digunakan sebagai konsep dasar pada tahapan berikutnya.

## **3.1.4 Perancangan Antarmuka**

Tahap perancangan antarmuka dilakukan untuk membuat prototipe antarmuka berdasarkan hasil penggalian kebutuhan pengguna. Prototipe antarmuka dibuat mulai dari membuat desain kasar atau sketsa antarmuka, menentukan gestur tangan yang akan digunakan pada aplikasi, kemudian menggabungkan kedua komponen desain tersebut untuk selanjutnya melakukan *prototyping* antarmuka aplikasi.

# **3.1.5 Implementasi Antarmuka**

Tahap implementasi antarmuka dilakukan dengan menerapkan semua rancangan antarmuka yang telah disusun pada tahap sebelumnya ke dalam aplikasi dengan menggunakan perangkat pembantu yang dipilih.

# **3.1.6 Pengujian Antarmuka**

Tahap pengujian antarmuka dilakukan secara iteratif apabila diketahui antarmuka memiliki beberapa *errors* atau *bugs* serta jika tingkat usabilitas aplikasi rendah (sesuai dengan ketentuan pada *system usability scale*) maka proses akan kembali ke tahapan sebelumnya. Pengujian dilakukan berdasarkan teknis pengujian yang telah disusun oleh penulis dengan melibatkan sejumlah partisipan dalam pengujian antarmuka aplikasi.

# **3.1.7 Kesimpulan**

Setelah desain antarmuka sampai pada pengujian ke pengguna, maka penulis dapat menarik kesimpulan seperti apakah desain antarmuka yang dibutuhkan dan sesuai untuk pengguna. Penarikan kesimpulan juga dibuat berdasarkan hasil penilaian dari kuisioner *system usability scale*.

# **BAB IV PENGGALIAN KEBUTUHAN**

Pada bab ini akan dijelaskan mengenai tahapan penggalian kebutuhan yang dilakukan untuk memahami konteks penggunaan yang meliputi karakteristik serta lingkungan dari pengguna, kemudian menentukan apa yang menjadi kebutuhan dari pengguna.

#### **4.1 Memahami dan Menentukan Konteks Penggunaan**

Dalam memahami dan menentukan konteks penggunaan, penulis mencari sejumlah penelitian terkait dengan pengembangan antarmuka aplikasi ini, kemudian menyebarkan kuisioner, dan melakukan wawancara persona kepada target pengguna. Hasil dari tahapan ini adalah seperti apakah karakteristik pengguna dan bagaimanakah lingkungan belajarnya di sekolah.

#### **4.1.1 Kuisioner**

Kuisioner dilakukan untuk mengetahui pendapat dari kelompok besar responden terhadap suatu permasalahan. Pada penelitian ini, Kuisioner disebar secara *online* dan *offline*. Dari hasil kuisioner didapatkan total 40 responden dari tingkatan kelas 1 sampai dengan 6 sekolah dasar. Pada Tabel 4.1 akan dipaparkan hasil dari kuisioner mengenai lingkungan pendidikan, pengetahuan tentang *virtual reality* dan pendapat responden apabila *virtual reality* digunakan pada kegiatan pembelajaran di sekolah dasar.

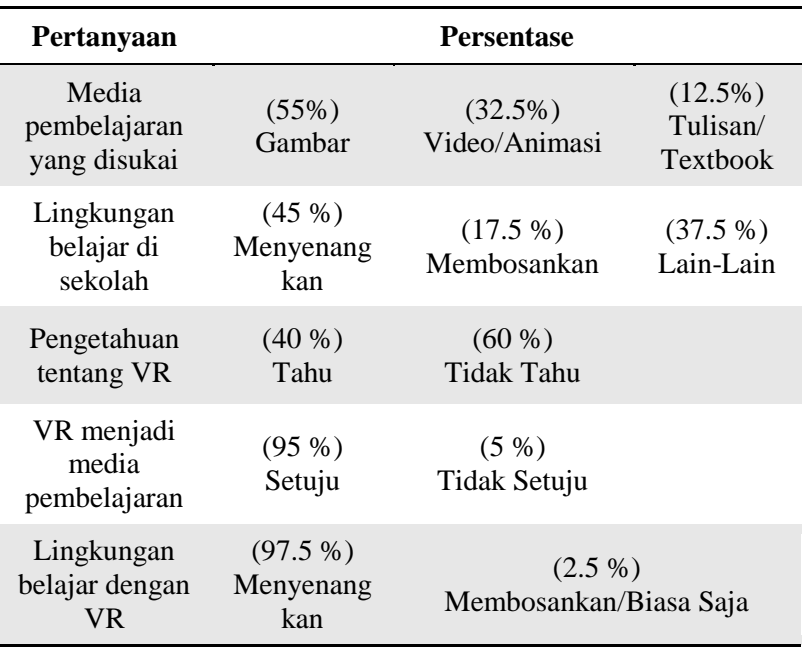

Tabel 4.1 Hasil Kuisioner Target Pengguna

Dari data hasil kuisioner pada Tabel 4.1 didapatkan informasi bahwa siswa sekolah dasar lebih menyukai media belajar berupa gambar dan animasi atau video. Hal ini menunjukkan bahwa perlu diterapkan lebih banyak pembelajaran menggunakan media tersebut. Data berikutnya menunjukkan bahwa sistem pembelajaran di sekolah saat ini telah berhasil membuat siswa nyaman dan senang, hal ini tentu harus dipertahankan serta ditingkatkan lagi kedepannya dengan menggunakan alternatif media pembelajaran seperti *virtual reality* yang akan membuat pembelajaran di sekolah semakin menyenangkan [14]. Seiring berkembangnya zaman dan teknologi mendorong dunia pendidikan untuk memberikan kenyamanan belajar dengan memanfaatkan teknologi tersebut, namun masih banyak siswa

yang belum mengetahui dan mencoba *virtual reality*. Hal ini menunjukkan bahwa penggunaan teknologi *virtual reality* perlu diterapkan untuk menunjang kegiatan pembelajaran yang lebih menyenangkan. Data terakhir menujukkan bahwa siswa merasa antusias dengan penerapan teknologi *virtual reality* pada kegiatan pembelajaran di sekolah akan membuat kegiatan belajar lebih menyenangkan. Selanjutnya akan dilakukan wawancara persona dengan memilih siswa sekolah dasar kelas 4 sampai dengan 6 sebagai persona. Hal ini juga dikarenakan karena pada rentang kelas tersebut merupakan kelompok kelas tinggi yang memiliki karakteristik yang sesuai dengan penelitian ini yaitu memiliki rasa keingintahuan dan belajar yang tinggi [15].

#### **4.1.2 Wawancara Persona**

Wawancara dilakukan untuk mengetahui pendapat dari sekelompok kecil responden terhadap suatu permasalahan. Setelah menyebar kuisioner, penulis juga melakukan wawancara persona untuk memahami lingkungan dan kebutuhan dari pelajar kelas 4 sampai denagn 6 sekolah dasar dengan kriteria pernah menggunakan aplikasi Psikomotorik-VR sebelumnya, sehingga dapat dianalisis dan dijadikan saran untuk pengembangan prototipe antarmuka Psikomotorik-VR. Pada Tabel 4.2 dipaparkan hasil wawancara persona kepada dua orang persona. Persona 1 merupakan pelajar kelas 4 SDN Turus dan Persona 2 merupakan pelajar kelas 6 SDN Turus.

| Pertanyaan                       | Persona 1    | Persona 2  |
|----------------------------------|--------------|------------|
| Lingkungan belajar<br>di sekolah | Menyenangkan | Biasa saja |

Tabel 4.2 Hasil Wawancara Persona

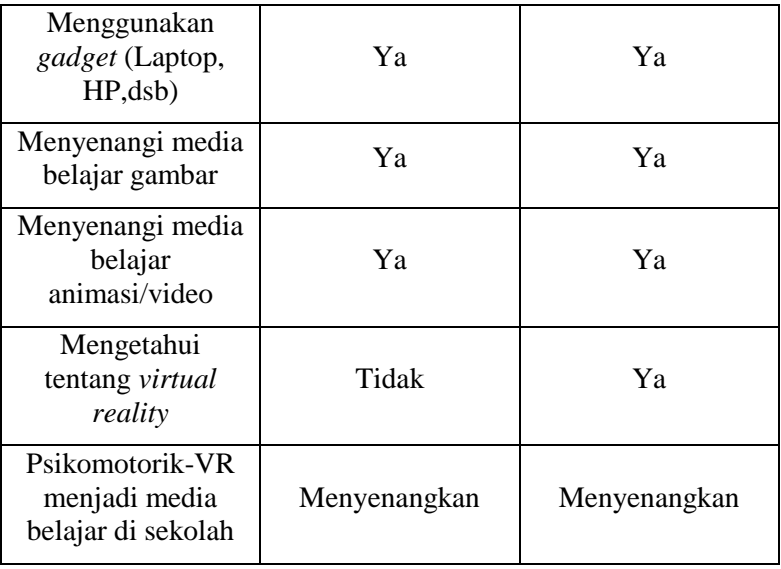

Dari hasil wawancara terhadap persona pada Tabel 4.2 didapatkan bahwa Persona 1 merasa bahwa lingkungan belajar di sekolah sudah menyenangkan, namun bagi Persona 2 pelajaran merasa sekolah terasa biasa saja, hal ini perlu dipertimbangkan dan dijadikan bahan evaluasi untuk menciptakan kualitas lingkungan belajar yang membuat siswa senang. Kedua persona menggunakan *gadget* pada kegiatan sehari-hari dan menyukai media belajar berupa gambar dan animasi/video sehingga aspek tersebut dapat menjadi pertimbangan dalam pengembangan antarmuka aplikasi ini. Selanjutnya, kedua persona akan dimintai tanggapan mengenai aplikasi Psikomotorik-VR, dari hasil wawancara kedua persona merasa dengan adanya Psikomotorik-VR dapat meningkatkan antusias belajar dan akan membuat lingkungan belajar menjadi lebih menyenangkan. Dari hasil wawancara persona yang didapatkan, Persona 2 dapat dijadikan target utama dalam pengembangan antarmuka aplikasi ini karena lebih mengenal *virtual reality* dan memudahkan pada saat pengujian antarmuka.

# **4.2 Menentukan Kebutuhan Pengguna**

Dalam menentukan kebutuhan pengguna, penulis mencari dan menganalisis aplikasi sejenis yang memiliki kriteria merupakan aplikasi pembelajaran, menggunakan teknologi *virtual reality*, dan memiliki target pengguna anak-anak. Penulis juga melakukan observasi dan wawancara kepada target pengguna untuk mengetahui kebutuhan pengguna.

# **4.2.1 Analisis Aplikasi Sejenis**

Analisis aplikasi sejenis dilakukan dengan melakukan analisis kepada aplikasi yang menggunakan teknologi yang sama atau memiliki target pengguna yang sama dengan aplikasi Psikomotorik-VR. Analisis dilakukan pada aplikasi dari segi proses, antarmuka, dan fitur-fitur pada aplikasi tersebut. Dari hasil analisis tersebut penulis dapat menggunakannya untuk mengembangkan antarmuka aplikasi Psikomotorik-VR. Berikut ini merupakan hasil analisis dari aplikasi sejenis yang dapat diimplementasikan dalam penelitian ini [16] [17] ,

# **Sebelum Pengujian Pertama:**

- 1. Warna cerah seperti merah, kuning, hijau, dan biru adalah warna yang banyak dimiliki pada aplikasi untuk anak-anak karena warna tersebut direspon cepat oleh anak-anak.
- 2. Konten/media berupa gambar, video, dan animasi sangat disukai oleh anak-anak.
- 3. Penambahan sistem batas waktu evaluasi berguna untuk melatih kedisiplinan anak.

# **Tambahan Setelah Pengujian Pertama:**

4. Penambahan tingkat kesulitan soal dapat mendorong sifat kompetitif anak dalam menyelesaikan evaluasi.

- 5. Sistem penilaian yang diusulkan adalah penilaian rating berdasarkan rentang nilai yang dipilih.
- 6. Pemberian *feedback* setelah melakukan evaluasi dilakukan supaya anak dapat mengetahui hasil belajarnya.

# **4.2.2 Observasi dan Wawancara**

Observasi dilakukan untuk mengamati objek yang diteliti. Pada tugas akhir ini observasi bertujuan untuk mengamati proses yang ada pada aplikasi Psikomotorik-VR dan saat pengguna menggunakan setiap fitur yang ada pada aplikasi, mulai pengguna daftar atau *login* sampai keluar aplikasi atau *logout*. Wawancara dilakukan dengan tanya jawab secara singkat kepada responden untuk mengetahui bagaimana tanggapan dari responden setelah berinteraksi dengan aplikasi. Dari hasil observasi dan wawancara yang dilakukan didapatkan bahwa,

# **Sebelum Pengujian Pertama:**

- Pengguna baru harus membiasakan diri terhadap aplikasi terlebih dahulu.
- Aplikasi belum memiliki antarmuka untuk menampilkan *feedback* saat evaluasi berakhir.

# **Tambahan Setelah Pengujian Pertama:**

- Aplikasi belum memiliki manual atau petunjuk yang menjelaskan proses evaluasi, gestur, dan informasi lainnya di dalam aplikasi.
- Siswa menyukai interaksi dengan menggunakan gestur tangan.

Dari hasil analisis aplikasi sejenis serta observasi dan wawancara kepada pengguna serta pemikiran dari penulis, maka dihasilkan

kebutuhan desain antarmuka yang berdasar pada kebutuhan pengguna untuk pengembangan aplikasi ini;

# **Sebelum Pengujian Pertama:**

- 1. Menambahkan efek animasi yang dapat berinteraksi dengan pengguna, hal ini juga untuk meningkatkan antusias pengguna saat berada dalam aplikasi.
- 2. Menerapkan sistem batas waktu evaluasi (2 menit). Penentuan batas waktu sejumlah 2 menit telah disetujui oleh pengguna saat wawancara.

# **Tambahan Setelah Pengujian Pertama:**

- 3. Memperbanyak petunjuk atau manual yang dapat membantu pengguna dalam memahami alur proses aplikasi. Misalnya, deskripsi evaluasi, penggunaan gestur, notifikasi dalam evaluasi, dan sebagainya.
- 4. Memperbanyak fungsi gestur tangan agar dapat meminimalisir penggunaan tombol. Penggunaan gestur tangan juga dianggap mudah dan dapat meningkatkan antusias siswa.
- 5. Menambahkan level atau tingkatan pada masing-masing evaluasi dalam pengembangan ini adalah sejumlah dua level. Level 1 dengan jumlah soal sebanyak 2 soal, sedangkan Level 2 dengan jumlah soal sebanyak 5 soal dengan batas waktu evaluasi masing-masing 2 menit. Penentuan jumlah level telah disetujui oleh pengguna saat wawancara.
- 6. Menerapkan sistem penilaian rating. Sistem penilaian berdasarkan kurikulum 13 dengan KKM 70 [18] yang akan digunakan pada pengembangan antarmuka ini adalah seperti yang ditunjukkan pada Tabel 4.3.

| <b>KKM</b> | RENTANG PREDIKAT   |             |             |                        |  |
|------------|--------------------|-------------|-------------|------------------------|--|
| Satuan     | A (sangat<br>baik) | $B$ (baik)  | $C$ (cukup) | D (perlu<br>bimbingan) |  |
| 60         | 87 < A < 100       | 73 < B < 87 | 60 < C < 73 | D<60                   |  |
| Rating     | Bintang 3          | Bintang 2   |             | Bintang 1              |  |

Tabel 4.3 Sistem Penilaian

Berdasarkan ketentuan nilai pada Tabel 4.3 maka penulis memutuskan bahwa penentuan rating diberikan berdasarkan predikat yaitu, untuk predikat A (sangat baik) rating yang diberikan adalah bintang 3, predikat B dan C (baik dan cukup) rating yang diberikan adalah bintang 2, dan predikat D (Perlu Bimbingan) rating yang diberikan adalah bintang 1.

# **5BAB V PERANCANGAN ANTARMUKA**

Pada bab ini akan dijelaskan mengenai tahapan perancangan antarmuka berdasarkan hasil penggalian kebutuhan dan pemikiran penulis. Perancangan antarmuka yang dilakukan mulai dari pembuatan desain kasar atau sketsa antarmuka, pemilihan gestur tangan, perancangan *prototyping*, sampai dengan implementasi desain antarmuka tersebut ke dalam aplikasi. Perancangan antarmuka dilakukan sebanyak 2 kali, yaitu sebelum dan setelah pengujian pertama.

## **5.1 Sketsa Antarmuka**

Desain kasar atau sketsa bertujuan untuk memudahkan penulis dalam merancang desain antarmuka dengan menggambarkan tata letak komponen antarmuka.

#### **5.1.1 Sketsa Menu Daftar /** *Login*

Pada sketsa menu daftar, menambahkan beberapa penyesuaian misalnya, ukuran objek dan *font*.

**MASUKKAN NAMAMU** 

|             |   |                | <b>SPACE</b> |   |   |   |              |         | OK        |
|-------------|---|----------------|--------------|---|---|---|--------------|---------|-----------|
|             | Z | $\chi$         | C            | V | B | N | M            |         | Backspace |
|             | A | $\overline{S}$ | D            | F | G | H | $\mathbf{J}$ | K       | Ľ         |
| $\mathbf Q$ | W | E              | R            | T | Y | Æ | 1            | $\circ$ | P         |

Gambar 5.1 Sketsa Menu Daftar/*Login*

Pada sketsa *pop up* pesan bahwa pengguna belum memasukkan nama, penulis menambahkan pesan yang lebih komunikatif untuk pengguna anak-anak.

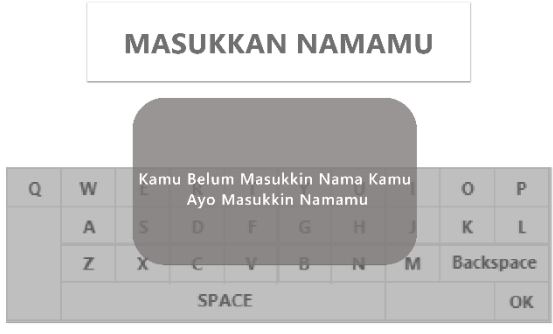

Gambar 5.2 Sketsa *Pop up* 'Nama Belum Dimasukkan'

Pada sketsa *pop up* untuk konfirmasi nama, penulis menambahkan ikon gestur yang harus diberikan pengguna untuk mengonfirmasi nama atau membatalkan konfirmasi.

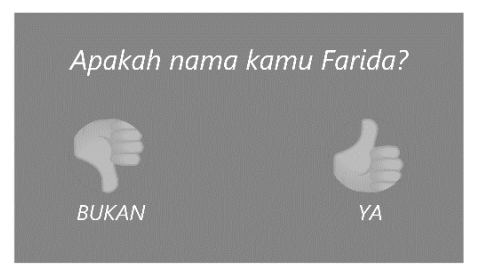

Gambar 5.3 Sketsa *Pop up* Konfirmasi Nama Pengguna

Pada sketsa menu daftar tidak ditemukan evaluasi yang mengakibatkan perubahan antarmukanya.

# **5.1.2 Sketsa Menu Utama**

Pada sketsa menu utama, penulis menambahkan ikon petunjuk gestur yang digunakan untuk keluar dari aplikasi. Ukuran objek menu dibuat menjadi besar dan lebar agar pengguna dapat berinteraksi dengan mudah dengan aplikasi.

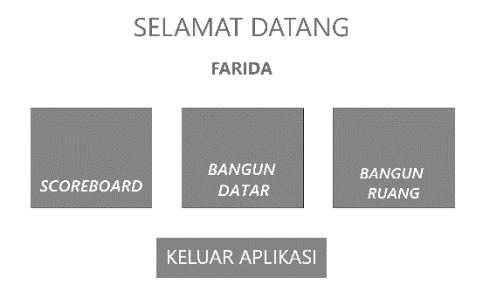

Gambar 5.4 Sketsa Menu Utama Sebelum Pengujian Pertama

**Setelah pengujian pertama**, penulis merubah menu evaluasi bangun datar menjadi tebak dan gambar, sedangkan menu evaluasi bangun ruang menjadi tunjuk sudut dan rusuk. Perubahan nama menu ini dilakukan untuk memberi nama menu yang merepresentasikan evaluasi.

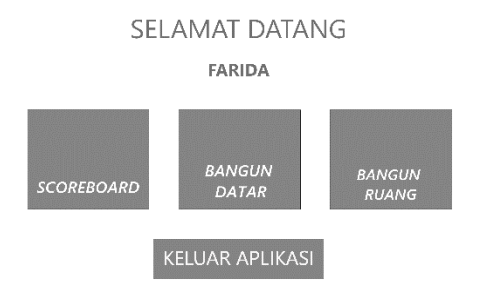

Gambar 5.5 Sketsa Menu Utama Sebelum Pengujian Pertama

Penulis juga mengganti fungsi tombol keluar aplikasi menjadi gestur serta ditambahkan ikon gestur untuk keluar aplikasi.

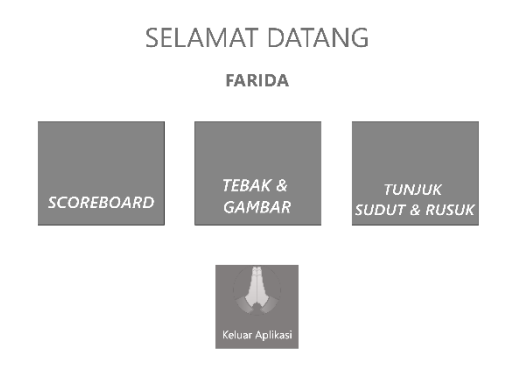

Gambar 5.6 Sketsa Menu Utama Setelah Pengujian Pertama

# **5.1.3 Sketsa Menu Evaluasi Tebak & Gambar**

Pada sketsa menu evaluasi tebak dan gambar, penulis menambahkan papan notifikasi, batas waktu evaluasi, menambahkan jumlah seluruh evaluasi dan jumlah soal yang berhasil dikerjakan dianotasikan dengan jumlah soal dikerjakan /jumlah soal.

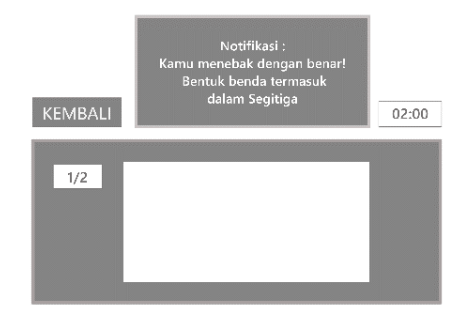

Gambar 5.7 Sketsa Area Evaluasi Tebak & Gambar Sebelum Pengujian Pertama

**Setelah pengujian pertama**, penulis menambahkan menu pilihan level evaluasi yang sebelumnya tidak terdapat pada pengembangan terdahulu.

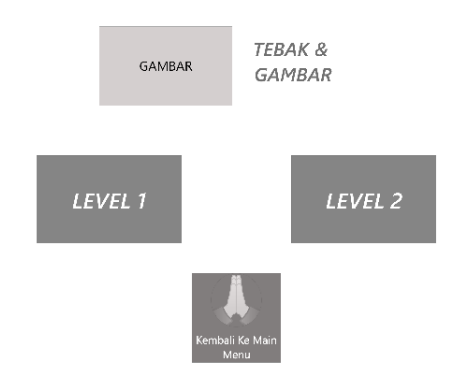

Gambar 5.8 Sketsa Menu Level Evaluasi Tebak & Gambar

Sketsa *pop up* manual evaluasi ditambahkan untuk membantu pengguna dalam memahami proses pada evaluasi. Terdapat juga petunjuk berupa ikon gestur untuk memulai evaluasi atau membatalkan evaluasi.

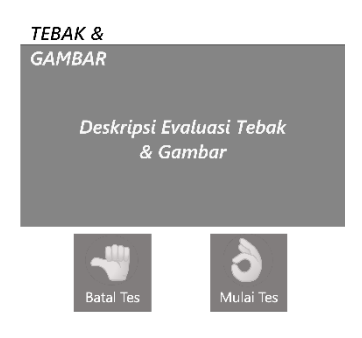

Gambar 5.9 Sketsa *Pop Up* Manual Evaluasi Tebak & Gambar

Pada sketsa area evaluasi tebak dan gambar, penulis menambahkan papan soal disamping notifikasi, menempatkan posisi batas waktu evaluasi dan keterangan jumlah seluruh evaluasi dan jumlah soal yang berhasil dikerjakan di samping kanan dan kiri papan evaluasi.

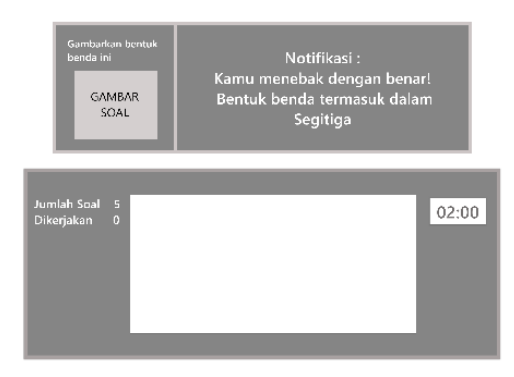

Gambar 5.10 Sketsa Area Evaluasi Tebak & Gambar Setelah Pengujian Pertama

# **5.1.4 Sketsa Menu Evaluasi Tunjuk Sudut & Rusuk**

Pada sketsa menu evaluasi tunjuk sudut dan rusuk, penulis menambahkan papan soal dan notifikasi, batas waktu evaluasi, menambahkan jumlah seluruh evaluasi dan jumlah soal yang berhasil dikerjakan dianotasikan dengan jumlah soal dikerjakan /jumlah soal.

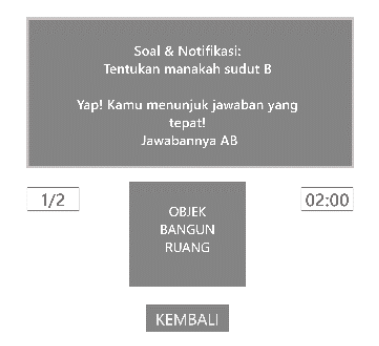

Gambar 5.11 Sketsa Area Evaluasi Tunjuk Sudut & Rusuk Sebelum Pengujian Pertama

**Setelah pengujian pertama**, penulis menambahkan menu pilihan level evaluasi yang sebelumnya tidak terdapat pada pengembangan terdahulu.

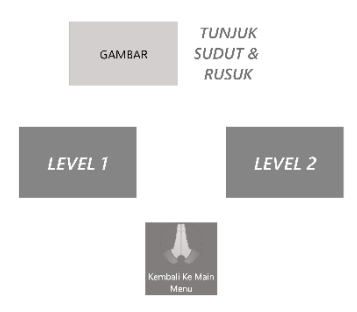

Gambar 5.12 Sketsa Menu Level Evaluasi Tunjuk Sudut & Rusuk

Sketsa *pop up* manual evaluasi ditambahkan untuk membantu pengguna dalam memahami proses pada evaluasi. Terdapat juga petunjuk berupa ikon gestur bantu untuk memulai evaluasi atau membatalkan evaluasi.

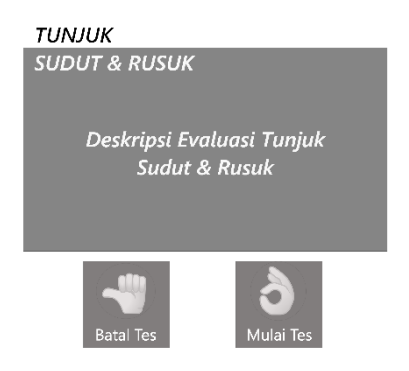

Gambar 5.13 Sketsa *Pop up* Manual Evaluasi Tunjuk Sudut & Rusuk

Pada sketsa area evaluasi tunjuk sudut dan rusuk, penulis menempatkan papan soal dan keterangan jumlah soal yang berhasil dikerjakan diatas notifikasi, lalu menempatkan posisi batas waktu evaluasi pada pojok kanan bawah papan notifikasi dan soal.

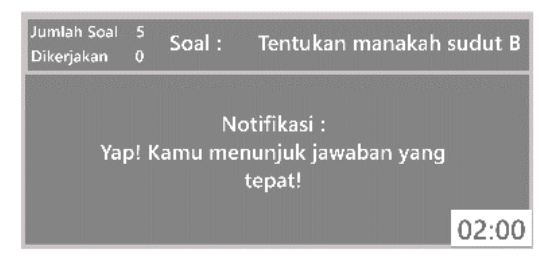

Gambar 5.14 Sketsa Area Evaluasi Tunjuk Sudut & Rusuk Setelah Pengujian Pertama

# **5.1.5 Sketsa** *Pop Up* **Nilai Evaluasi**

Penulis menambahkan *pop up* nilai evaluasi sebagai bentuk *feedback* kepada pengguna setelah evaluasi berakhir, fitur ini sebelumnya tidak terdapat pada pengembangan terdahulu.

**Sebelum pengujian pertama**, rentang nilai tertentu masih belum diterapkan dan semua nilai diatas 0 akan mendapatkan *feedback* sepeti pada Gambar 5.14, sedangkan nilai 0 dianggap tidak menyelesaikan semua soal evaluasi dan perlu mendapatkan bimbingan seperti pada Gambar 5.15.

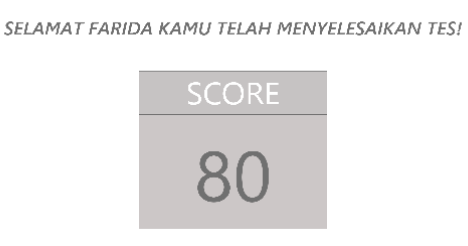

Gambar 5.15 Sketsa *Pop Up* Nilai Rentang > 0

**WAKTU KAMU HABIS!** Tapi, Jangan Patah Semangat ya!

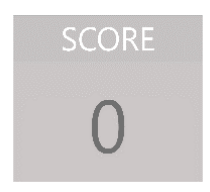

Gambar 5.16 Sketsa *Pop Up* Nilai 0

**Setelah pengujian pertama**, penulis mengganti penilaian menjadi dengan rating dengan rentang nilai seperti pada Tabel 4.3.

SELAMAT FARIDA KAMU TELAH MENYELESAIKAN TES!

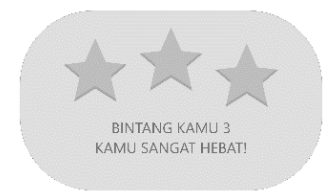

## Gambar 5.17 Sketsa *Pop Up* Nilai Bintang 3

SELAMAT FARIDA KAMU TELAH MENYELESAIKAN TES!

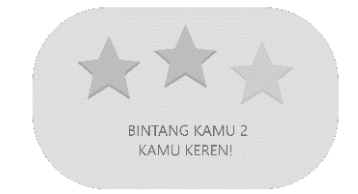

Gambar 5.18 Sketsa *Pop Up* Nilai Bintang 2

SELAMAT FARIDA KAMU TELAH MENYELESAIKAN TES!

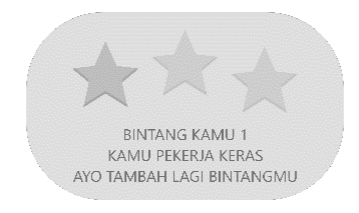

#### Gambar 5.19 Sketsa *Pop Up* Nilai Bintang 1

WAKTU KAMU HABIS ! TAPI. JANGAN PATAH SEMANGAT YA!

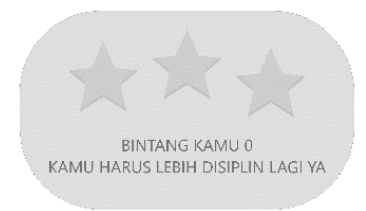

Gambar 5.20 Sketsa *Pop Up* Nilai Bintang 0

Pada sketsa *pop up* nilai evaluasi terdapat kalimat keterangan bahwa evaluasi telah berakhir, *feedback* berupa rating bintang mulai dari bintang 0,1,2,dan 3 dengan kententuan penilaian seperti pada Tabel 4.3 Bab 4, dan juga *feedback* berupa kalimat yang berfungsi untuk mendorong antusias dari pengguna.

## **5.1.6 Sketsa Menu** *Scoreboard*

Pada menu *scoreboard*, penulis mempertimbangkan desain antarmuka dari pengembangan terdahulu, lalu menambahkan kolom untuk tiap level dan nilai diubah menjadi rating, serta memberikan perubahan berupa ukuran dan *style font*.

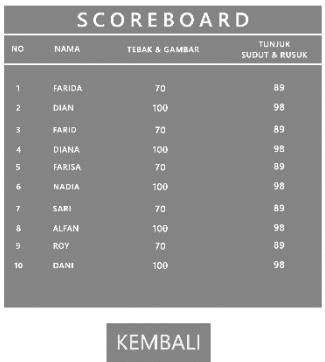

Gambar 5.21 Sketsa Menu *Scoreboard* Sebelum Pengujian Pertama

**Setelah pengujian pertama**, sketsa menu *scoreboard* mengalami perubahan dari dampak dari penilaian yang diubah menjadi dengan rating dan juga penambahan level pada setiap evaluasi.

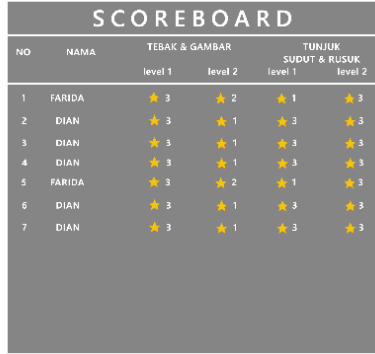

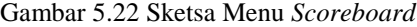

#### **5.2 Gestur Tangan**

Pada sub bab ini berisi daftar gestur tangan beserta keterangannya seperti pada Tabel 5.1 yang akan diimplementasikan ke dalam aplikasi.

| <b>Nama</b><br><b>Gestur</b> | <b>Gambar</b> | Digunakan<br>Pada               | <b>Digunakan</b><br><b>Untuk</b>                         |
|------------------------------|---------------|---------------------------------|----------------------------------------------------------|
| "Thumbs<br>Up'               |               | Menu Login                      | • Konfirmasi<br>nama 'benar'                             |
| "Thumbs<br>Down"             |               | Menu Login<br>$\bullet$         | Konfirmasi<br>$\bullet$<br>nama 'salah'                  |
| "Thumbs<br>Right"            |               | Menu<br>$\bullet$<br>Scoreboard | Menuju ke<br>daftar peringkat<br>selanjutnya             |
| Thumbs<br>Left"              |               | Menu<br>Scoreboard              | Menuju ke<br>$\bullet$<br>daftar peringkat<br>sebelumnya |
| "One<br>Finger<br>Pointing"  |               | Menu<br>Utama                   | Mengaktifkan<br>animasi                                  |

Tabel 5.1 Daftar Gestur Tangan Sebelum Pengujian Pertama

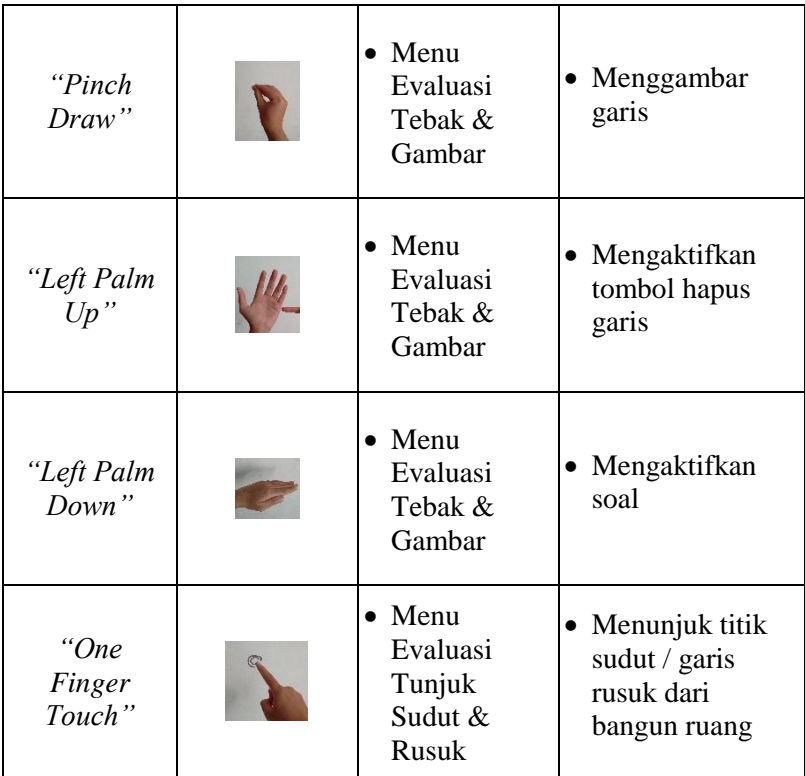

# **5.3 Prototyping Antarmuka**

Pada sub bab ini dibahas *prototyping* dilakukan untuk meggambarkan bagaimana fungsi gestur bekerja dengan sketsa yang dibuat. *Prototyping* dilakukan pada semua menu mulai dari menu login, menu evaluasi tebak dan gambar, menu evaluasi tunjuk sudut dan rusuk, hingga menu *scoreboard*.

## **5.3.1** *Prototyping* **Daftar/***Login* **Pengguna**

Daftar atau *login* diperlukan untuk otentikasi pengguna saat akan memasuki aplikasi. Daftar atau *login* pengguna seperti

pada Gambar 5.22 dilakukan dengan cara pengguna memasukkan nama untuk *login* setelah itu sistem akan menampilkan pesan untuk konfirmasi nama pengguna.

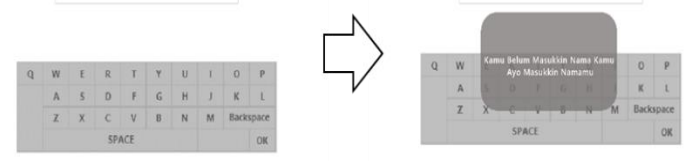

Gambar 5.23 *Prototyping Pop Up* 'Nama Belum Dimasukkan' Aktif

Pengguna diberikan dua pilihan untuk *login* menggunakan nama yang telah dimasukkan sebelumnya atau tidak. Jika pengguna mengkonfirmasi tidak benar namanya atau memilih untuk tidak melanjutkan proses konfirmasi maka sistem akan kembali ke menu daftar seperti pada Gambar 5.23. Sedangkan, jika pengguna mengkonfirmasi benar namanya atau melanjutkan proses konfirmasi maka sistem akan menampilkan tampilan menu utama seperti pada Gambar 5.25.

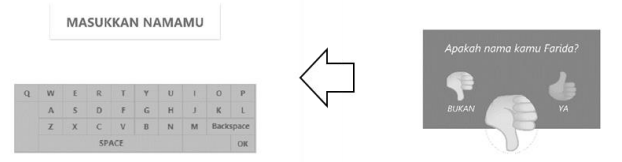

Gambar 5.24 *Prototyping* Konfirmasi Nama 'Salah'

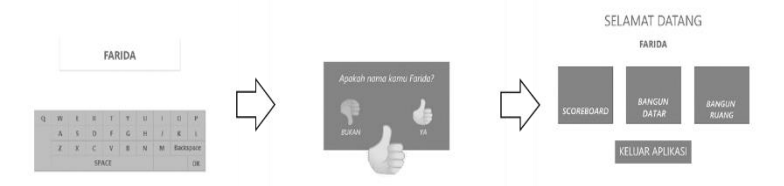

Gambar 5.25 *Prototyping* Konfirmasi Nama 'Benar' Sebelum Pengujian Pertama

**Setelah pengujian pertama**, maka perubahan pada alur *login* adalah sebagai berikut ini.

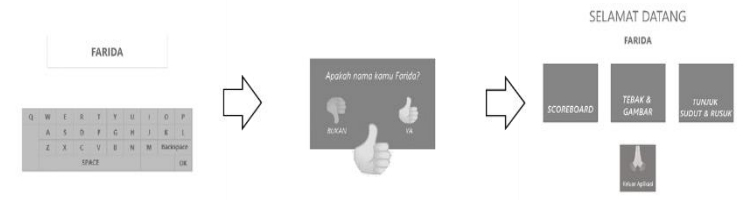

Gambar 5.26 *Prototyping* Konfirmasi Nama 'Benar'

# **5.3.2** *Prototyping* **Evaluasi Tebak & Gambar**

Evaluasi tebak dan gambar merupakan salah satu proses inti dari aplikasi ini.

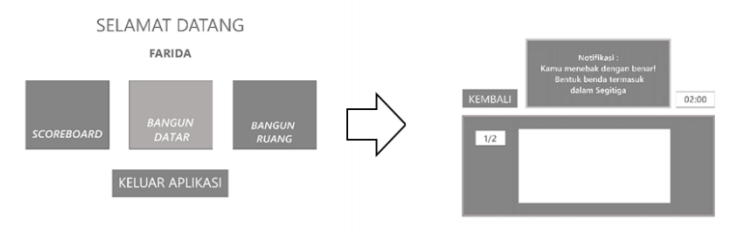

Gambar 5.27 *Prototyping* Memilih Menu Evaluasi Tebak & Gambar Sebelum Pengujian Pertama

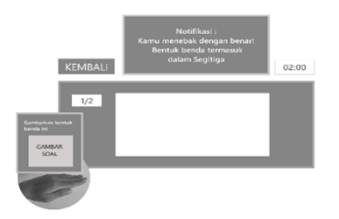

Gambar 5.28 *Prototyping* Menampilkan Soal Evaluasi Sebelum Pengujian Pertama

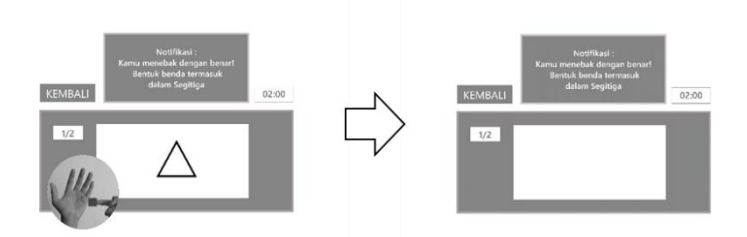

Gambar 5.29 *Prototyping* Mengaktifkan Tombol Menghapus Garis pada Papan Evaluasi Sebelum Pengujian Pertama

Seperti pada Gambar 5.28 Pengguna dapat menghapus garis yang dibuat sebelumnya dengan menekan tombol menghapus. Namun, pengguna terlebih dahulu harus mengaktifkannya menggunakan gestur *left palm up* atau dengan cara mengarahkan telapak tangan bagian atas kearah sejajar dengan pengguna. Setelah, itu tombol akan aktif di samping telapak tangan dan ketika tombol ditekan maka garis pada papan akan terhapus.

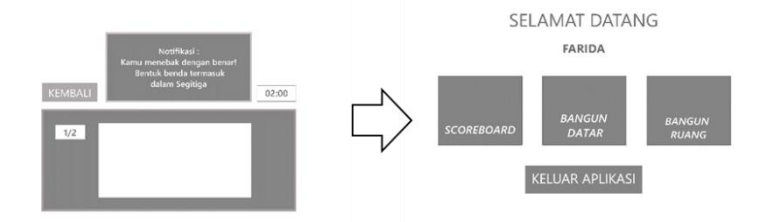

Gambar 5.30 *Prototyping* Keluar Menu Evaluasi Tebak & Gambar Sebelum Pengujian Pertama

**Setelah pengujian pertama**, maka secara keseluruhan alur masuk ke dalam area evaluasi tebak & gambar adalah sebagai berikut ini. Seperti pada Gambar 5.30 Pengguna memilih menu tunjuk sudut dan rusuk menggunakan gestur '*two finger pointing'*

pada menu utama. Setelah itu sistem akan menampilkan menu level pada evaluasi tunjuk sudut dan rusuk.

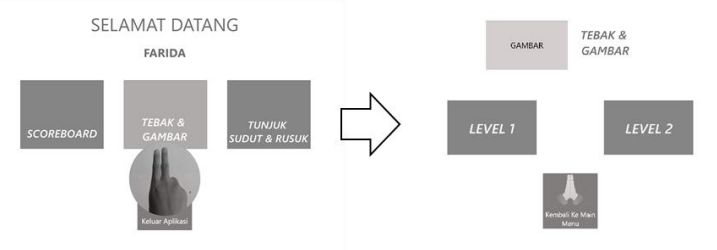

Gambar 5.31 *Prototyping* Memilih Menu Evaluasi Tebak & Gambar

Pengguna dapat memilih antara dua level menggunakan gestur '*one finger up'* untuk memilih level 1 dan gestur *'two finger up'* untuk memilih level 2 seperti pada Gambar 5.31.

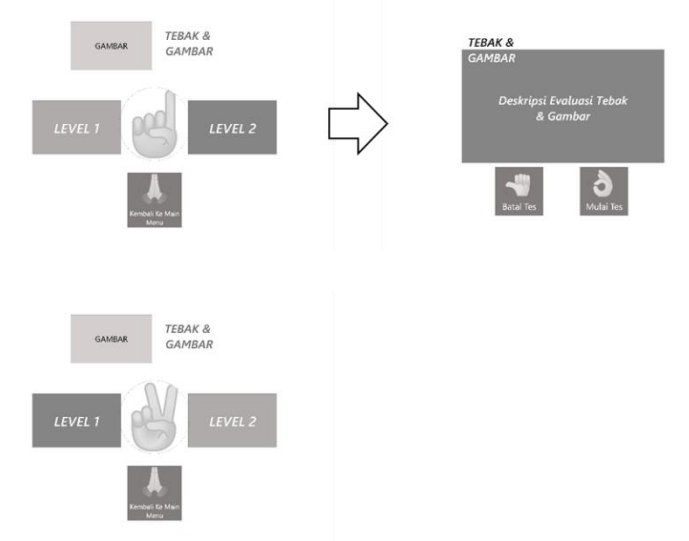

Gambar 5.32 *Prototyping* Memilih Level Evaluasi Tebak & Gambar

Pengguna juga dapat membatalkan evaluasi dengan kembali ke menu awal menggunakan gestur '*clap'* seperti pada Gambar 5.32.

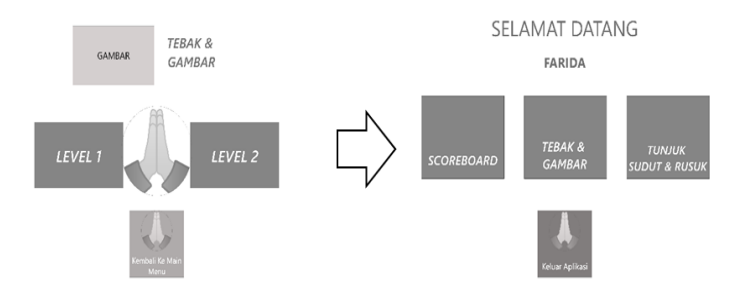

Gambar 5.33 *Prototyping* Keluar Menu Evaluasi Tebak & Gambar

Pengguna memiliki kesempatan untuk membatalkan atau memulai evaluasi. Jika, pengguna ingin memulai evaluasi maka pengguna harus menggunakan gestur 'OK' kemudian sistem akan menampilkan area evaluasi tunjuk sudut dan rusuk seperti pada Gambar 5.33. Sedangkan, jika pengguna ingin membatalkan evaluasi maka pengguna harus terlebih dahulu menggunakan gestur 'thumbs left' kemudian sistem akan mengembalikan pengguna ke menu level seperti pada Gambar 5.34.

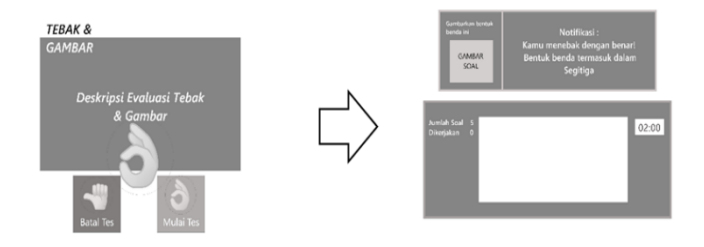

Gambar 5.34 *Prototyping* Memulai Evaluasi Tebak & Gambar

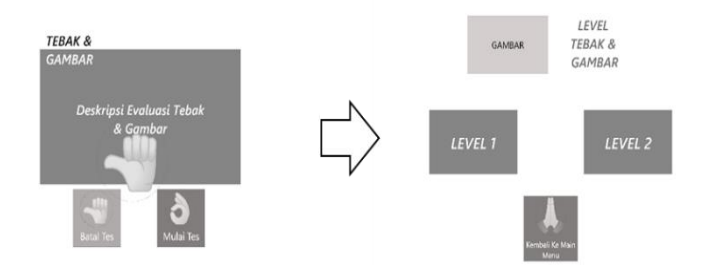

Gambar 5.35 *Prototyping* Membatalkan Evaluasi Tebak & Gambar

## **5.3.3** *Prototyping* **Evaluasi Tunjuk Sudut & Rusuk**

Evaluasi tunjuk sudut dan rusuk merupakan salah satu proses inti dari aplikasi ini.

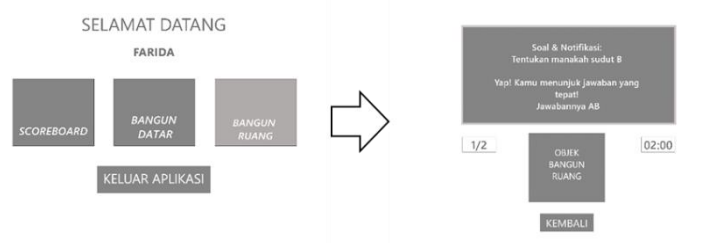

Gambar 5.36 *Prototyping* Memilih Menu Evaluasi Tunjuk Sudut & Rusuk Sebelum Pegujian Pertama

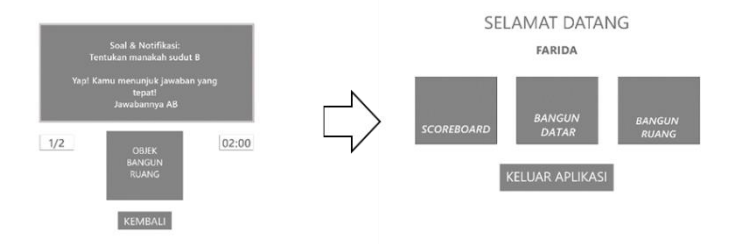

Gambar 5.37 *Prototyping* Keluar Evaluasi Tunjuk Sudut & Rusuk Sebelum Pegujian Pertama

**Setelah pengujian pertama,** maka secara keseluruhan alur masuk ke dalam evaluasi tunjuk sudut & rusuk adalah sebagai berikut ini. Seperti pada Gambar 5.37 untuk menampilkan evaluasi tunjuk sudut dan rusuk dilakukan dengan memilih menu tunjuk sudut dan rusuk menggunakan gestur *'two finger pointing'* pada menu utama.

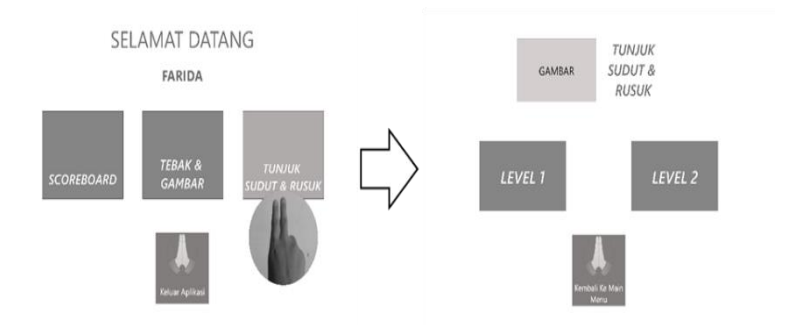

Gambar 5.38 *Prototyping* Memilih Menu Evaluasi Tunjuk Sudut & Rusuk

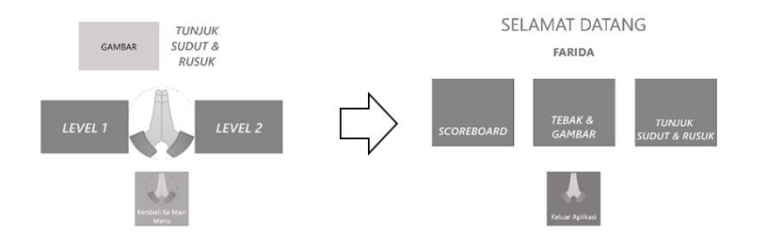

Gambar 5.39 *Prototyping* Keluar Evaluasi Tunjuk Sudut & Rusuk

Pengguna juga dapat membatalkan evaluasi dengan menggunakan gestur '*clap'* seperti pada Gambar 5.39.
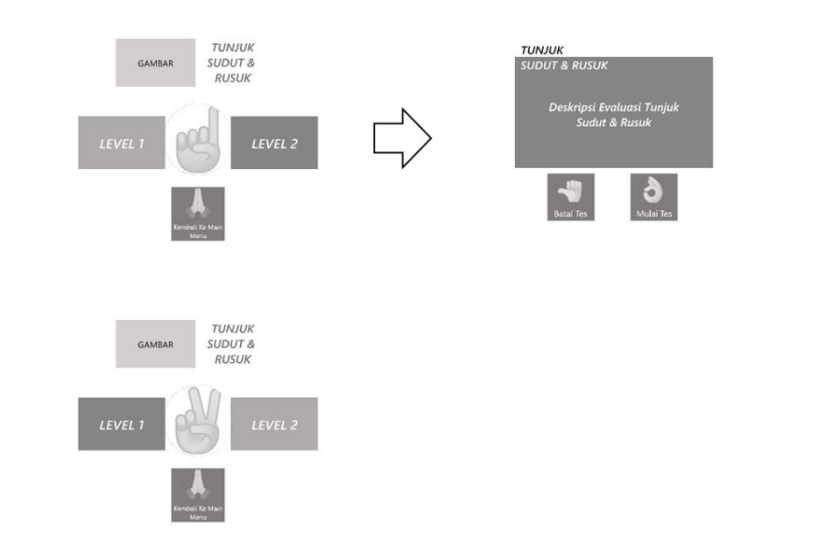

Gambar 5.40 *Prototyping* Memilih Level Evaluasi Tunjuk Sudut & Rusuk

Setelah itu sistem akan menampilkan menu level pada evaluasi tunjuk sudut dan rusuk. Pengguna dapat memilih antara dua level menggunakan gestur '*one finger up*' untuk memilih level 1 dan gestur '*two finger up'* untuk memilih level 2 seperti pada Gambar 5.40.

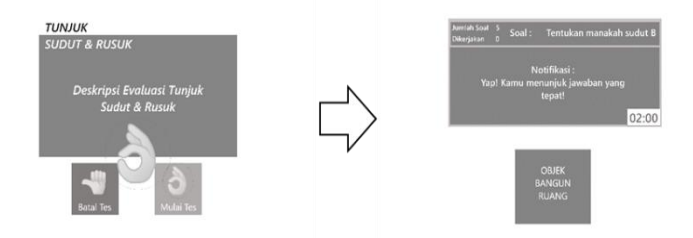

Gambar 5.41 *Prototyping* Memulai Evaluasi Tunjuk Sudut & Rusuk

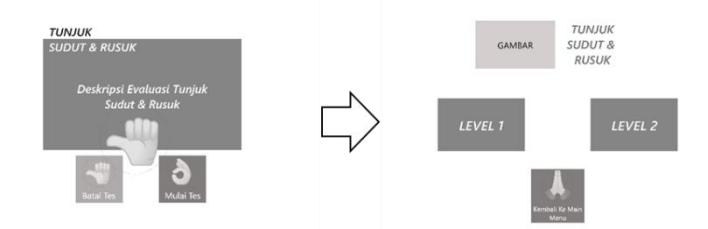

Gambar 5.42 *Prototyping* Membatalkan Evaluasi Tunjuk Sudut & Rusuk

Setelah pengguna memilih level, sistem akan menampilkan *pop up* papan manual yang berisikan deskripsi evaluasi tersebut. Pengguna memiliki kesempatan untuk membatalkan atau memulai evaluasi. Jika, pengguna ingin memulai evaluasi maka pengguna harus menggunakan gestur 'OK' kemudian sistem akan menampilkan area evaluasi tunjuk sudut dan rusuk seperti pada Gambar 5.41, sedangkan, jika pengguna ingin membatalkan evaluasi maka pengguna harus terlebih dahulu menggunakan gestur '*thumbs left'*  kemudian sistem akan mengembalikan pengguna ke menu level seperti pada Gambar 5.42.

#### **5.3.4** *Prototyping Scoreboard*

*Scoreboard* merupakan papan nilai yang menampilkan hasil keseluruhan nilai evaluasi pengguna.

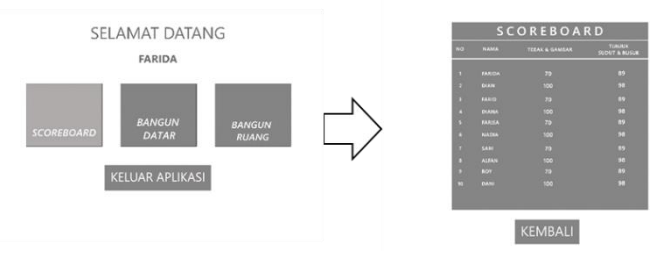

Gambar 5.43 *Prototyping* Memilih Menu *Scoreboard* Sebelum Pengujian Pertama

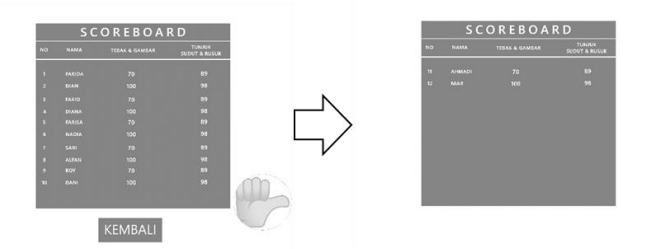

Gambar 5.44 *Prototyping* Menuju Ke Daftar *Scoreboard* Selanjutnya Sebelum Pengujian Pertama

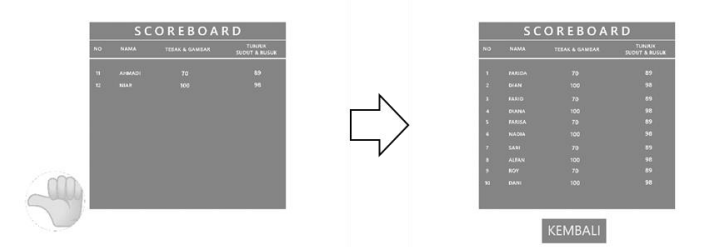

Gambar 5.45 *Prototyping* Menuju Ke Daftar *Scoreboard* Sebelumnya Sebelum Pengujian Pertama

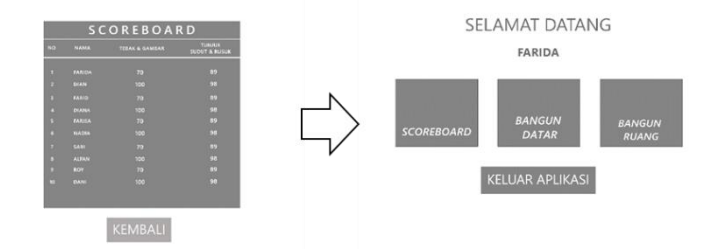

Gambar 5.46 *Prototyping* Keluar Menu *Scoreboard* Sebelum Pengujian Pertama

**Setelah pengujian pertama**, maka secara keseluruhan alur masuk ke dalam menu *scoreboard* adalah sebagai berikut ini. Seperti pada Gambar 5.47 untuk menampilkan menu *scoreboard* pengguna memilih menu *scoreboard* kemudian sistem akan menampilkan daftar *scoreboard.*

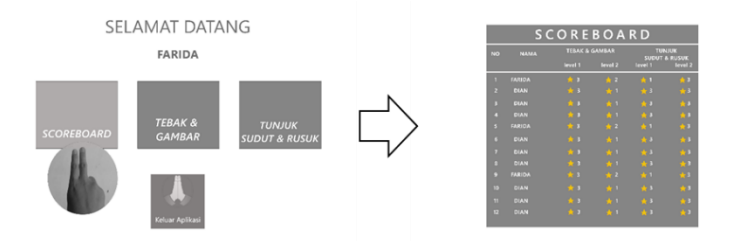

Gambar 5.47 *Prototyping* Memilih Menu *Scoreboard*

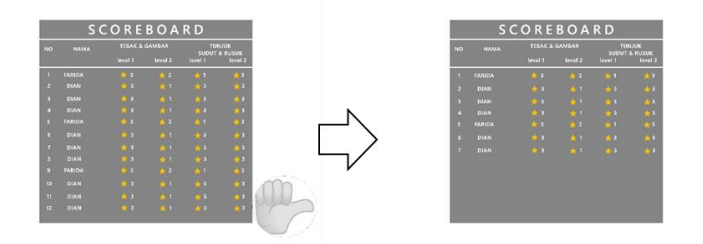

Gambar 5.48 *Prototyping* Menuju Ke Daftar *Scoreboard* Selanjutnya

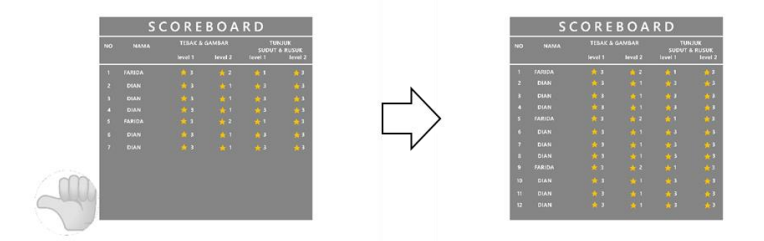

Gambar 5.49 *Prototyping* Menuju Ke Daftar *Scoreboard* Sebelumnya

Pengguna dapat melihat daftar *scoreboard* selanjutnya dengan menggunakan gestur tangan *'next'/'thumbs-right'* seperti pada Gambar 5.48, sedangkan pengguna dapat menggunakan gestur

tangan *'previous'/'thumbs-left'* untuk melihat daftar *scoreboard* sebelumnya seperti pada Gambar 5.49.

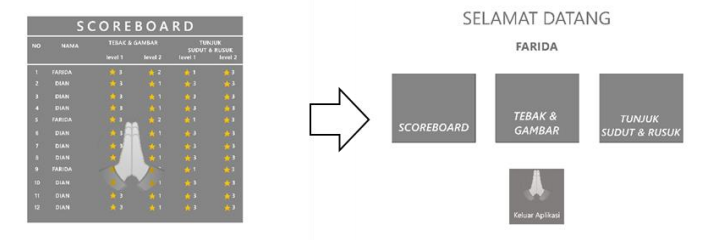

Gambar 5.50 *Prototyping* Keluar Menu *Scoreboard*

Kemudian, pengguna dapat keluar dari menu *scoreboard* dengan menggunakan gestur tangan '*clap'* seperti pada Gambar 5.50.

*(Halaman ini sengaja dikosongkan)*

# **BAB VI IMPLEMENTASI ANTARMUKA**

Pada bab ini berisi implementasi antarmuka yang dilakukan dengan menerapkan hasil rancangan antarmuka sebelum menuju ke tahapan pengujian antarmuka.

## **6.1 Perangkat Pendukung**

Perangkat pendukung merupakan perangkat keras dan lunak yang membantu penulis dalam melakukan tahapan implementasi. Berikut ini merupakan perangkat pendukung pada tahapan implementasi,

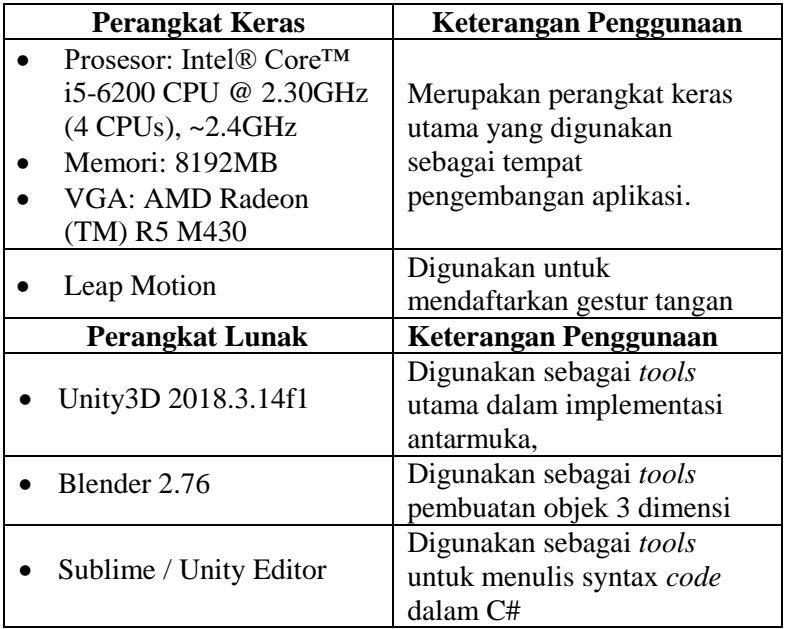

Tabel 6.1 Perangkat Pendukung Implementasi

## **6.2 Hasil Implementasi**

Pada sub bab ini berisi hasil dari implementasi yang dilakukan sesuai dengan kebutuhan pengguna dan kebutuhan desain yang didapatkan. Implementasi dibawah ini dilakukan sebelum pengujian pertama.

# **6.2.1 Tampilan Menu Daftar/***Login*

Pada tampilan menu daftar/*login*, penulis menambahkan latar kelas yang selaras dengan penggunaan aplikasi untuk media pembelajaran di sekolah, mengatur tingkat kemiringan *keyboard virtual* yang disesuaikan dengan posisi tubuh siswa saat duduk. Tampilan menu daftar/*login* dapat dilihat pada Gambar 6.1.

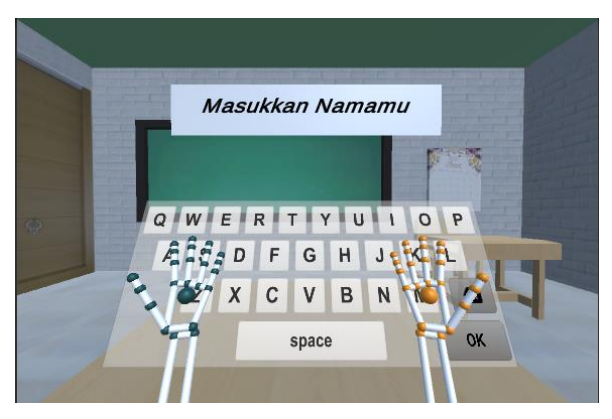

Gambar 6.1 Tampilan Daftar/*Login*

Apabila pengguna lupa memasukkan nama dan langsung menekan tombol 'OK' untuk mengakhiri proses *login*, maka sistem akan menampilkan *pop up* yang berisi pesan bahwa nama pengguna belum dimasukkan seperti pada Gambar 6.2. Sistem akan menutup pesan setelah 2 detik, kemudian pengguna dapat kembali menggunakan menu *login*. Dalam hal ini, penulis menambahkan kosakata pesan yang lebih komunikatif untuk ditunjukkan kepada pengguna anak-anak.

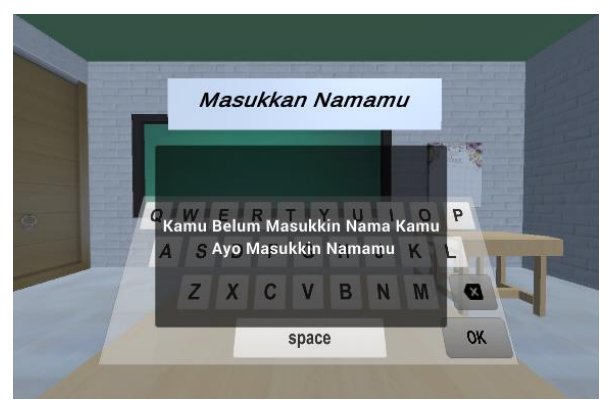

Gambar 6.2 Tampilan *Pop up* 'Nama Belum Dimasukkan'

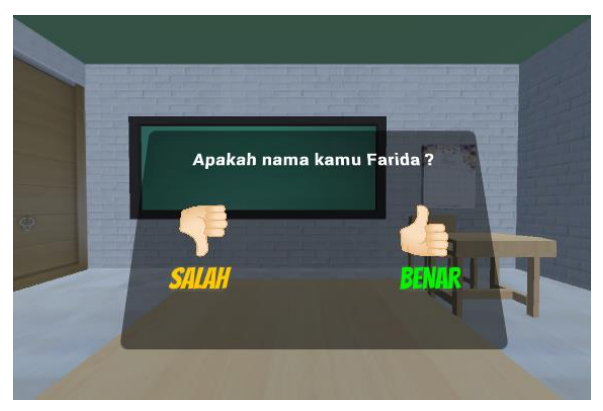

Gambar 6.3 Tampilan *Pop up* Konfirmasi Nama Pengguna

Setelah pengguna menekan tombol 'OK' untuk mengakhiri proses daftar/*login*, sistem akan menampilkan *pop up* konfirmasi nama pengguna seperti pada Gambar 6.3. Seperti pada Gambar 6.3 penulis menambahkan petunjuk bagi pengguna, yaitu berupa gambar ikon *thumbs-up* yang berarti pengguna dapat menggunakan

gestur *thumbs-up* untuk mengkonfirmasi nama seperti pada Gambar 6.4.

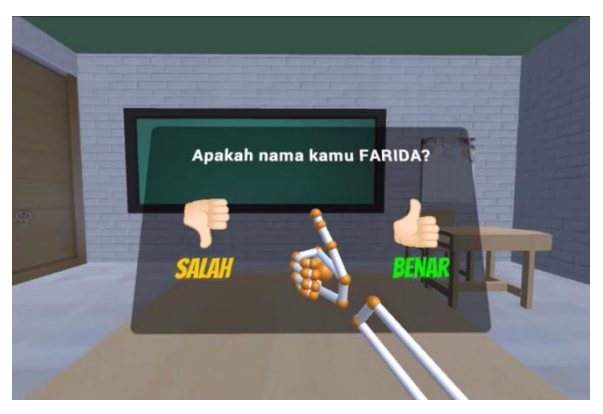

Gambar 6.4 Gestur Konfirmasi Nama 'Benar'

Pengguna dapat menggunakan gestur *thumbs-down* untuk batal mengkonfirmasi nama atau konfirmasi bahwa nama yang dimasukkan salah, selanjutnya sistem akan membawa pengguna kembali ke tampilan menu daftar seperti pada Gambar 6.5.

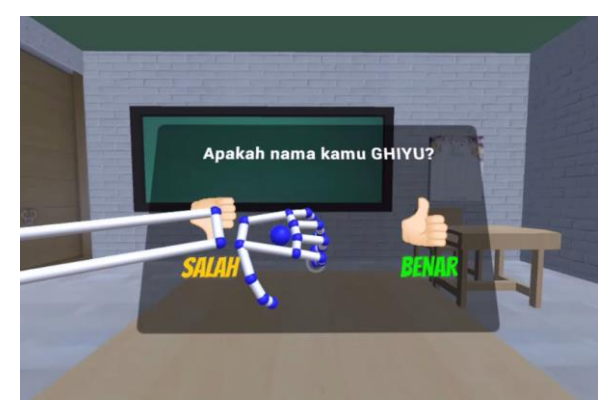

Gambar 6.5 Gestur Konfirmasi Nama 'Salah'

#### **6.2.2 Tampilan Menu Utama**

Pada menu utama seperti pada Gambar 6.6, penulis menambahkan latar taman berbukit sebagai variasi latar tempat setelah berpindah dari ruangan kelas. Kemudian, penulis juga memberi ikon pada objek menu.

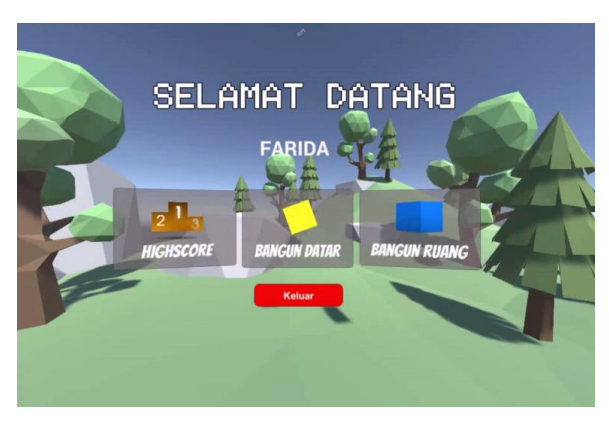

Gambar 6.6 Tampilan Menu Utama

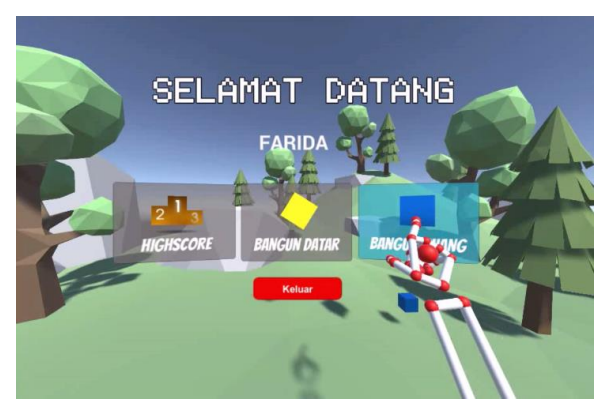

Gambar 6.7 Gestur Untuk Mengaktifkan Animasi

Penulis memberikan animasi pada objek menu yang dapat diaktifkan dengan menunjukkan jari telunjuk atau gestur '*one*  *finger pointing'* kearah salah satu objek menu seperti pada Gambar 6.7. Setelah itu, animasi yang ada pada objek menu tersebut akan aktif. Apabila pengguna ingin masuk ke dalam salah satu menu maka pengguna harus menekan tombol panel menu seperti pada Gambar 6.8. Setelah pengguna memilih salah satu menu, pengguna akan langsung berada di dalam menu yang dipilih. Penulis juga menambahkan tombol keluar yang bewarna merah untuk keluar dari aplikasi atau *logout*.

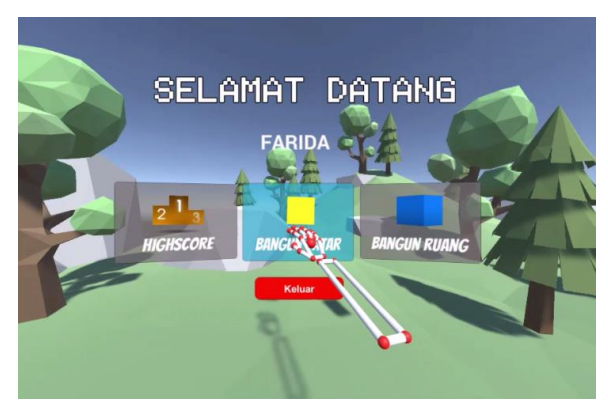

Gambar 6.8 Tampilan Memilih Menu

## **6.2.3 Tampilan Menu Evaluasi Bangun Datar**

Pada evaluasi bangun datar, setelah pengguna memilih menu evaluasi bangun datar maka sistem akan membawa pengguna kedalam area evaluasi seperti pada Gambar 6.9. Pada area evaluasi bangun datar, penulis menambahkan papan hijau yang berfungsi sebagai tempat untuk menampilkan notifikasi bagi pengguna saat berhasil atau salah dalam menjawab soal evaluasi yang diberikan, keterangan jumlah soal yang tersisa dan soal yang telah diselesaikan oleh pengguna, serta keterangan sisa waktu evaluasi. Penulis juga menambahkan tombol kembali agar

pengguna dapat membatalkan evaluasi dan kembali ke menu utama.

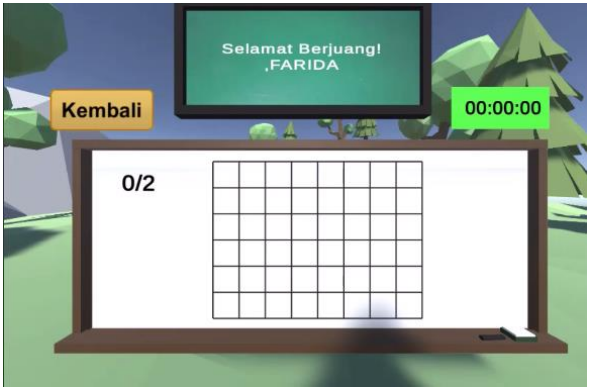

Gambar 6.9 Tampilan Area Evaluasi Bangun Datar

Pada Gambar 7.10 pengguna dapat menggunakan gestur untuk menampilkan soal evaluasi dengan mengarahkan telapak tangan kiri kebawah kemudian soal akan tertampil.

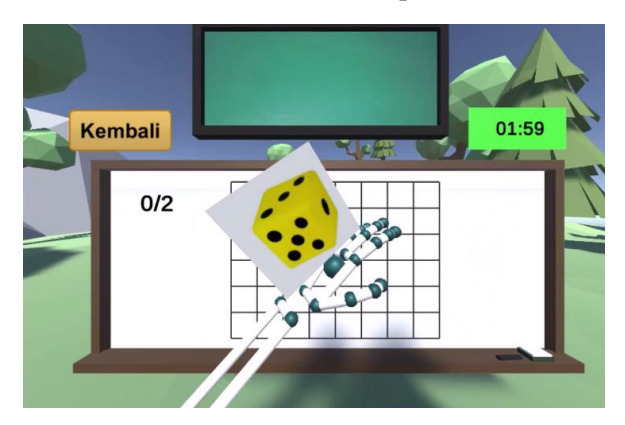

Gambar 6.10 Gestur Menampilkan Soal Evaluasi Bangun Datar

Pada Gambar 7.19 ditunjukkan pengguna dapat menggunakan gestur untuk menghapus garis pada evaluasi bangun datar dengan mengarahkan telapak tangan kiri ke arah kamera kemudian akan muncul tombol berukuran kecil dan bewarna merah yang digunakan untuk menghapus garis ketika disentuh.

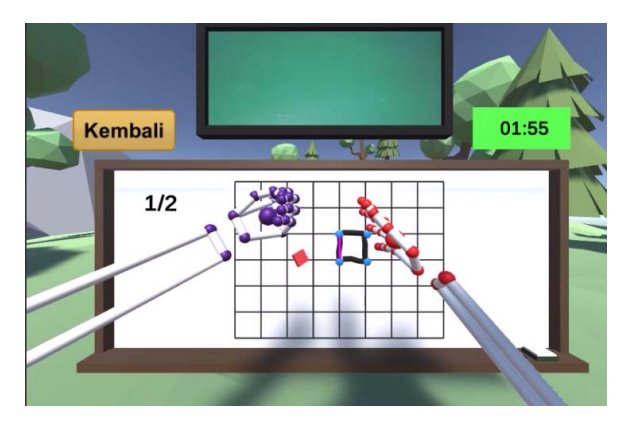

Gambar 6.11 Gestur Menghapus Garis pada Evaluasi Bangun Datar

#### **6.2.4 Tampilan Menu Evaluasi Bangun Ruang**

Pada evaluasi bangun ruang, setelah pengguna memilih menu evaluasi bangun datar maka sistem akan membawa pengguna kedalam area evaluasi seperti pada Gambar 6.12. Pada area evaluasi bangun ruang, penulis menambahkan papan hijau yang berfungsi sebagai tempat untuk menampilkan soal evaluasi dan notifikasi bagi pengguna saat berhasil atau salah dalam menjawab soal evaluasi yang diberikan, keterangan jumlah soal yang tersisa dan soal yang telah diselesaikan oleh pengguna, serta keterangan sisa waktu evaluasi. Penulis juga menambahkan tombol kembali agar pengguna dapat membatalkan evaluasi dan kembali ke menu utama.

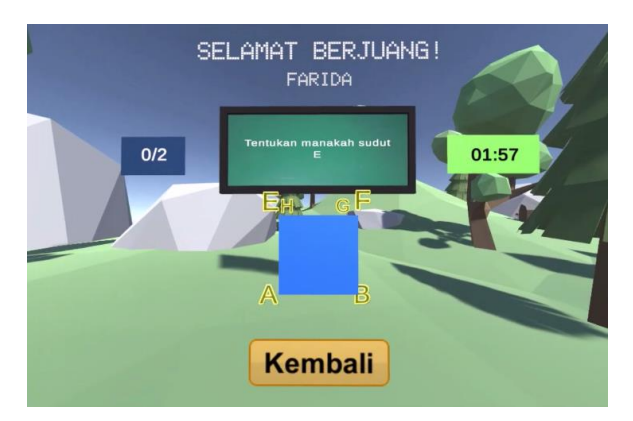

Gambar 6.12 Tampilan Area Evaluasi Bangun Ruang

Penulis juga menambahkan kontroler objek evaluasi agar pengguna dapat memutarnya kesegala arah untuk menemukan sudut dan rusuk yang dicari.

# **6.2.5 Tampilan** *Pop Up* **Nilai Evaluasi**

Penulis menambahkan tampilan *pop up* nilai evaluasi yang akan ditampilkan setelah evaluasi berakhir atau pengguna menyelesaikan evaluasi.

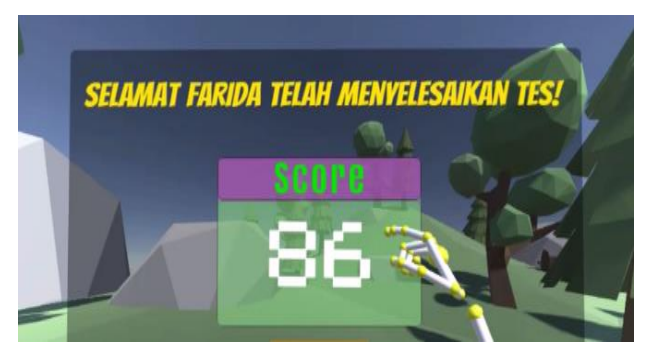

Gambar 6.13 Tampilan *Pop up* Nilai Evaluasi

#### **6.2.6 Tampilan Menu** *Scoreboard*

Pada tampilan menu *scoreboard* seperti pada Gambar 6.14, penulis menambahkan warna dan *font* yang menarik pada tabel.

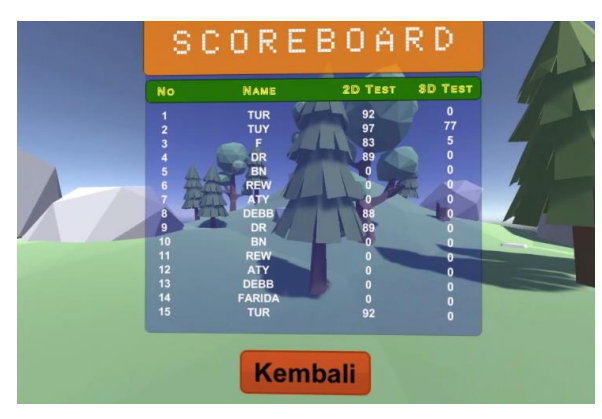

Gambar 6.14 Tampilan Menu *Scoreboard*

Untuk menampilkan tabel *scoreboard* berikutnya, pengguna terlebih dahulu harus menggunakan gestur '*thumbs-right'* seperti pada Gambar 6.15.

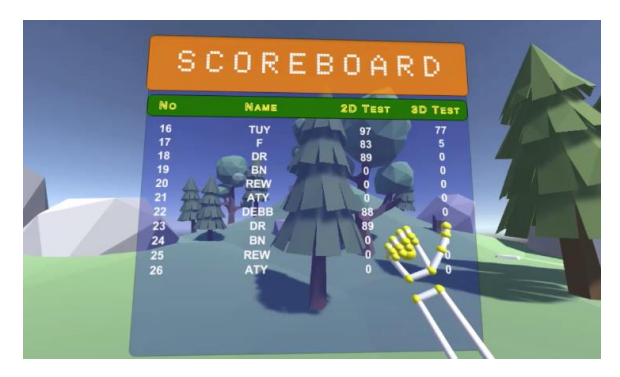

Gambar 6.15 Gestur '*Thumbs-right*' Pada Menu *Scoreboard*

Sedangkan, untuk menampilkan tabel *scoreboard* sebelumnya, pengguna terlebih dahulu harus menggunakan gestur '*thumbs-left'*  seperti pada Gambar 6.16.

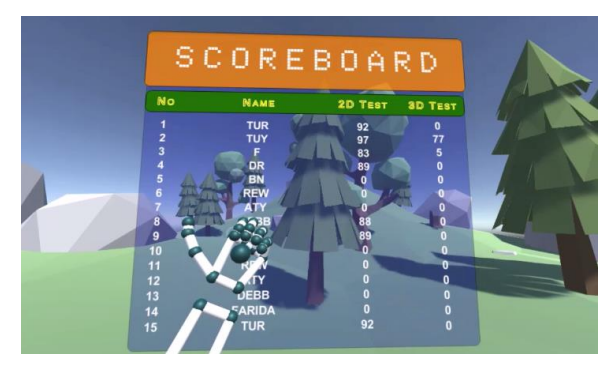

Gambar 6.16 Gestur *'Thumbs-Left'* Pada Menu *Scoreboard*.

*(Halaman ini sengaja dikosongkan)*

# **7BAB VII PENGUJIAN ANTARMUKA**

Pada bab ini akan dijelaskan mengenai pengujian yang dilakukan oleh sejumlah partisipan dengan teknis pengujian yang telah disusun. Pengujian dilakukan sebanyak 2 kali, hasil evaluasi pada pengujian pertama kemudian dievaluasi ke tahapan sebelumnya untuk selanjutnya dilakukan pengujian kedua.

## **7.1 Metrix** *Usability* **dengan** *System Usability Scale*

Penilaian antarmuka aplikasi dilakukan dengan menggunakan kuisioner *system usability scale* (SUS). Kuisioner terdiri dari 10 pertanyaan yang digunakan untuk penilaian tingkat kepuasan terhadap antarmuka ini. Penilaian menggunakan skala linkert 1 sampai 5 dengan ketentuan 1 (sangat tidak setuju), 2 (tidak setuju), 3 (netral), 4 (setuju), dan 5 (sangat setuju). Tabel 7.1 merupakan kuisioner yang diberikan kepada 10 partisipan.

| N <sub>0</sub> | Pertanyaan                                                                                     |
|----------------|------------------------------------------------------------------------------------------------|
| $\mathbf{1}$   | Saya pikir saya akan menggunakan aplikasi<br>Psikomotorik-VR lagi                              |
| 2              | Saya pikir aplikasi Psikomotorik-VR rumit digunakan                                            |
| 3              | Saya pikir aplikasi Psikomotorik-VR mudah digunakan                                            |
| 4              | Saya membutuhkan bantuan dari orang lain saat<br>menggunakan aplikasi Psikomotorik-VR          |
| 5              | Saya merasa fitur-fitur dalam aplikasi Psikomotorik-VR<br>berjalan dengan baik atau semestinya |
| 6              | Saya merasa ada banyak ketidakcocokan dalam aplikasi<br>Psikomotorik-VR                        |

Tabel 7.1 Kuisioner SUS

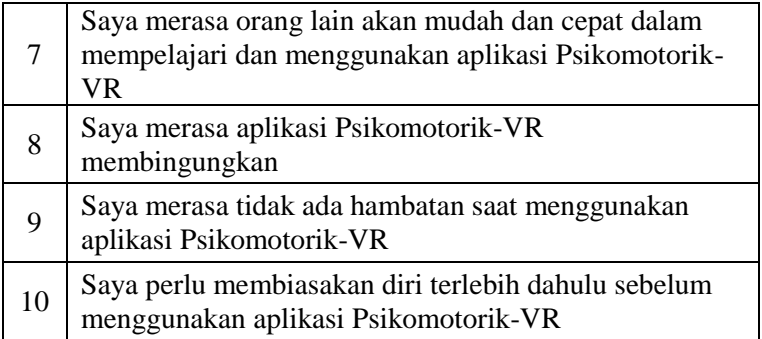

# **7.2 Teknis dan Partisipan Pengujian Pertama**

Pada Tabel 7.2 terdapat teknis pengujian pertama yang berisikan jumlah orang yang berpartisipasi, skenario pengujian, penilaian partisipan, dan lingkungan yang digunakan dalam melakukan pengujian antarmuka.

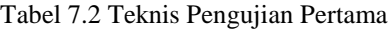

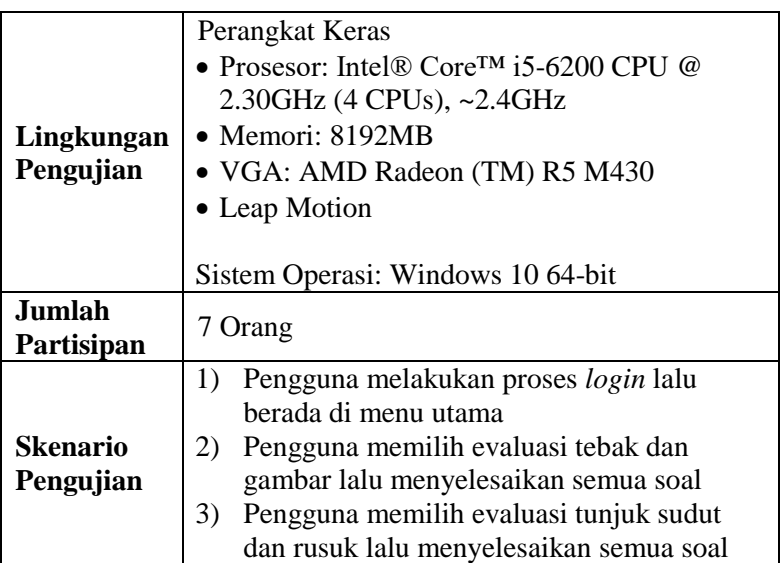

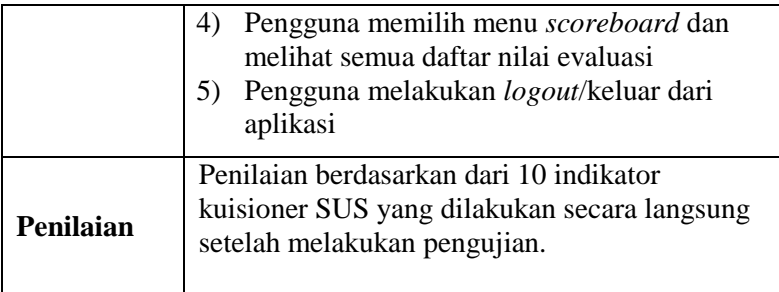

Partisipan dalam pengujian pertama ini adalah siswa sekolah dasar. Partisipan merupakan orang yang terlibat juga dalam tahap penggalian kebutuhan pengguna. Pengujian antarmuka dilakukan dengan 7 partisipan dengan rincian seperti pada Tabel 7.3.

| No | Nama                      | <b>Tingkatan</b> |
|----|---------------------------|------------------|
|    | Ananda Nayra Ramadhani    | 6 SD             |
| 2  | Amelda Meilensi           | 6 SD             |
| 3  | Fisella Eka Rahmawati     | 6 SD             |
| 4  | Alya Radinka Syafa        | 6 SD             |
| 5  | Istiqomah Nurul Fadhila   | 6 SD             |
| 6  | Oktavia fitriarshy damara | 6 SD             |
| 7  | Amanda fiantika maharani  | 6SD              |

Tabel 7.3 Daftar Nama Partisipan Pengujian Pertama

# **7.3 Hasil Penilaian Pengujian Pertama**

Penilaian antarmuka aplikasi dilakukan dengan menggunakan kuisioner *system usability scale* (SUS).

# **7.3.1 Penilaian SUS Partisipan 1**

Nilai SUS didapatkan dari penilaian partisipan atas 10 pertanyaan yang diberikan dengan skala linkert 1-5. Penilaian partisipan 1 adalah sebagai berikut.

Tabel 7.4 Penilaian Partisipan 1

| Pertanyaan                                                                                                    | <b>STS</b> | <b>TS</b> | N           | S           | <b>SS</b>   | Konversi<br>Nilai |
|----------------------------------------------------------------------------------------------------|------------|-----------|-------------|-------------|-------------|-------------------|
| Saya pikir saya<br>akan<br>menggunakan<br>aplikasi<br>Psikomotorik-VR<br>lagi                                 |            |           |             |             | $\mathbf 0$ | $\overline{4}$    |
| Saya pikir<br>aplikasi<br>Psikomotorik-VR<br>rumit digunakan                                                  |            |           |             | $\mathbf 0$ |             | $\mathbf{1}$      |
| Saya pikir<br>aplikasi<br>Psikomotorik-VR<br>mudah digunakan                                                  |            |           |             | $\mathbf 0$ |             | 3                 |
| Saya<br>membutuhkan<br>bantuan dari<br>orang lain saat<br>menggunakan<br>aplikasi<br>Psikomotorik-VR          |            |           |             | $\mathbf 0$ |             | $\mathbf{1}$      |
| Saya merasa<br>fitur-fitur dalam<br>aplikasi<br>Psikomotorik-VR<br>berjalan dengan<br>baik atau<br>semestinya |            |           |             | $\mathbf 0$ |             | 3                 |
| Saya merasa ada<br>banyak<br>ketidakcocokan                                                                   |            |           | $\mathbf 0$ |             |             | 2                 |

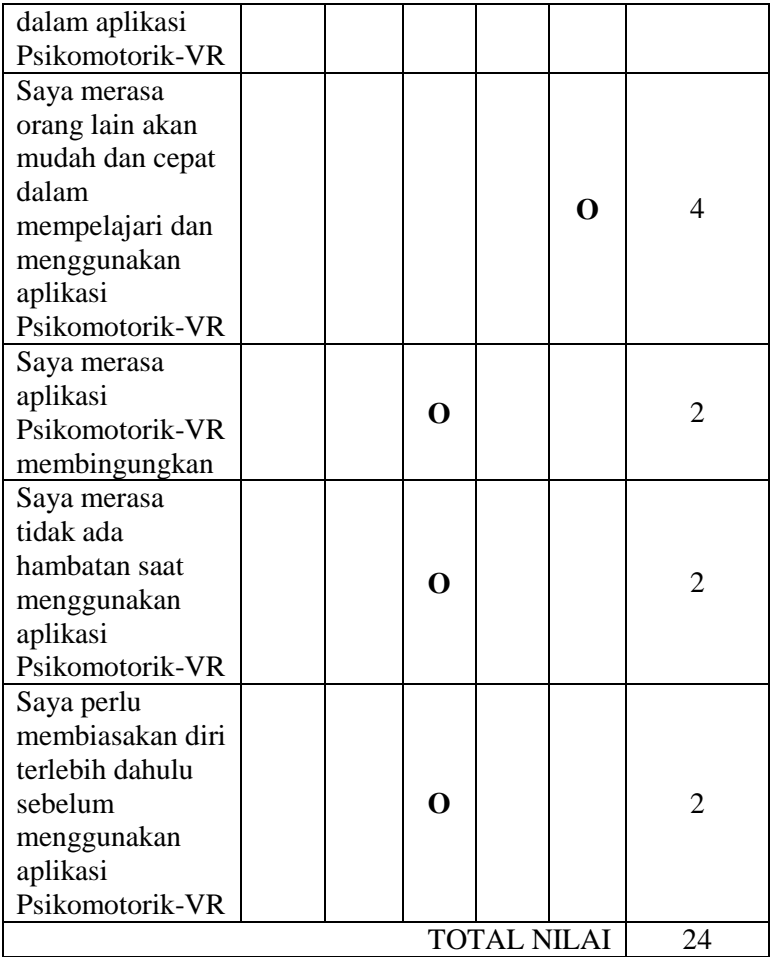

Cara menghitung konversi nilai dibagi menjadi 2 yaitu, untuk pertanyaan bernomor ganjil nilai skala dikurangi 1, sedangkan pertanyaan bernomor genap yaitu 5 dikurangi dengan nilai skala. Berdasarkan tabel diatas total nilai dari partisipan 1 adalah 24.

# **7.3.2 Penilaian SUS Partisipan 2**

Nilai SUS didapatkan dari penilaian partisipan atas 10 pertanyaan yang diberikan dengan skala linkert 1-5. Penilaian dari partisipan 2 adalah sebagai berikut.

| Pertanyaan                                                                                           | <b>STS</b> | <b>TS</b> | N | $\mathbf S$ | <b>SS</b>   | <b>Konversi</b><br><b>Nilai</b> |
|----------------------------------------------------------------------------------------------------|------------|-----------|---|-------------|-------------|---------------------------------|
| Saya pikir saya<br>akan<br>menggunakan<br>aplikasi<br>Psikomotorik-VR<br>lagi                        |            |           |   |             | O           | 4                               |
| Saya pikir<br>aplikasi<br>Psikomotorik-VR<br>rumit digunakan                                         |            | O         |   |             |             | 3                               |
| Saya pikir<br>aplikasi<br>Psikomotorik-VR<br>mudah digunakan                                         |            |           |   |             | $\mathbf 0$ | 4                               |
| Saya<br>membutuhkan<br>bantuan dari<br>orang lain saat<br>menggunakan<br>aplikasi<br>Psikomotorik-VR |            | $\Omega$  |   |             |             | 3                               |
| Saya merasa<br>fitur-fitur dalam<br>aplikasi<br>Psikomotorik-VR<br>berjalan dengan                   |            |           |   |             | $\mathbf 0$ | 4                               |

Tabel 7.5 Penilaian Partisipan 2

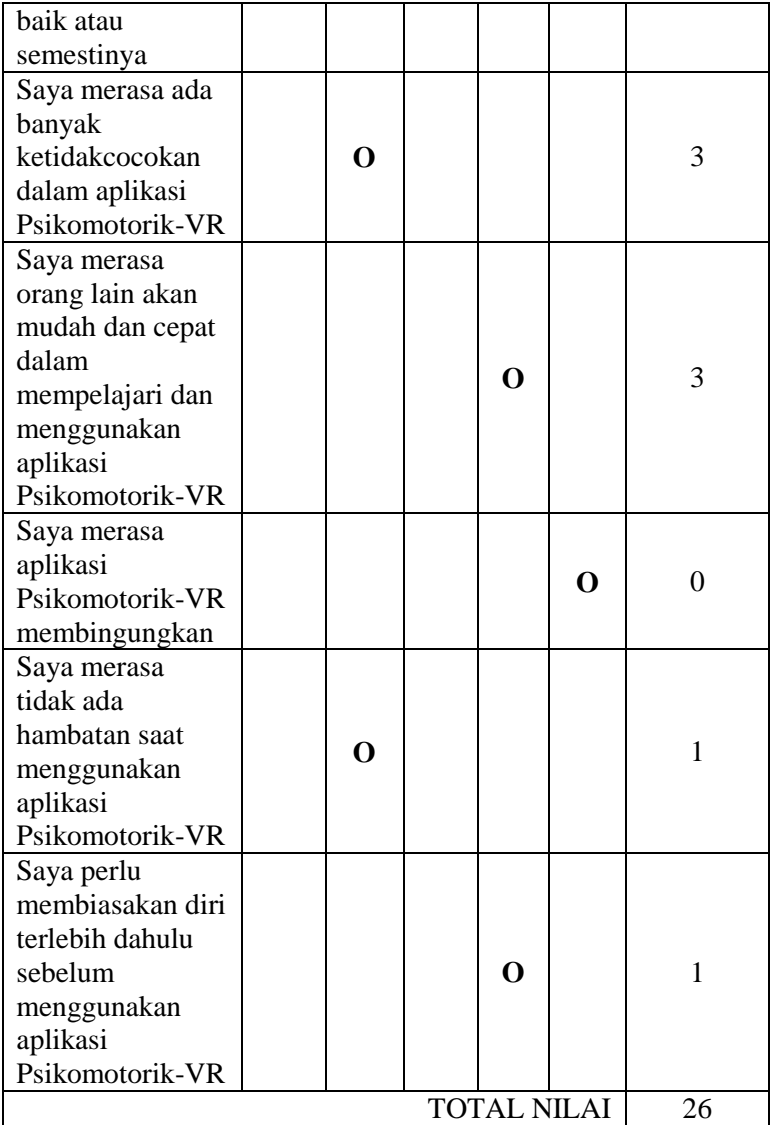

Cara menghitung konversi nilai dibagi menjadi 2 yaitu, untuk pertanyaan bernomor ganjil nilai skala dikurangi 1, sedangkan pertanyaan bernomor genap yaitu 5 dikurangi dengan nilai skala. Berdasarkan tabel diatas total nilai dari partisipan 2 adalah 26.

#### **7.3.3 Penilaian SUS Partisipan 3**

Nilai SUS didapatkan dari penilaian partisipan atas 10 pertanyaan yang diberikan dengan skala linkert 1-5. Penilaian dari partisipan 3 adalah sebagai berikut.

| Pertanyaan      | <b>STS</b> | <b>TS</b> | N           | S | <b>SS</b> | Konversi<br><b>Nilai</b> |
|-----------------|------------|-----------|-------------|---|-----------|--------------------------|
| Saya pikir saya |            |           |             |   |           |                          |
| akan            |            |           |             |   |           |                          |
| menggunakan     |            |           |             | O |           | 3                        |
| aplikasi        |            |           |             |   |           |                          |
| Psikomotorik-VR |            |           |             |   |           |                          |
| lagi            |            |           |             |   |           |                          |
| Saya pikir      |            |           |             |   |           |                          |
| aplikasi        |            |           | O           |   |           | 2                        |
| Psikomotorik-VR |            |           |             |   |           |                          |
| rumit digunakan |            |           |             |   |           |                          |
| Saya pikir      |            |           |             |   |           |                          |
| aplikasi        |            |           | $\mathbf 0$ |   |           | 2                        |
| Psikomotorik-VR |            |           |             |   |           |                          |
| mudah digunakan |            |           |             |   |           |                          |
| Saya            |            |           |             |   |           |                          |
| membutuhkan     |            |           |             |   |           |                          |
| bantuan dari    |            |           |             | O |           | 1                        |
| orang lain saat |            |           |             |   |           |                          |
| menggunakan     |            |           |             |   |           |                          |

Tabel 7.6 Penilaian Partisipan 3

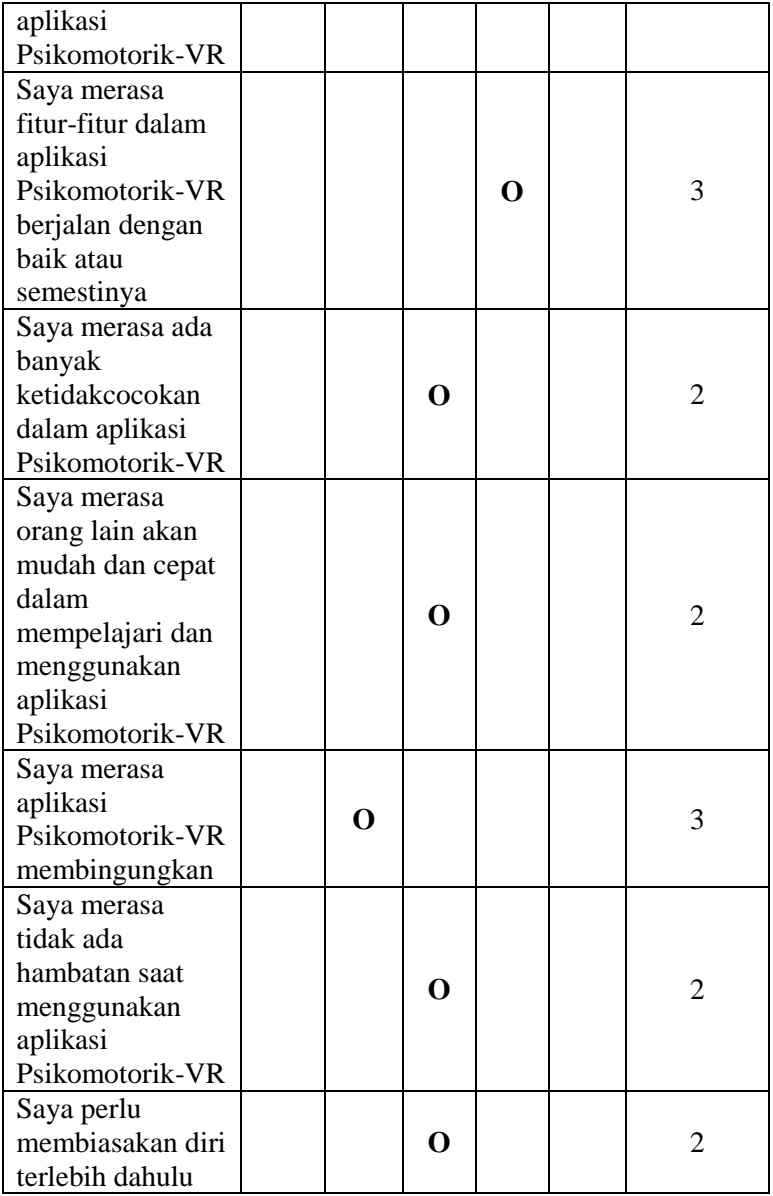

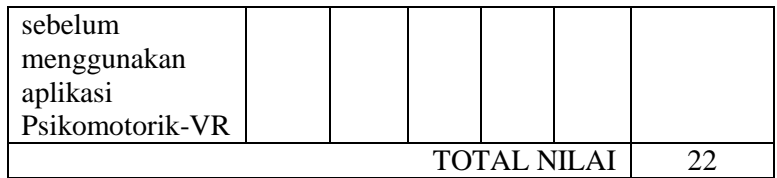

Cara menghitung konversi nilai dibagi menjadi 2 yaitu, untuk pertanyaan bernomor ganjil nilai skala dikurangi 1, sedangkan pertanyaan bernomor genap yaitu 5 dikurangi dengan nilai skala. Berdasarkan tabel diatas total nilai dari partisipan 3 adalah 22.

## **7.3.4 Penilaian SUS Partisipan 4**

Nilai SUS didapatkan dari penilaian partisipan atas 10 pertanyaan yang diberikan dengan skala linkert 1-5. Penilaian dari partisipan 4 adalah sebagai berikut.

| Pertanyaan                                                                    | <b>STS</b> | <b>TS</b> | N | S | <b>SS</b> | Konversi<br><b>Nilai</b> |
|-------------------------------------------------------------------------------|------------|-----------|---|---|-----------|--------------------------|
| Saya pikir saya<br>akan<br>menggunakan<br>aplikasi<br>Psikomotorik-VR<br>lagi |            |           |   | O |           | 3                        |
| Saya pikir<br>aplikasi<br>Psikomotorik-VR<br>rumit digunakan                  |            | O         |   |   |           | 3                        |
| Saya pikir<br>aplikasi                                                        |            |           |   | 0 |           |                          |

Tabel 7.7 Penilaian Partisipan 4

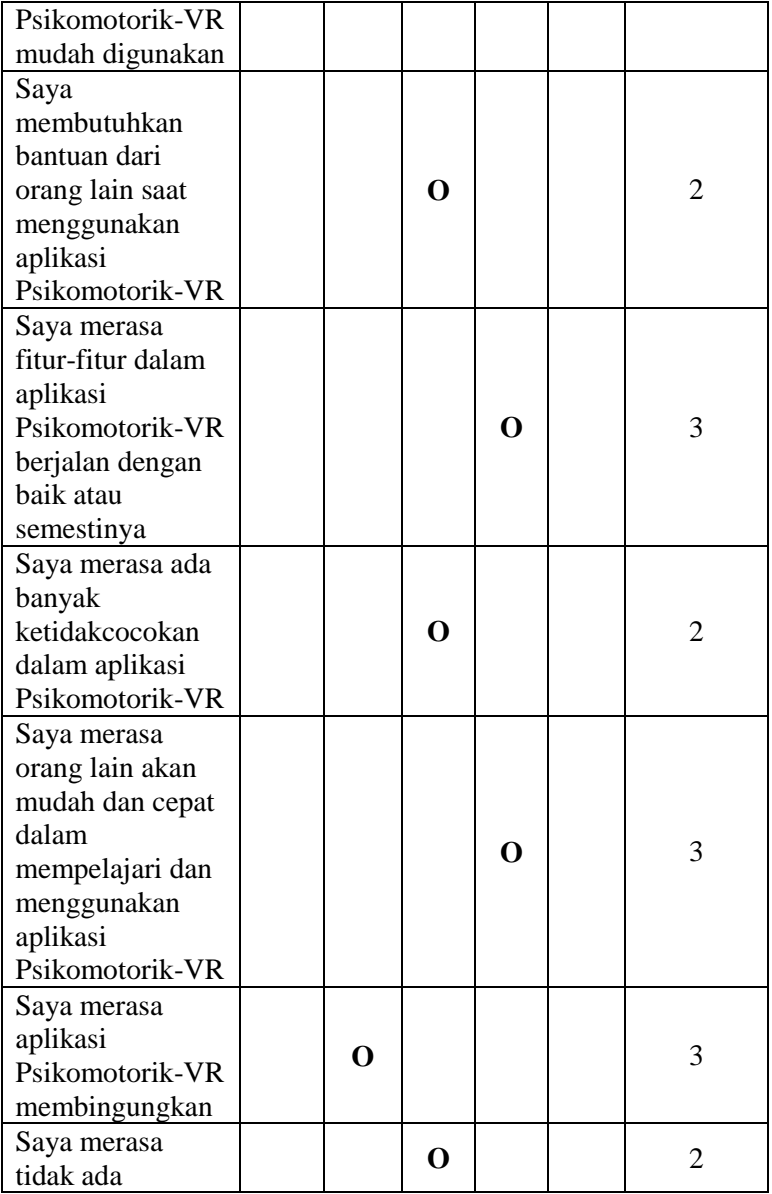

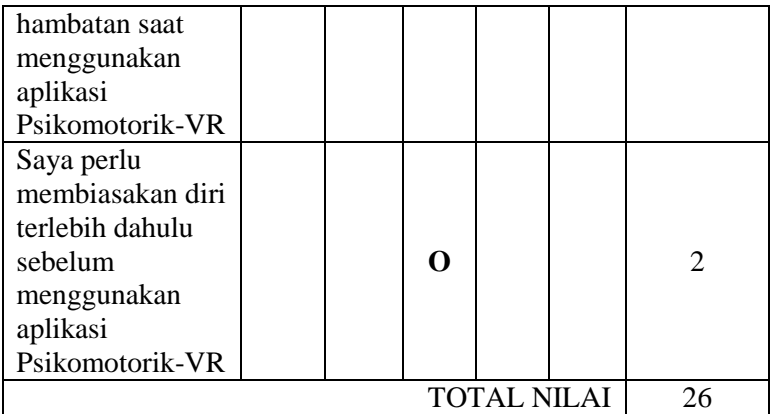

Cara menghitung konversi nilai dibagi menjadi 2 yaitu, untuk pertanyaan bernomor ganjil nilai skala dikurangi 1, sedangkan pertanyaan bernomor genap yaitu 5 dikurangi dengan nilai skala. Berdasarkan tabel diatas total nilai dari partisipan 4 adalah 26.

# **7.3.5 Penilaian SUS Partisipan 5**

Nilai SUS didapatkan dari penilaian partisipan atas 10 pertanyaan yang diberikan dengan skala linkert 1-5. Penilaian dari partisipan 5 adalah sebagai berikut.

| Pertanyaan              | <b>STS</b> | <b>TS</b> | N | S | <b>SS</b> | Konversi<br><b>Nilai</b> |
|-------------------------|------------|-----------|---|---|-----------|--------------------------|
| Saya pikir saya<br>akan |            |           |   |   |           |                          |
| menggunakan<br>aplikasi |            |           | O |   |           | 2                        |
| Psikomotorik-VR<br>lagi |            |           |   |   |           |                          |

Tabel 7.8 Penilaian Partisipan 5

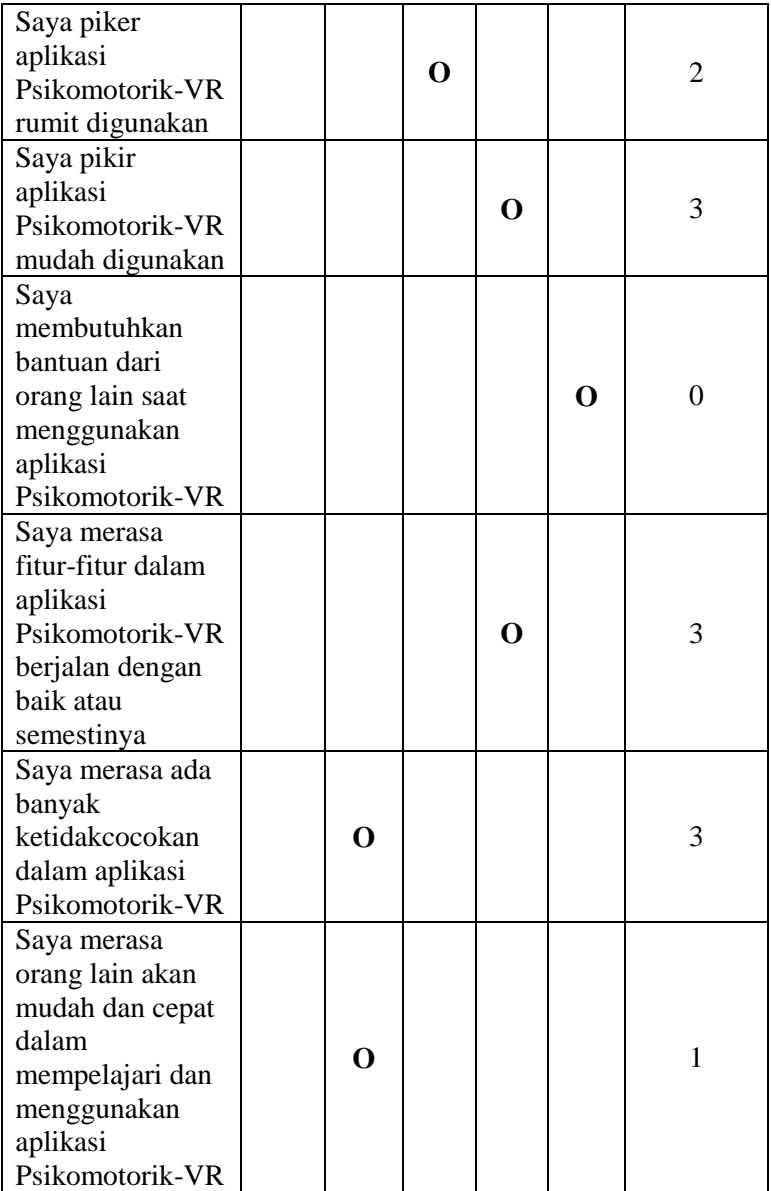

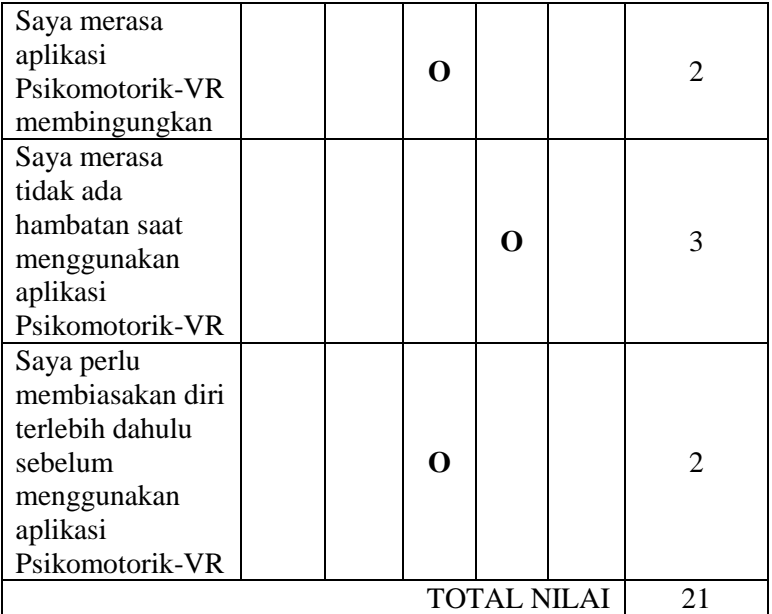

Cara menghitung konversi nilai dibagi menjadi 2 yaitu, untuk pertanyaan bernomor ganjil nilai skala dikurangi 1, sedangkan pertanyaan bernomor genap yaitu 5 dikurangi dengan nilai skala. Berdasarkan tabel diatas total nilai dari partisipan 5 adalah 21.

#### **7.3.6 Penilaian SUS Partisipan 6**

Nilai SUS didapatkan dari penilaian partisipan atas 10 pertanyaan yang diberikan dengan skala linkert 1-5. Penilaian dari partisipan 6 adalah sebagai berikut.

| Pertanyaan |  | LIJ |  | N | ממ<br>טע | Konversi<br>Nilai |
|------------|--|-----|--|---|----------|-------------------|
|------------|--|-----|--|---|----------|-------------------|

Tabel 7.9 Penilaian Partisipan 6

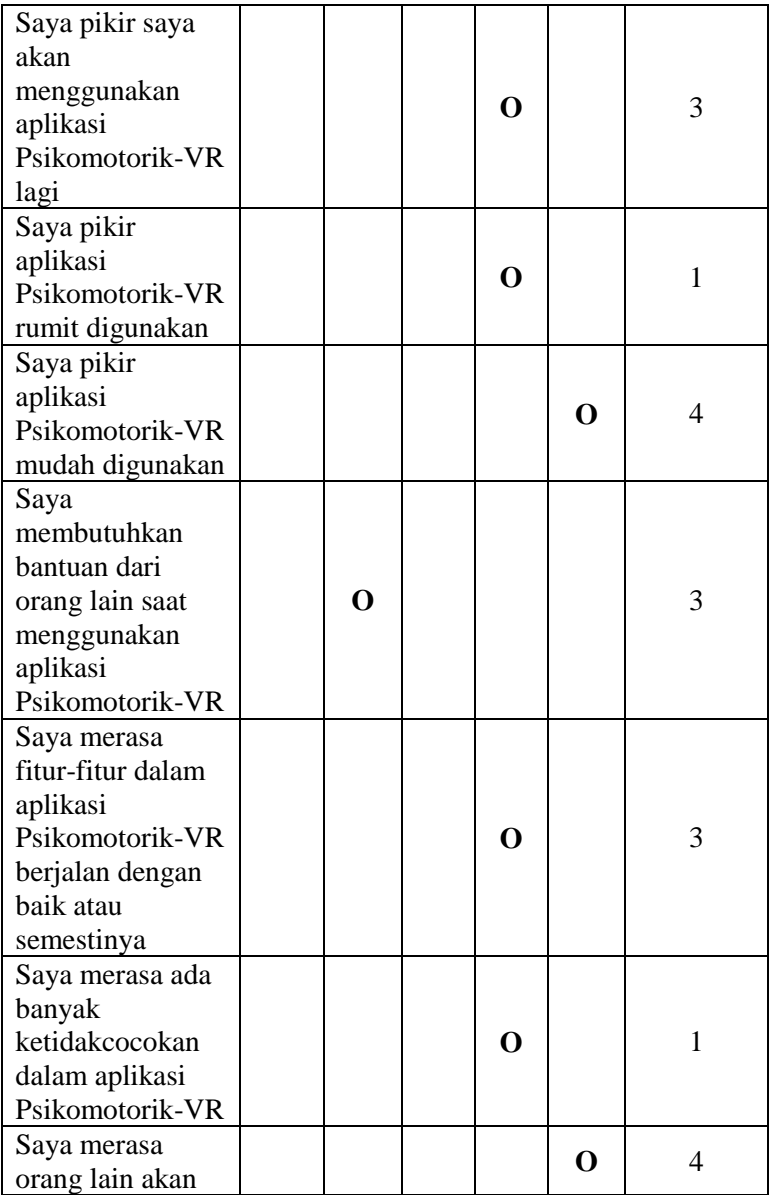

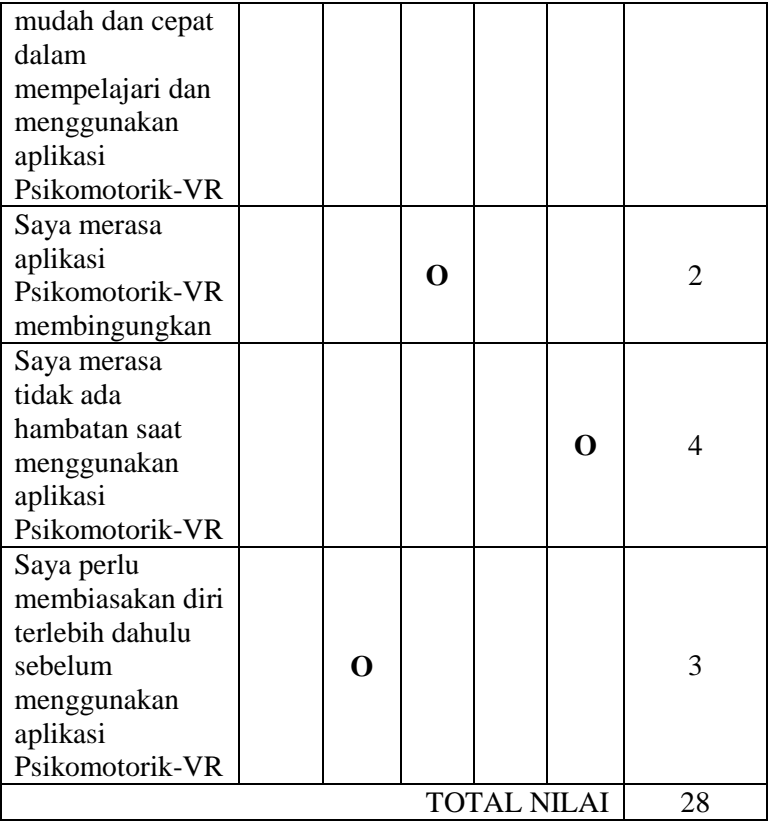

Cara menghitung konversi nilai dibagi menjadi 2 yaitu, untuk pertanyaan bernomor ganjil nilai skala dikurangi 1, sedangkan pertanyaan bernomor genap yaitu 5 dikurangi dengan nilai skala. Berdasarkan tabel diatas total nilai dari partisipan 6 adalah 28.

#### **7.3.7 Penilaian SUS Partisipan 7**

Nilai SUS didapatkan dari penilaian partisipan atas 10 pertanyaan yang diberikan dengan skala linkert 1-5. Penilaian dari partisipan 7 adalah sebagai berikut.

| Pertanyaan        | <b>STS</b> | <b>TS</b> | N              | S           | <b>SS</b> | Konversi<br><b>Nilai</b> |
|-------------------|------------|-----------|----------------|-------------|-----------|--------------------------|
| Saya pikir saya   |            |           |                |             |           |                          |
| akan              |            |           |                |             |           |                          |
| menggunakan       |            |           |                | $\mathbf 0$ |           | 3                        |
| aplikasi          |            |           |                |             |           |                          |
| Psikomotorik-VR   |            |           |                |             |           |                          |
| lagi              |            |           |                |             |           |                          |
| Saya pikir        |            |           |                |             |           |                          |
| aplikasi          |            |           | $\overline{O}$ |             |           | $\overline{2}$           |
| Psikomotorik-VR   |            |           |                |             |           |                          |
| rumit digunakan   |            |           |                |             |           |                          |
| Saya pikir        |            |           |                |             |           |                          |
| aplikasi          |            |           | $\mathbf 0$    |             |           | 2                        |
| Psikomotorik-VR   |            |           |                |             |           |                          |
| mudah digunakan   |            |           |                |             |           |                          |
| Saya              |            |           |                |             |           |                          |
| membutuhkan       |            |           |                |             |           |                          |
| bantuan dari      |            |           |                |             |           |                          |
| orang lain saat   |            |           |                | $\mathbf 0$ |           | 1                        |
| menggunakan       |            |           |                |             |           |                          |
| aplikasi          |            |           |                |             |           |                          |
| Psikomotorik-VR   |            |           |                |             |           |                          |
| Saya merasa       |            |           |                |             |           |                          |
| fitur-fitur dalam |            |           |                |             |           |                          |
| aplikasi          |            |           |                |             |           |                          |
| Psikomotorik-VR   |            |           |                | $\mathbf 0$ |           | 3                        |
| berjalan dengan   |            |           |                |             |           |                          |
| baik atau         |            |           |                |             |           |                          |
| semestinya        |            |           |                |             |           |                          |
| Saya merasa ada   |            |           | O              |             |           | $\overline{2}$           |
| banyak            |            |           |                |             |           |                          |

Tabel 7.10 Penilaian Partisipan 7

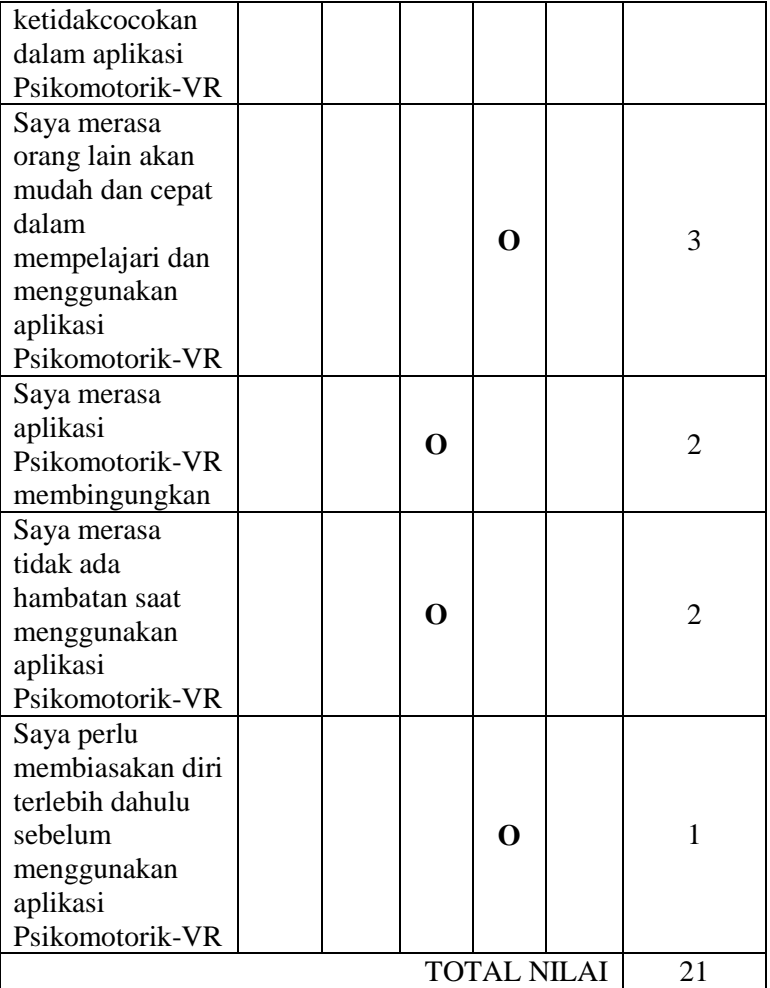

Cara menghitung konversi nilai dibagi menjadi 2 yaitu, untuk pertanyaan bernomor ganjil nilai skala dikurangi 1, sedangkan pertanyaan bernomor genap yaitu 5 dikurangi dengan nilai skala. Berdasarkan tabel diatas total nilai dari partisipan 7 adalah 21.
#### **7.3.8 Hasil Keseluruhan Nilai SUS Pengujian Pertama**

Hasil penilaian partisipan terhadap antarmuka aplikasi Psikomotorik-VR dapat dilihat pada Tabel 7.11 di bawah ini.

| Partisipan | <b>Hasil</b><br>Penilaian | <b>Nilai</b> |  |  |
|------------|---------------------------|--------------|--|--|
|            | 24 x 2.5                  | 60           |  |  |
|            | 26 x 2.5                  | 65           |  |  |
| 3          | 22 x 2.5                  | 55           |  |  |
|            | 26 x 2.5                  | 65           |  |  |
|            | 21 x 2.5                  | 52,5         |  |  |
|            | 28 x 2.5                  | 70           |  |  |
|            | 21 x 2.5                  | 52,5         |  |  |
|            | Rata-Rata Nilai           | $420/7 = 60$ |  |  |

Tabel 7.11 Hasil Keseluruhan Penilaian SUS Pengujian Pertama

Hasil keseluruhan nilai SUS didapatkan dengan mengalikan masing-masing penilaian dari partisipan dengan 2,5. Hasil penilaian dari partisipan kemudian dijumlahkan sehingga didapatkan nilai total 420 (empat ratus dua puluh), kemudian di rata-rata dengan dibagi jumlah partisipan yaitu 7 (tujuh) maka didapatkan nilai SUS akhir yaitu 60 (enam puluh). Setelah nilai SUS telah didapatkan langkah selanjutnya adalah menentukan kategorisasi penilaian. Terdapat tiga cara yang dapat digunakan yaitu, tingkat penerimaan (*acceptability ranges*) dan tingkat grade skala. Tingkat penerimaan terdiri dari *not acceptable, marginal*, dan *acceptable.* Tingkat grade skala terdiri dari A, B, C, D, dan F. Tingkat *adjective rating* terdiri dari perangkat lunak yang dihasilkan terdiri dari *worst imaginable, poor, ok, good, excelent*  dan *best imanginable*.

Berdasarkan ketentuan penilaian SUS (Bangor, Kortum, & Miller, 2009) pada Gambar 2.2 maka hasil penilaian dari partisipan terhadap antarmuka aplikasi Psikomotorik-VR adalah 60 (enam puluh) berada pada grade F dan **dibawah nilai rata-rata 68**

sehingga **desain antarmuka pada pengujian pertama ini belum dapat diterima oleh pengguna menjadi antarmuka untuk aplikasi Psikomotorik-VR dan memerlukan evaluasi pada tahapan sebelumnya**.

#### **7.4 Evaluasi Pengujian Pertama**

Pada sub bab ini akan dijelaskan evaluasi dalam bentuk perubahan-perubahan prototipe berdasarkan hasil pada pengujian pertama. Penguji merupakan partisipan yang terlibat dalam pengujian. Penjelasan akan dibagi berdasarkan bagian komponen yang mengalami perubahan.

## **7.4.1 Menambahkan** *Pop Up* **Manual Evaluasi**

Evaluasi menambahkan *pop up* manual evaluasi dikarenakan penguji merasa kesulitan memahami setiap evaluasi pada aplikasi ini sebelum masuk dalam area evaluasi. Hal ini, mengakibatkan penguji lambat dalam memahami evaluasi dan menghasilkan nilai evaluasi yang tidak maksimal. Maka dari itu, dengan menambahkan manual evaluasi diharapkan dapat membantu pengguna dalam memahami evaluasi yang dipilih. Hal ini juga didukung dengan belum tersedianya manual evaluasi dalam aplikasi ini sebelumnya.

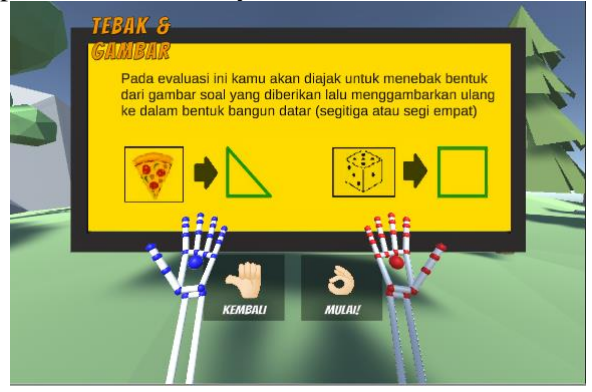

Gambar 7.1 *Pop up* Manual Tebak & Gambar

110

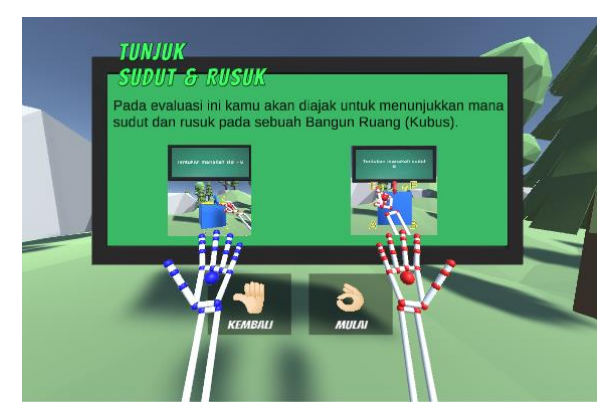

Gambar 7.2 *Pop up* Manual Tunjuk Sudut & Rusuk

#### **7.4.2 Menambahkan Pelevelan Pada Setiap Menu Evaluasi dan Objek Evaluasi Bangun Ruang Limas**

Evaluasi menambahkan pelevelan pada setiap menu evaluasi dikarenakan permintaan oleh penguji untuk menambahkan variasi soal dan tingkatan soal agar dapat membuat pengguna lebih antusias dan tidak cepat bosan.

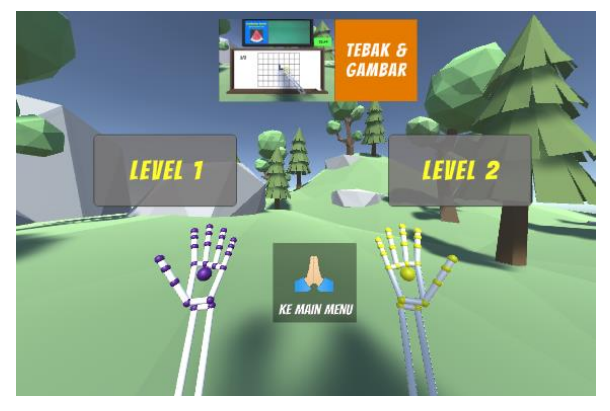

Gambar 7.3 Tampilan Level Tebak & Gambar

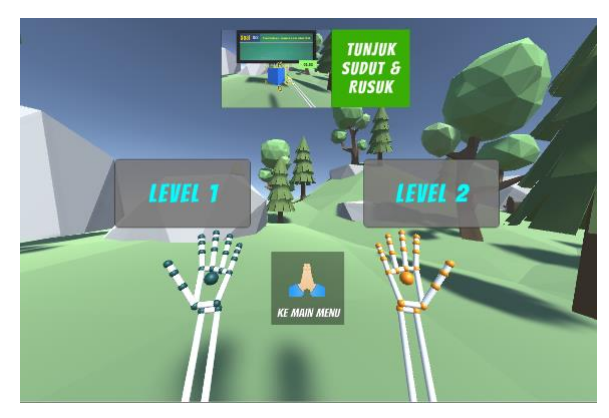

Gambar 7.4 Tampilan Level Tunjuk Sudut & Rusuk

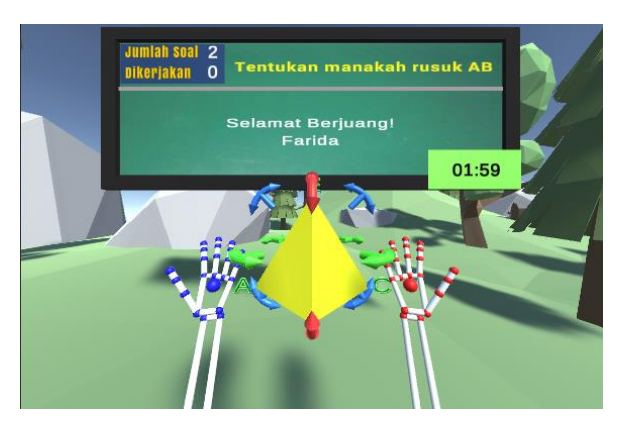

Gambar 7.5 Objek Limas pada Evaluasi Tunjuk Sudut & Rusuk

Maka dari itu, penulis mengusulkan penambahan level dengan menambah soal pada level atas serta penambahan objek evaluasi limas pada menu evaluasi tunjuk sudut & rusuk yang sebelumnya hanya kubus. Diharakan penambahkan level dan juga variasi soal dapat meningkatkan antusias serta rasa kompetitif pengguna menyelesaikan setiap evaluasi pada aplikasi ini.

### **7.4.3 Mengganti Penilaian Angka dengan Penilaian Rating Berdasarkan Rentang Nilai**

Evaluasi mengganti penilaian angka menjadi penilaian rating dikarenakan penguji cenderung suka membandingbandingkan besar nilainya antar penguji yang lainnya. Sehingga, apabila nilai penguji yang memiliki nilai yang lebih rendah akan merasa kecewa dengan hasilnya. Maka dari itu, dengan mengganti sistem penilaian diharapkan nilai yang ditampilkan akan lebih terstruktur dan tetap meningkatkan antusias pengguna dalam memakai aplikasi ini. Hal ini juga didukung dengan hasil analisis aplikasi sejenis yang juga menerapkan sistem penilaian atau *scoring* dengan rating.

Penulis kemudian merancang agar sistem menampilkan *pop up* nilai evaluasi dengan beberapa kondisi antara lain,

- 1. Pengguna menyelesaikan evaluasi dengan waktu yang ditentukan dan apabila mendapatkan kriteria nilai seperti dibawah ini;
	- a. Nilai akhir evaluasi berkisar antara 87 s.d 100. Maka rating yang akan diberikan adalah bintang 3. Tampilan *pop up* nilai evaluasi tersebut dapat dilihat pada Gambar 7.6.

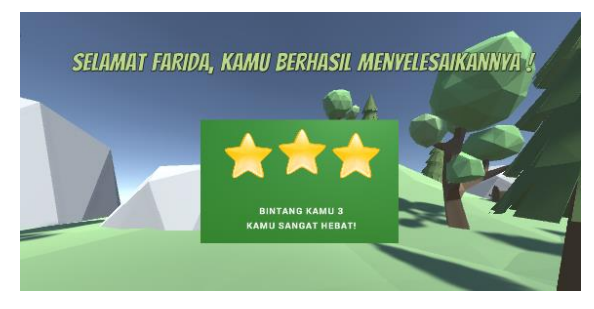

Gambar 7.6 Tampilan *Pop up* Nilai Evaluasi Bintang 3

b. Nilai akhir evaluasi berkisar antara 60 s.d 86. Maka rating yang akan diberikan adalah bintang 2. Tampilan *pop up* nilai evaluasi tersebut dapat dilihat pada Gambar 7.7.

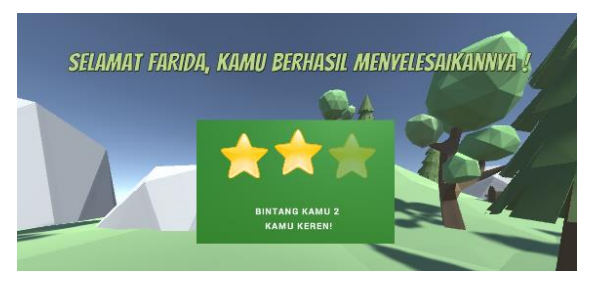

Gambar 7.7 Tampilan *Pop up* Nilai Evaluasi Bintang 2

c. Nilai akhir evaluasi dibawah 60. Maka rating yang akan diberikan adalah bintang 1. Tampilan *pop up* nilai evaluasi tersebut dapat dilihat pada Gambar 7.8.

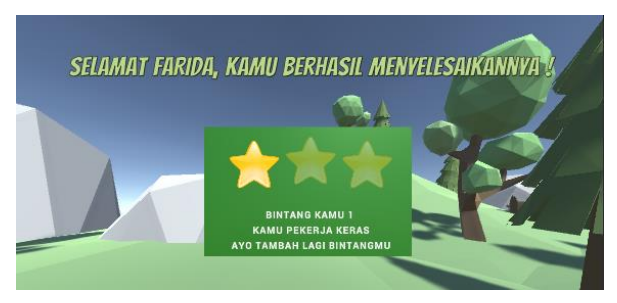

Gambar 7.8 Tampilan *Pop up* Nilai Evaluasi Bintang 1

Ketentuan penentuan nilai didapatkan sebelumnya dari hasil penggalian kebutuhan pada Tabel 4.2 Bab 4.

2. Pengguna tidak berhasil menyelesaikan evaluasi dengan waktu yang ditentukan dan tidak menyelesaikan satu soal yang diberikan. Maka rating yang akan diberikan adalah bintang 0. Tampilan *pop up* nilai evaluasi tersebut dapat dilihat pada Gambar 7.9.

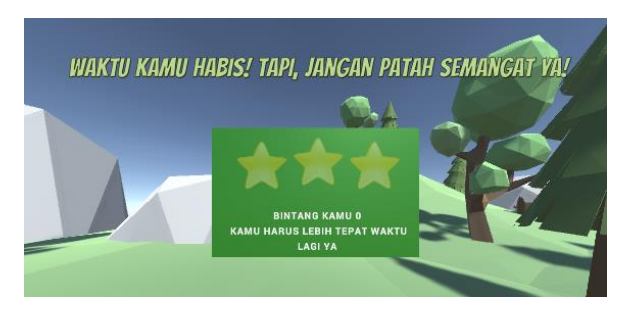

Gambar 7.9 Tampilan *Pop up* Nilai Evaluasi Bintang 0

Perubahan ini juga berdampak pada papan menu *scoreboard*. Namun, dikarenakan nilai asli berupa angka dapat diperlukan oleh pengajar dalam evaluasi siswa dan juga aplikasi tetap membutuhkan nilai angka agar dapat membacanya ke dalam nilai rating, maka nilai angka tetap disimpan kedalam dokumen *file* dengan format *text file (txt)* dalam bentuk angka.

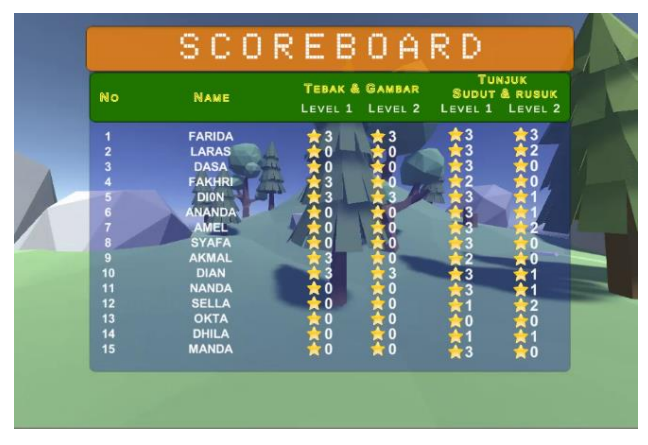

Gambar 7.10 Tampilan Menu *Scoreboard*

Penulis juga mengatur agar pengguna terakhir berada pada urutan teratas pada tabel untuk memudahkan pengguna tersebut melihat nilainya.

### **7.4.4 Mengganti Tombol dengan Gestur Tangan sebagai Interaksi Pengguna**

Evaluasi mengganti tombol dengan gestur tangan sebagai interaksi pengguna dikarenakan penguji menemukan kesulitan dan kelelahan dalam menekan tombol dengan posisi melayang. Maka dari itu, dengan mengganti fungsi tombol dengan gestur tangan diharapkan dapat memudahkan pengguna berinteraksi dalam aplikasi ini. Berikut ini penambahan gestur tangan yang nantinya akan diimplementasikan ke dalam aplikasi.

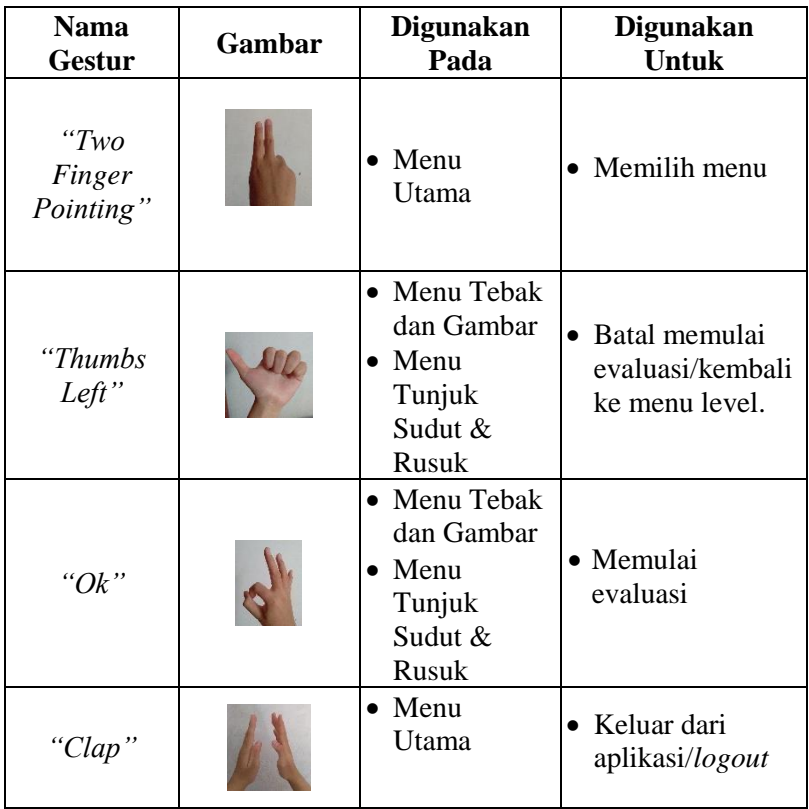

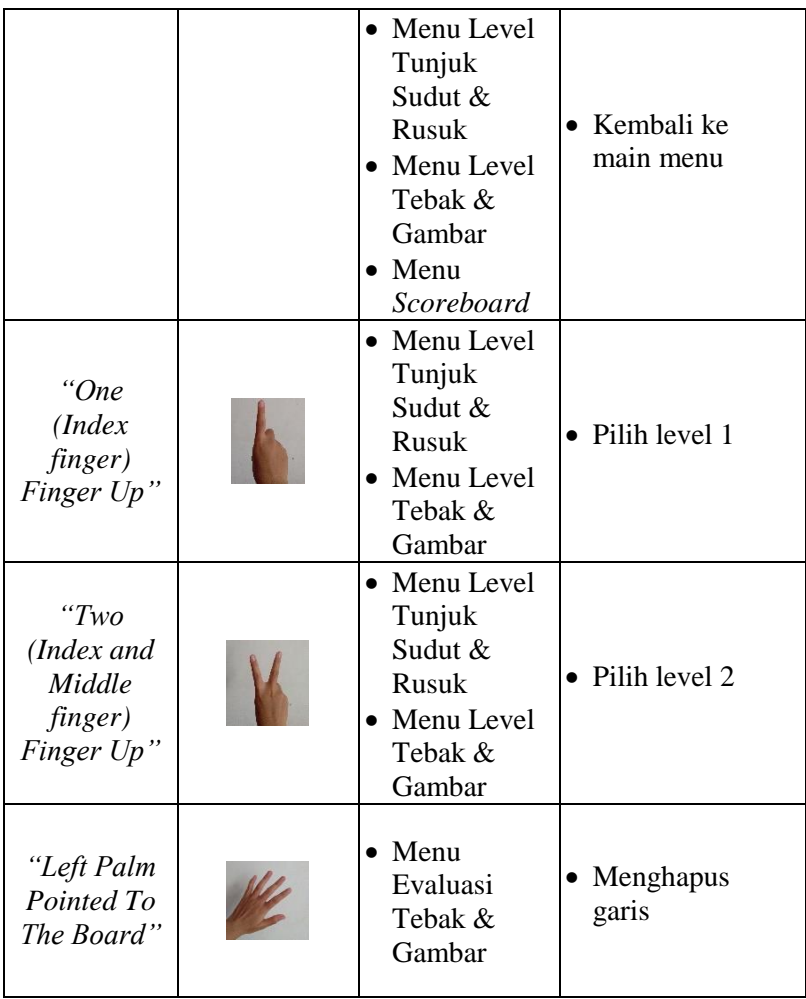

Berikut ini merupakan implementasi antarmuka setiap menu sebelum pengujian pertama dilakukan.

#### **7.4.5 Mengganti Gestur Tangan Menghapus Garis Pada Menu Evaluasi Tebak & Gambar**

Evaluasi mengganti gestur tangan menghapus garis dikarenakan penguji menemukan kesulitan saat mengaktifkan tombol hapus dan menekan tombol menggunakan 2 tangan. Maka dari itu, dengan mengganti gestur sebelumnya dengan gestur yang hanya menggunakan 1 tangan diharapkan dapat memudahkan pengguna untuk menghapus garis pada papan evaluasi menggunakan gestur '*left palm pointed to the board'* atau dengan cara mengarahkan telapak tangan kiri bagian depan ke papan evaluasi seperti pada Gambar 7.11.

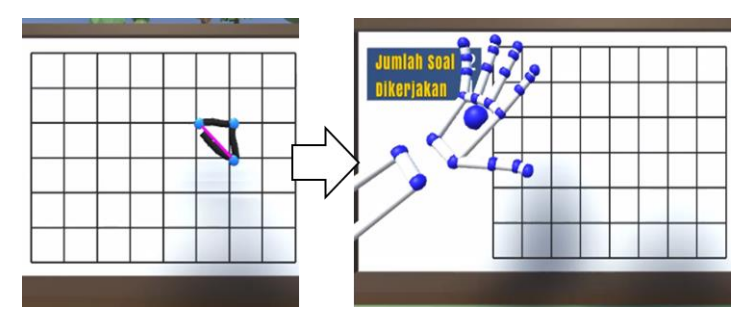

Gambar 7.11 Evaluasi Gestur Menghapus Garis pada Papan Evaluasi Tebak & Gambar

#### **7.4.6 Mengganti Gestur Tangan Menampilkan Soal Pada Menu Evaluasi Tebak & Gambar**

Evaluasi mengganti gestur tangan menampilkan soal dikarenakan penguji kesulitan tidak dapat terus membaca soal yang diberikan selain dengan mengaktifkan gestur tangan menampilkan soal seperti pada Gambar dibawah ini. Maka dari itu, dengan menggantinya dengan menampilkan soal pada papan notifikasi diharapkan memudahkan pengguna dalam membaca soal yang aktif dan membaca notifikasi atas soal yang telah dikerjakan.

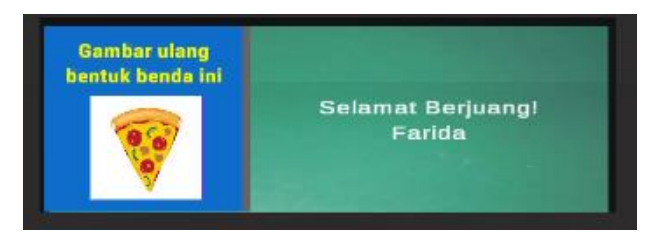

Gambar 7.12 Evaluasi Tampilan Soal Evaluasi Tebak & Gambar

## **7.5 Hasil Implementasi Setelah Pengujian Pertama**

Pada sub bab ini berisi hasil dari implementasi yang dilakukan sesuai dengan evaluasi setelah pengujian pertama yang didapatkan

## **7.5.1 Tampilan Menu Utama**

Pada menu utama terdapat perubahan nama pada menu evaluasi, untuk menu sebelumnya yaitu bangun datar menjadi tebak & gambar dan bangun ruang menjadi tunjuk sudut & rusuk.

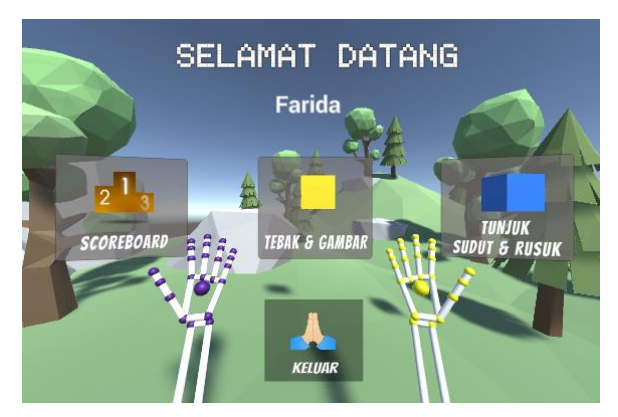

Gambar 7.13 Tampilan Menu Utama

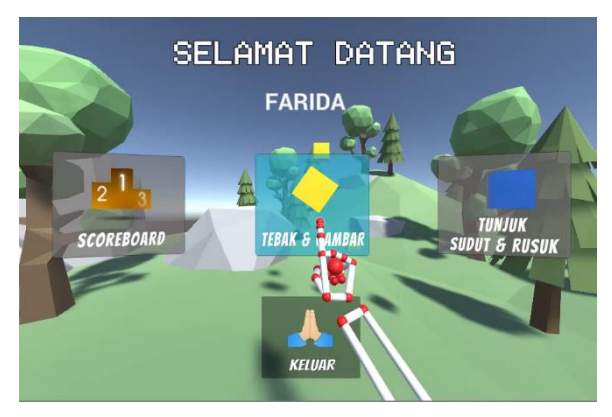

Gambar 7.14 Gestur Untuk Mengaktifkan Animasi

Pengguna tetap dapat mengaktifkan animasi pada objek menu yang dapat diaktifkan dengan mengarahkan gestur '*one finger pointing'* kearah salah satu objek menu seperti pada Gambar 7.14. Setelah itu, animasi yang ada pada objek menu tersebut akan aktif.

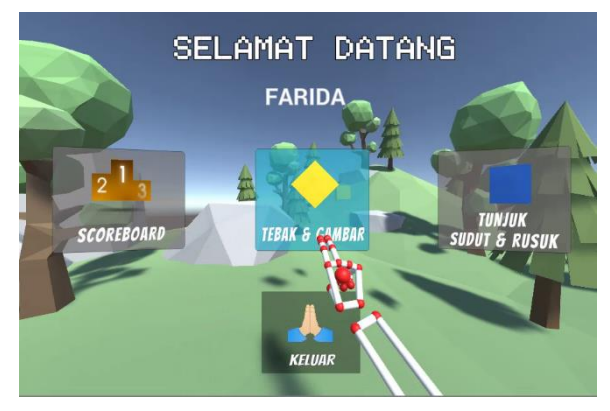

Gambar 7.15 Gestur Untuk Pilih Menu

Apabila pengguna ingin masuk ke dalam salah satu menu maka penulis terlebih dahulu harus menggunakan gestur '*two finger pointing'* yaitu dengan menunjuk kearah depan dengan jari telunjuk dan tengah secara bersamaan seperti pada Gambar 7.15.

Setelah pengguna memilih salah satu menu, pengguna akan langsung berada di dalam menu yang dipilih,

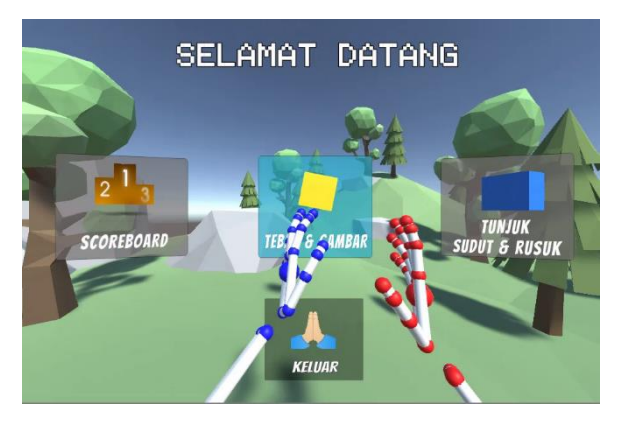

Gambar 7.16 Gestur Untuk Keluar Aplikasi

Penulis juga menambahkan ikon petunjuk berisi gestur '*clap'* seperti pada Gambar 7.16, pengguna dapat menggunakan gestur '*clap'* untuk keluar dari aplikasi atau *logout*.

## **7.5.2 Tampilan Evaluasi Tebak & Gambar**

Pada evaluasi tebak dan gambar, penulis menambahkan menu level agar pengguna dapat memilih tingkatan evaluasi seperti pada Gambar 7.17 dengan desain yang minimalis dan ikon petunjuk bagi pengguna untuk menggunakan gestur '*clap*' apabila batal mengikuti evaluasi seperti pada Gambar 7.18.

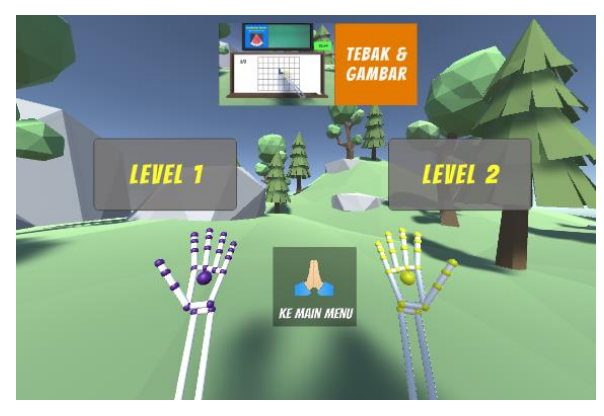

Gambar 7.17 Tampilan Level Tebak & Gambar

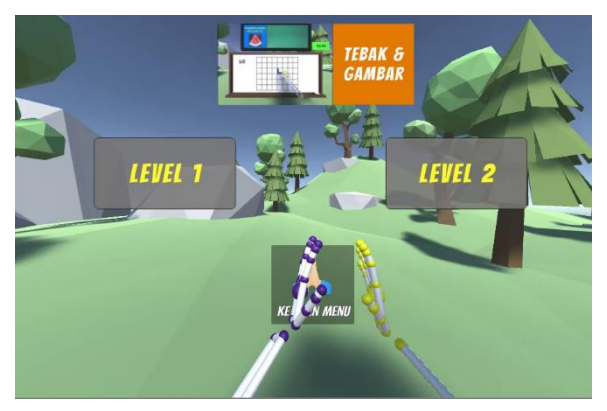

Gambar 7.18 Gestur Untuk Ke Menu Utama

Untuk dapat memilih level yang ada pengguna dapat menggunakan gestur '*one finger*s *up*' untuk memilih level 1 seperti pada Gambar 7.19 dan gestur '*two fingers up*' untuk memilih level 2 seperti pada Gambar 7.20.

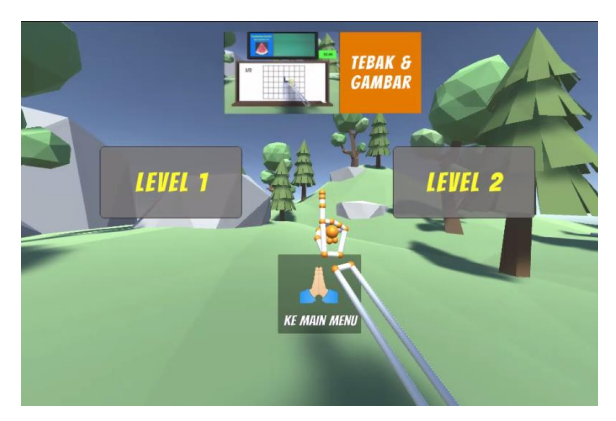

Gambar 7.19 Gestur Untuk Pilih Level 1 Tebak & Gambar

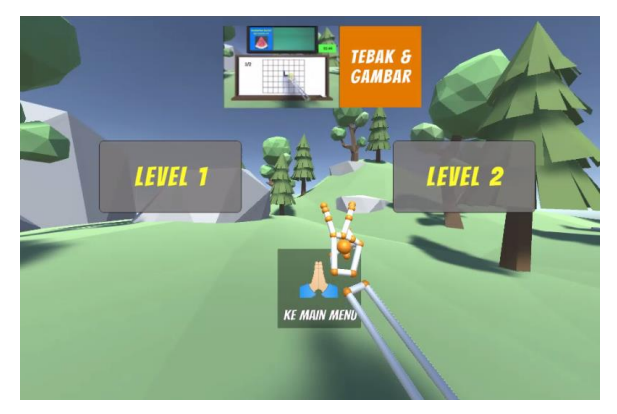

Gambar 7.20 Gestur Untuk Pilih Level 2 Tebak & Gambar

Penulis menambahkan *pop up* yang berisi deskripsi evaluasi tebak dan gambar seperti pada Gambar 7.21.

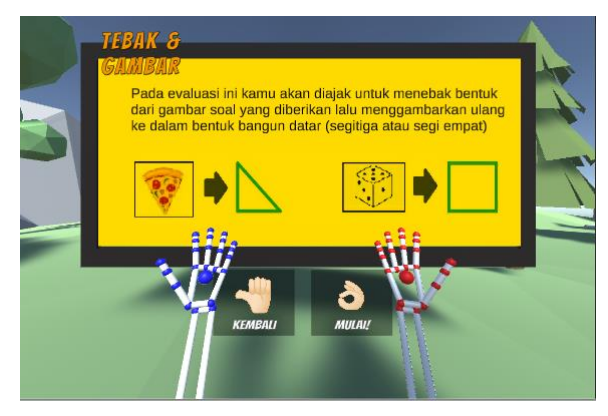

Gambar 7.21 *Pop up* Manual Tebak & Gambar

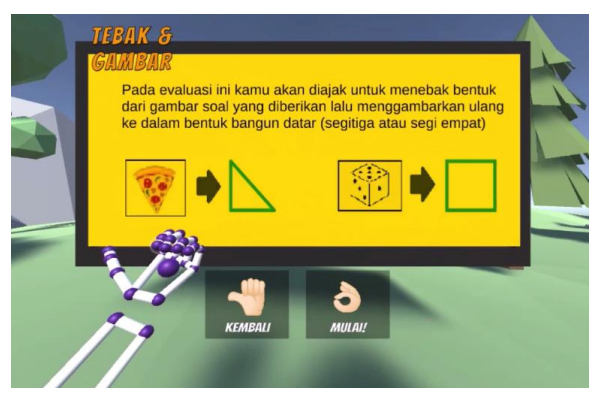

Gambar 7.22 Gestur Untuk Membatalkan Evaluasi

Selain itu, juga terdapat ikon petunjuk bagi pengguna yang ingin melanjutkan evaluasi maka terlebih dahulu harus menggunakan gestur 'ok' seperti pada Gambar 7.22, sebaliknya bagi pengguna yang membatalkan evaluasi maka terlebih dahulu harus menggunakan gestur '*thumbs-left*' seperti pada Gambar 7.23.

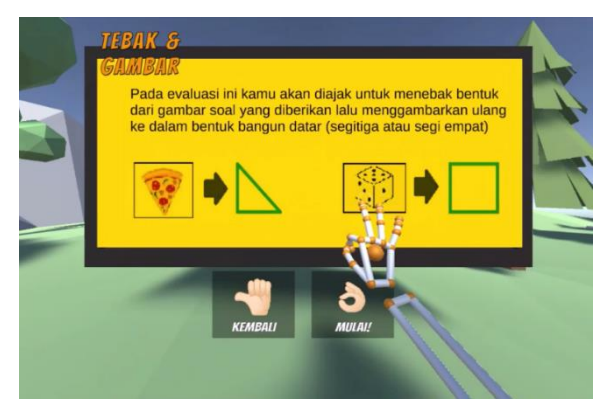

Gambar 7.23 Gestur Untuk Memulai Evaluasi

Setelah pengguna menggunakan gestur 'ok' atau memulai evaluasi, maka sistem akan membawa pengguna kedalam area evaluasi seperti pada Gambar 7.24.

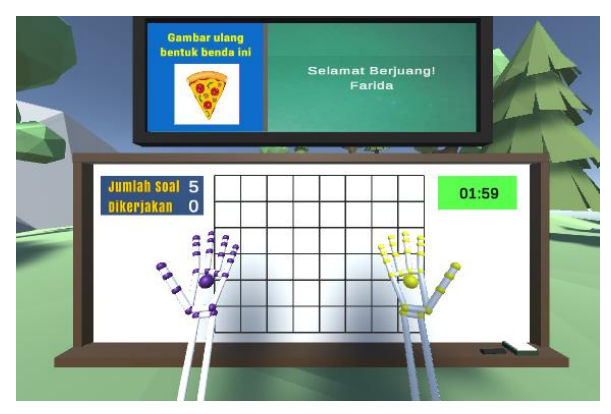

Gambar 7.24 Tampilan Area Evaluasi Tebak & Gambar

Pada arena evaluasi tebak dan gambar, penulis menambahkan papan hijau yang berfungsi sebagai tempat untuk menampilkan soal evaluasi dan notifikasi bagi pengguna saat berhasil atau salah dalam menjawab soal evaluasi yang diberikan, keterangan jumlah soal yang tersisa dan soal yang telah diselesaikan oleh pengguna,

serta keterangan sisa waktu evaluasi. Penulis juga meminimalkan penggunakan tombol pada saat pengguna ingin menghapus pengerjaan menggambarnya dengan cara mengarahkan telapak tangan kiri kearah papan pengerjaan.

## **7.5.3 Tampilan Menu Evaluasi Tunjuk Sudut & Rusuk**

Pada evaluasi tunjuk sudut dan rusuk, penulis menambahkan menu level agar pengguna dapat memilih tingkatan evaluasi seperti pada Gambar 7.25 dengan desain yang minimalis dan ikon petunjuk bagi pengguna untuk menggunakan gestur '*clap'* apabila batal mengikuti evaluasi.

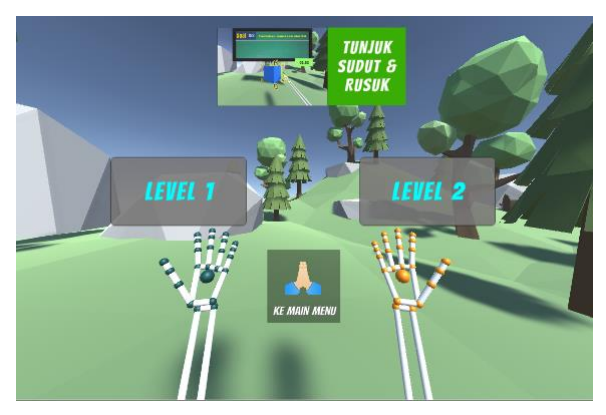

Gambar 7.25 Tampilan Level Tunjuk Sudut & Rusuk

Untuk dapat memilih level yang ada pengguna dapat menggunakan gestur *'one fingers up'* untuk memilih level 1 seperti pada Gambar 7.26 dan gestur *'two fingers up'* untuk memilih level 2 seperti pada Gambar 7.27.

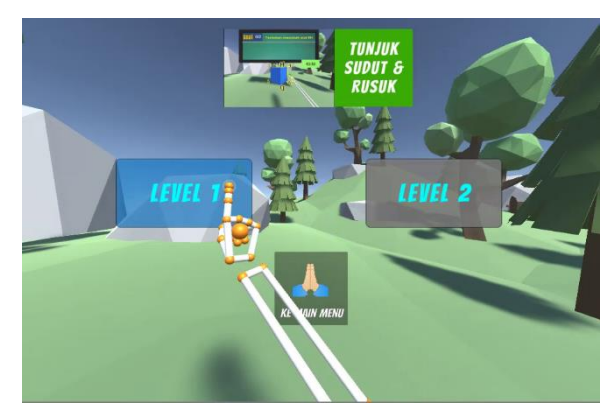

Gambar 7.26 Gestur Pilih Level 1 Tunjuk Sudut & Rusuk

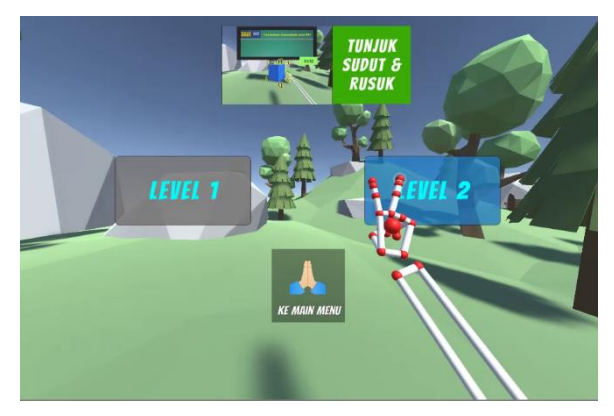

Gambar 7.27 Gestur Pilih Level 2 Tunjuk Sudut & Rusuk

Penulis menambahkan *pop up* yang berisi deskripsi evaluasi tunjuk sudut dan rusuk seperti pada Gambar 7.28.

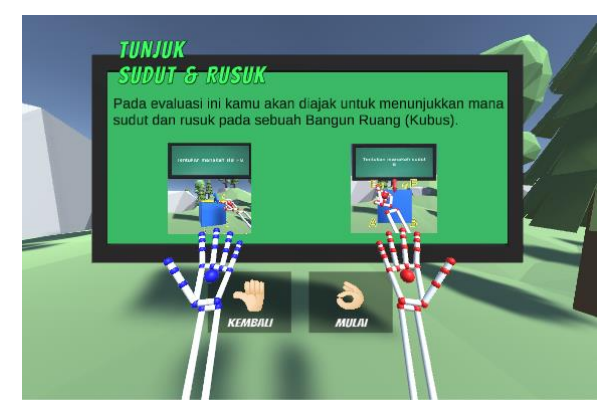

Gambar 7.28 *Pop up* Manual Tunjuk Sudut & Rusuk

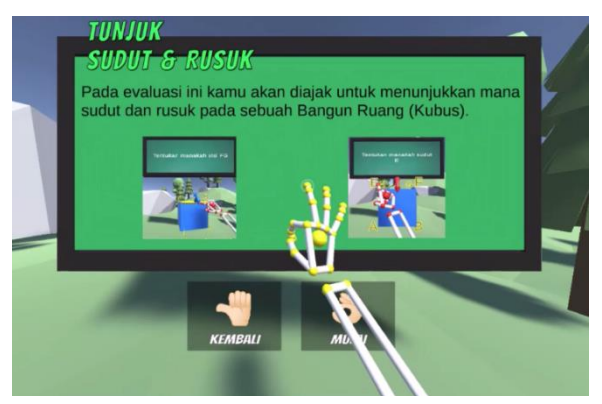

Gambar 7.29 Gestur Untuk Memulai Evaluasi

Selain itu, juga terdapat ikon petunjuk bagi pengguna yang ingin melanjutkan evaluasi maka terlebih dahulu harus menggunakan gestur 'ok' seperti pada Gambar 7.29, sebaliknya bagi pengguna yang membatalkan evaluasi maka terlebih dahulu harus menggunakan gestur '*thumbs-left*' seperti pada Gambar 7.30. Setelah pengguna menggunakan gestur 'ok' dan melanjutkan evaluasi, maka sistem akan membawa pengguna kedalam area evaluasi seperti pada Gambar 7.31 dan Gambar 7.32.

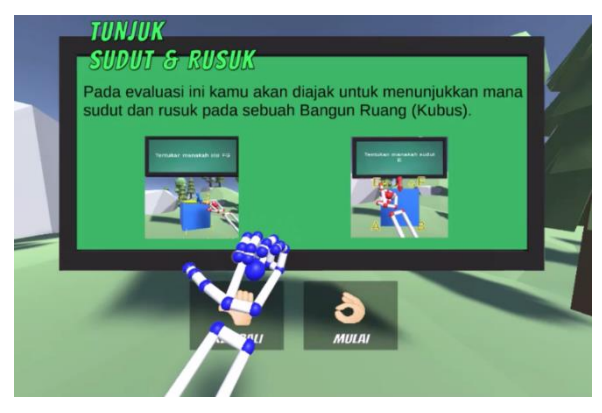

Gambar 7.30 Gestur Untuk Membatalkan Evaluasi

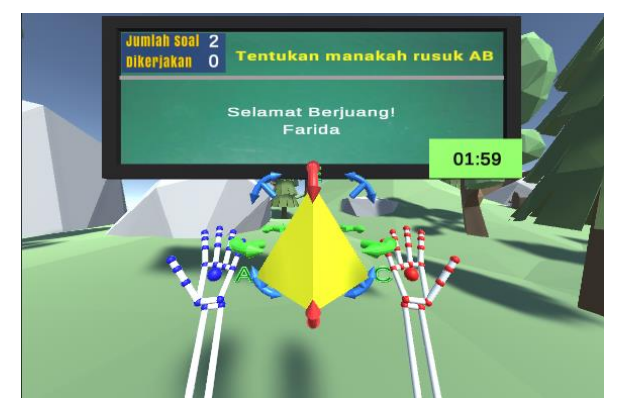

Gambar 7.31 Tampilan Area Tunjuk Sudut & Rusuk : Limas

Pada area evaluasi tunjuk sudut dan rusuk, penulis menambahkan objek bangun limas sebagai variasi soal evaluasi, kemudian penulis menambahkan papan hijau yang berfungsi sebagai tempat untuk menampilkan soal evaluasi dan notifikasi bagi pengguna saat berhasil atau salah dalam menjawab soal evaluasi yang diberikan, keterangan jumlah soal yang tersisa dan soal yang telah diselesaikan oleh pengguna, serta keterangan sisa waktu evaluasi.

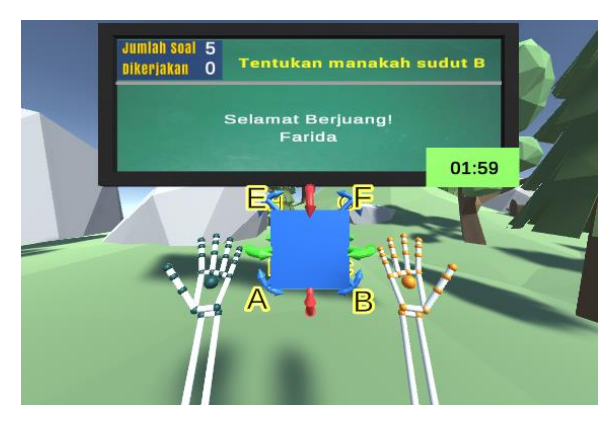

Gambar 7.32 Tampilan Area Tunjuk Sudut & Rusuk : Kubus

Penulis juga menambahkan kontroler objek evaluasi agar pengguna dapat memutarnya kesegala arah untuk menemukan sudut dan rusuk yang dicari.

# **7.5.4 Tampilan Menu** *Scoreboard*

Pada menu *scoreboard* mengalami perubahan pada papan *scoreboard* yang sebelumnya menggunakan nilai angka menjadi nilai berdasarkan rating bintang seperti pada Gambar 7.33.

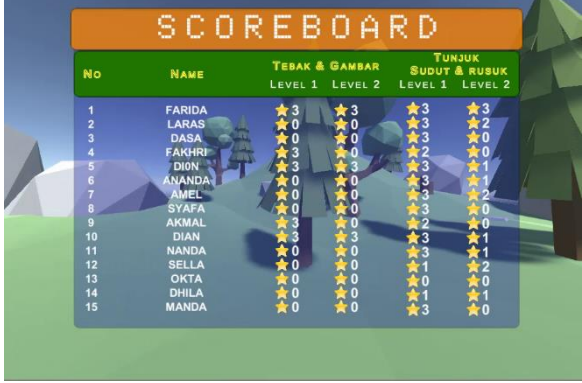

Gambar 7.33 Tampilan Menu *Scoreboard*

Penulis juga mengatur agar pengguna terakhir berada pada urutan teratas pada tabel untuk memudahkan pengguna tersebut melihat nilainya. Pada samping kanan tabel *scoreboard* seperti pada Gambar 7.34 penulis menambahkan panel info gestur untuk memberikan informasi penggunaan gestur tangan kepada pengguna.

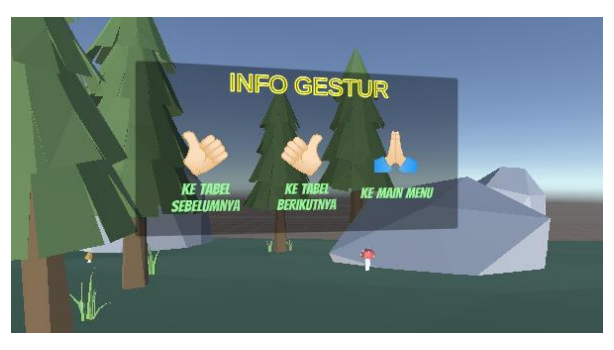

Gambar 7.34 Tampilan Info Gestur Menu *Scoreboard*

Untuk menampilkan tabel *scoreboard* berikutnya, pengguna terlebih dahulu harus menggunakan gestur '*thumbs-right'* seperti pada Gambar 7.35.

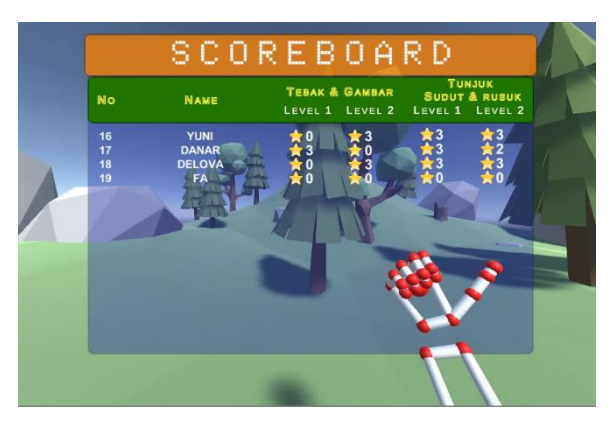

Gambar 7.35 Gestur '*Thumbs-right*' Pada Menu *Scoreboard*

Sedangkan, untuk menampilkan tabel *scoreboard* sebelumnya, pengguna terlebih dahulu harus menggunakan gestur '*thumbs-left'*  seperti pada Gambar 7.36.

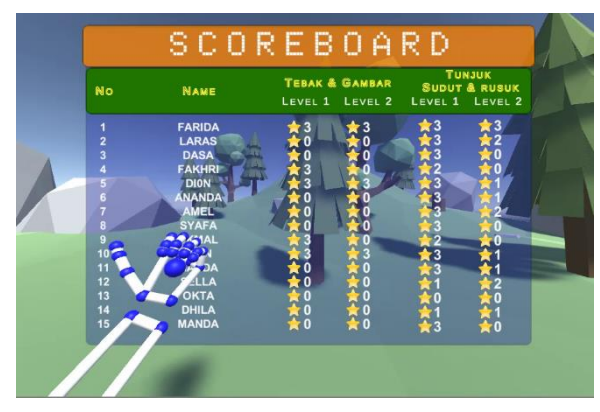

Gambar 7.36 Gestur *'Thumbs-Left'* Pada Menu *Scoreboard*

Selanjutnya, pengguna dapat menggunakan gestur '*clap'* untuk kembali ke menu utama seperti pada Gambar 7.37.

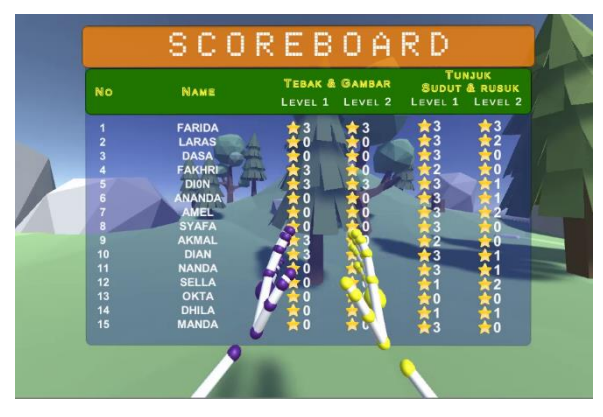

Gambar 7.37 Gestur *'Clap'* Pada Menu *Scoreboard*

*(Halaman ini sengaja dikosongkan)*

*(Halaman ini sengaja dikosongkan)*

## **7.6 Teknis dan Partisipan Pengujian Kedua**

Pada Tabel 7.12 terdapat teknis pengujian kedua yang berisikan jumlah orang yang berpartisipasi, skenario pengujian, penilaian partisipan, dan lingkungan yang digunakan dalam melakukan pengujian antarmuka.

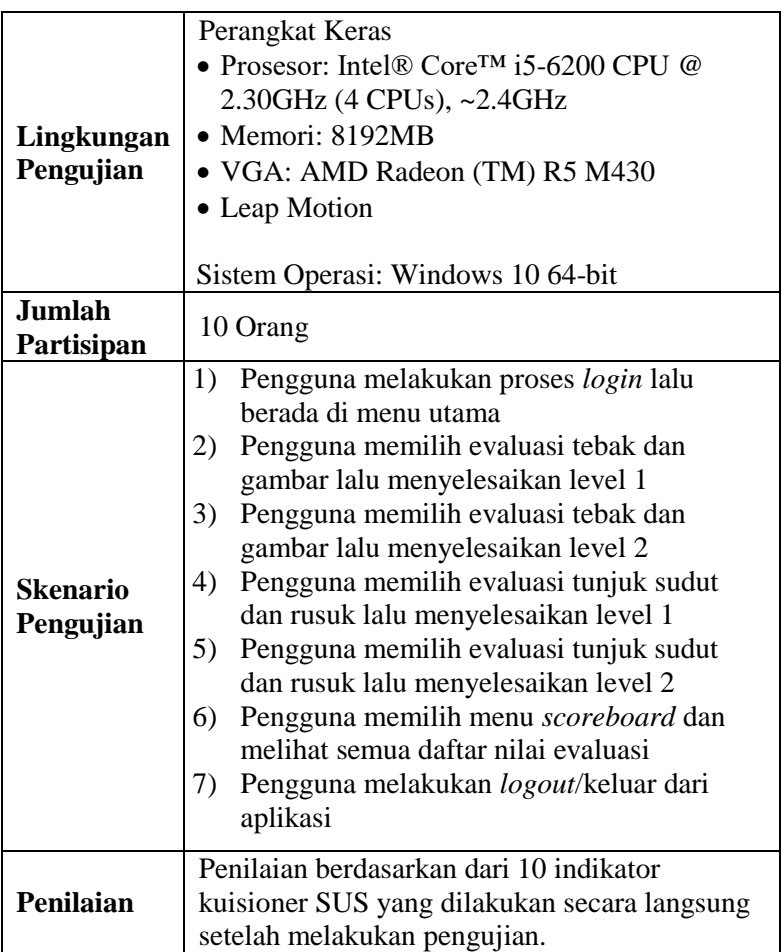

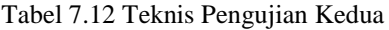

Partisipan dalam pengujian kedua kali ini adalah siswa sekolah dasar. Partisipan merupakan orang yang terlibat juga dalam tahap penggalian kebutuhan pengguna. Pengujian antarmuka dilakukan dengan 10 partisipan dengan rincian seperti pada Tabel 7.13.

| No.    | Nama                      | <b>Tingkatan</b> |
|--------|---------------------------|------------------|
| 1      | Akhmal                    | 4 SD             |
| 2      | Amelda Meilensi           | 6 SD             |
| 3      | Ananda Nayra Ramadhani    | 6 SD             |
| 4      | Amanda Fiantika Maharani  | 6 SD             |
| 5      | Fisella Eka Rahmawati     | 6 SD             |
| 6      | Istiqomah Nurul Fadhila   | 6 SD             |
| $\tau$ | Oktavia Fitriarshy Damara | 6 SD             |
| 8      | Alya Radinka Syafa        | 6 SD             |
| 9      | Danar                     | 6 SD             |
| 10     | Delovan Wahyu H           | 6 SD             |

Tabel 7.13 Daftar Nama Partisipan Pengujian Kedua

#### **7.7 Hasil Penilaian Pengujian Kedua**

Penilaian antarmuka aplikasi dilakukan dengan menggunakan kuisioner *system usability scale* (SUS).

#### **7.7.1 Penilaian SUS Partisipan 1**

Nilai SUS didapatkan dari penilaian partisipan atas 10 pertanyaan yang diberikan dengan skala linkert 1-5. Penilaian partisipan 1 adalah sebagai berikut.

| Pertanyaan      | <b>STS</b> | <b>TS</b> |  | <b>SS</b> | Konversi<br><b>Nilai</b> |
|-----------------|------------|-----------|--|-----------|--------------------------|
| Saya pikir saya |            |           |  |           |                          |
| akan            |            |           |  |           |                          |
| menggunakan     |            |           |  |           |                          |

Tabel 7.14 Penilaian Partisipan 1

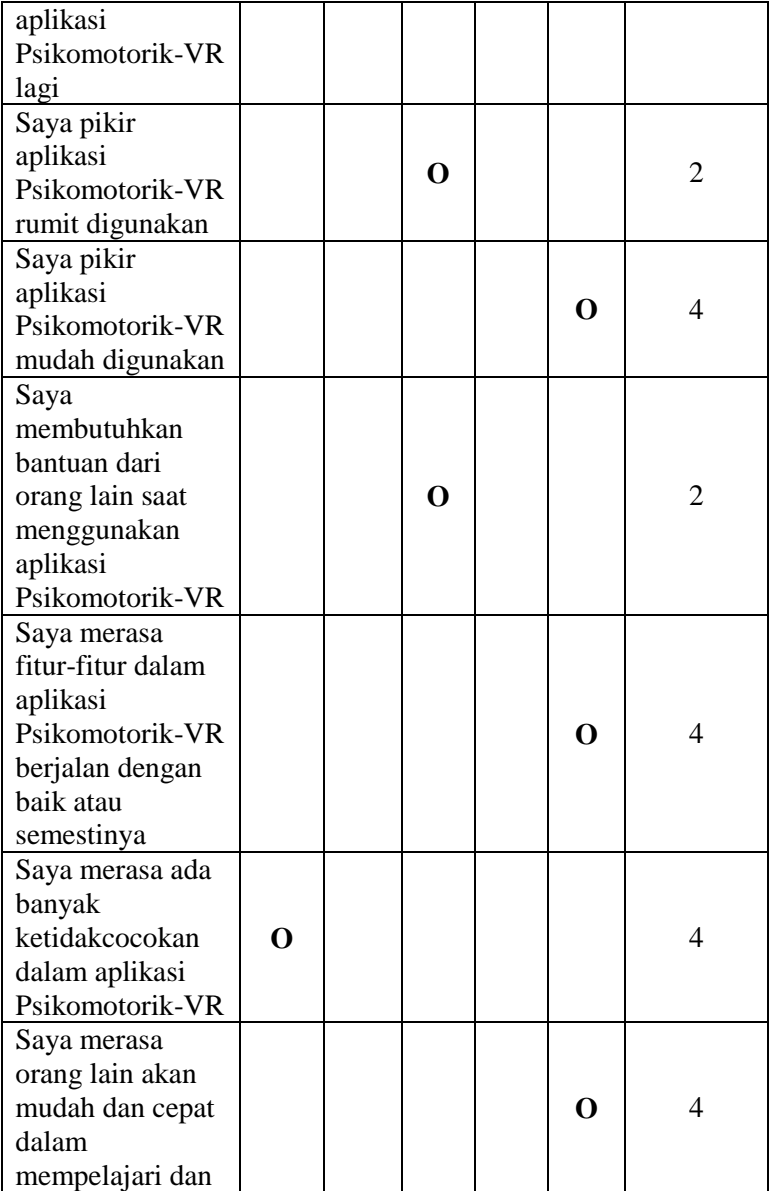

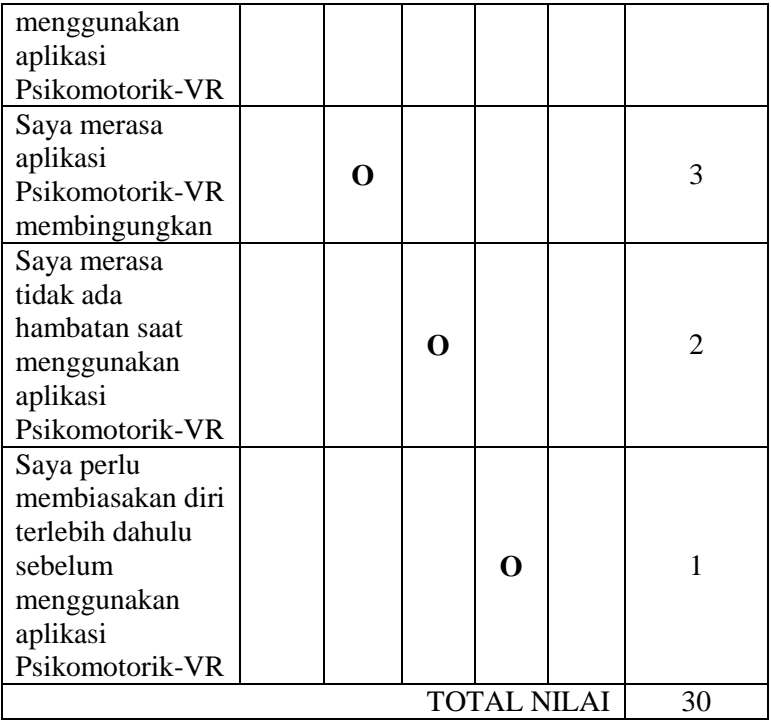

Cara menghitung konversi nilai dibagi menjadi 2 yaitu, untuk pertanyaan bernomor ganjil nilai skala dikurangi 1, sedangkan pertanyaan bernomor genap yaitu 5 dikurangi dengan nilai skala. Berdasarkan tabel diatas total nilai dari partisipan 1 adalah 30.

## **7.7.2 Penilaian SUS Partisipan 2**

Nilai SUS didapatkan dari penilaian partisipan atas 10 pertanyaan yang diberikan dengan skala linkert 1-5. Penilaian dari partisipan 2 adalah sebagai berikut.

| Pertanyaan        | <b>STS</b> | <b>TS</b> | N           | S | <b>SS</b>   | Konversi<br><b>Nilai</b> |
|-------------------|------------|-----------|-------------|---|-------------|--------------------------|
| Saya pikir saya   |            |           |             |   |             |                          |
| akan              |            |           |             |   |             |                          |
| menggunakan       |            |           |             |   | O           | 4                        |
| aplikasi          |            |           |             |   |             |                          |
| Psikomotorik-VR   |            |           |             |   |             |                          |
| lagi              |            |           |             |   |             |                          |
| Saya pikir        |            |           |             |   |             |                          |
| aplikasi          |            |           | $\mathbf 0$ |   |             | $\overline{2}$           |
| Psikomotorik-VR   |            |           |             |   |             |                          |
| rumit digunakan   |            |           |             |   |             |                          |
| Saya pikir        |            |           |             |   |             |                          |
| aplikasi          |            |           |             |   | $\mathbf 0$ | 4                        |
| Psikomotorik-VR   |            |           |             |   |             |                          |
| mudah digunakan   |            |           |             |   |             |                          |
| Saya              |            |           |             |   |             |                          |
| membutuhkan       |            |           |             |   |             |                          |
| bantuan dari      |            |           |             |   |             |                          |
| orang lain saat   |            |           | $\mathbf 0$ |   |             | $\overline{2}$           |
| menggunakan       |            |           |             |   |             |                          |
| aplikasi          |            |           |             |   |             |                          |
| Psikomotorik-VR   |            |           |             |   |             |                          |
| Saya merasa       |            |           |             |   |             |                          |
| fitur-fitur dalam |            |           |             |   |             |                          |
| aplikasi          |            |           |             |   |             |                          |
| Psikomotorik-VR   |            |           |             |   | $\mathbf 0$ | $\overline{4}$           |
| berjalan dengan   |            |           |             |   |             |                          |
| baik atau         |            |           |             |   |             |                          |
| semestinya        |            |           |             |   |             |                          |
| Saya merasa ada   |            |           |             |   |             |                          |
| banyak            | O          |           |             |   |             | 4                        |
| ketidakcocokan    |            |           |             |   |             |                          |

Tabel 7.15 Penilaian Partisipan 2

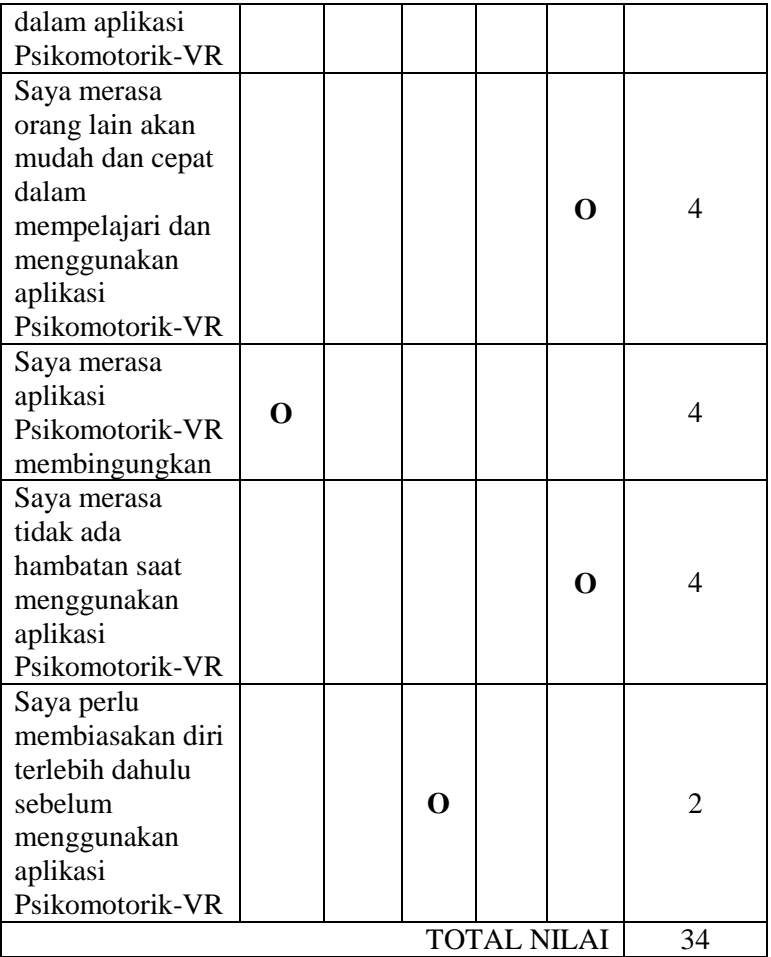

Cara menghitung konversi nilai dibagi menjadi 2 yaitu, untuk pertanyaan bernomor ganjil nilai skala dikurangi 1, sedangkan pertanyaan bernomor genap yaitu 5 dikurangi dengan nilai skala. Berdasarkan tabel diatas total nilai dari partisipan 2 adalah 34.

## **7.7.3 Penilaian SUS Partisipan 3**

Nilai SUS didapatkan dari penilaian partisipan atas 10 pertanyaan yang diberikan dengan skala linkert 1-5. Penilaian dari partisipan 3 adalah sebagai berikut.

| Pertanyaan              | <b>STS</b> | <b>TS</b>   | N | S | <b>SS</b>   | Konversi<br><b>Nilai</b> |
|-------------------------|------------|-------------|---|---|-------------|--------------------------|
| Saya pikir saya<br>akan |            |             |   |   |             |                          |
| menggunakan             |            |             |   |   |             |                          |
| aplikasi                |            |             |   | O |             | 3                        |
| Psikomotorik-VR         |            |             |   |   |             |                          |
| lagi                    |            |             |   |   |             |                          |
| Saya pikir              |            |             |   |   |             |                          |
| aplikasi                |            | $\mathbf 0$ |   |   |             | 3                        |
| Psikomotorik-VR         |            |             |   |   |             |                          |
| rumit digunakan         |            |             |   |   |             |                          |
| Saya pikir              |            |             |   |   |             |                          |
| aplikasi                |            |             |   |   | O           | 4                        |
| Psikomotorik-VR         |            |             |   |   |             |                          |
| mudah digunakan         |            |             |   |   |             |                          |
| Saya                    |            |             |   |   |             |                          |
| membutuhkan             |            |             |   |   |             |                          |
| bantuan dari            |            |             |   |   |             |                          |
| orang lain saat         |            | $\mathbf 0$ |   |   |             | 3                        |
| menggunakan             |            |             |   |   |             |                          |
| aplikasi                |            |             |   |   |             |                          |
| Psikomotorik-VR         |            |             |   |   |             |                          |
| Saya merasa             |            |             |   |   |             |                          |
| fitur-fitur dalam       |            |             |   |   |             |                          |
| aplikasi                |            |             |   |   | $\mathbf 0$ | 4                        |
| Psikomotorik-VR         |            |             |   |   |             |                          |
| berjalan dengan         |            |             |   |   |             |                          |

Tabel 7.16 Penilaian Partisipan 3

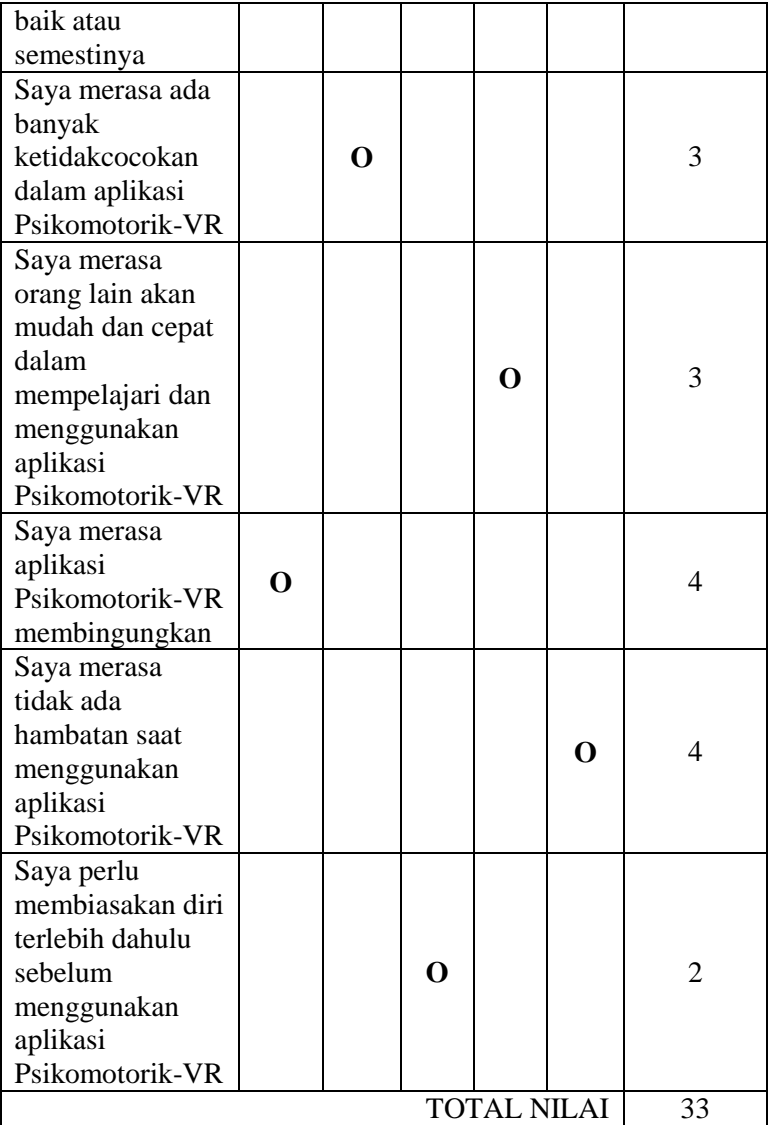

Cara menghitung konversi nilai dibagi menjadi 2 yaitu, untuk pertanyaan bernomor ganjil nilai skala dikurangi 1, sedangkan pertanyaan bernomor genap yaitu 5 dikurangi dengan nilai skala. Berdasarkan tabel diatas total nilai dari partisipan 3 adalah 33.

#### **7.7.4 Penilaian SUS Partisipan 4**

Nilai SUS didapatkan dari penilaian partisipan atas 10 pertanyaan yang diberikan dengan skala linkert 1-5. Penilaian dari partisipan 4 adalah sebagai berikut.

| Pertanyaan      | <b>STS</b> | <b>TS</b> | N | S | <b>SS</b> | Konversi<br><b>Nilai</b> |
|-----------------|------------|-----------|---|---|-----------|--------------------------|
| Saya pikir saya |            |           |   |   |           |                          |
| akan            |            |           |   |   |           |                          |
| menggunakan     |            |           |   |   | O         | 4                        |
| aplikasi        |            |           |   |   |           |                          |
| Psikomotorik-VR |            |           |   |   |           |                          |
| lagi            |            |           |   |   |           |                          |
| Saya pikir      |            |           |   |   |           |                          |
| aplikasi        |            | O         |   |   |           | 3                        |
| Psikomotorik-VR |            |           |   |   |           |                          |
| rumit digunakan |            |           |   |   |           |                          |
| Saya pikir      |            |           |   |   |           |                          |
| aplikasi        |            |           |   | O |           | 3                        |
| Psikomotorik-VR |            |           |   |   |           |                          |
| mudah digunakan |            |           |   |   |           |                          |
| Saya            |            |           |   |   |           |                          |
| membutuhkan     |            |           |   |   |           |                          |
| bantuan dari    |            | O         |   |   |           | 3                        |
| orang lain saat |            |           |   |   |           |                          |
| menggunakan     |            |           |   |   |           |                          |

Tabel 7.17 Penilaian Partisipan 4

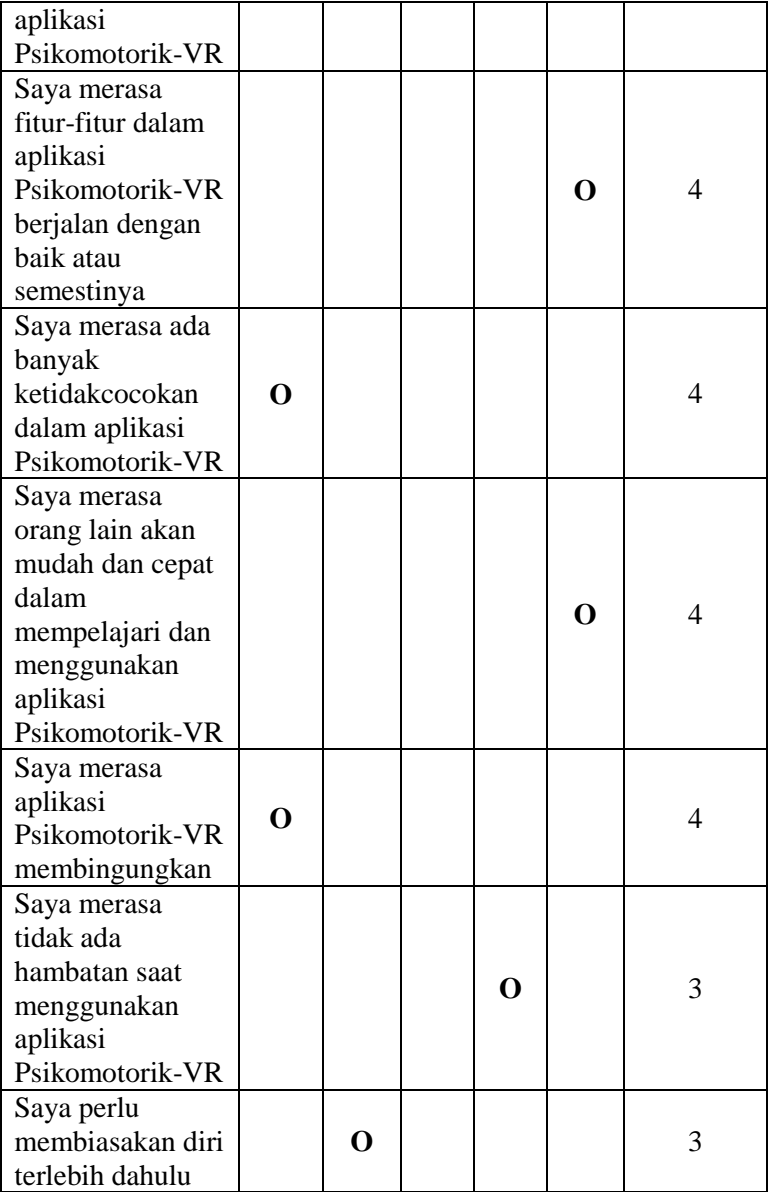
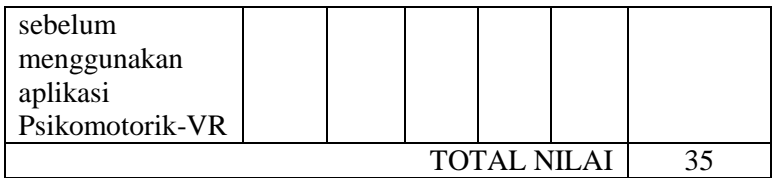

Cara menghitung konversi nilai dibagi menjadi 2 yaitu, untuk pertanyaan bernomor ganjil nilai skala dikurangi 1, sedangkan pertanyaan bernomor genap yaitu 5 dikurangi dengan nilai skala. Berdasarkan tabel diatas total nilai dari partisipan 4 adalah 35.

### **7.7.5 Penilaian SUS Partisipan 5**

Nilai SUS didapatkan dari penilaian partisipan atas 10 pertanyaan yang diberikan dengan skala linkert 1-5. Penilaian dari partisipan 5 adalah sebagai berikut.

| Pertanyaan                                                                    | <b>STS</b> | <b>TS</b> | N | S | <b>SS</b> | Konversi<br><b>Nilai</b> |
|-------------------------------------------------------------------------------|------------|-----------|---|---|-----------|--------------------------|
| Saya pikir saya<br>akan<br>menggunakan<br>aplikasi<br>Psikomotorik-VR<br>lagi |            |           |   |   | O         | 4                        |
| Saya piker<br>aplikasi<br>Psikomotorik-VR<br>rumit digunakan                  | റ          |           |   |   |           | 4                        |
| Saya pikir<br>aplikasi<br>Psikomotorik-VR<br>mudah digunakan                  |            |           |   |   | O         | 4                        |

Tabel 7.18 Penilaian Partisipan 5

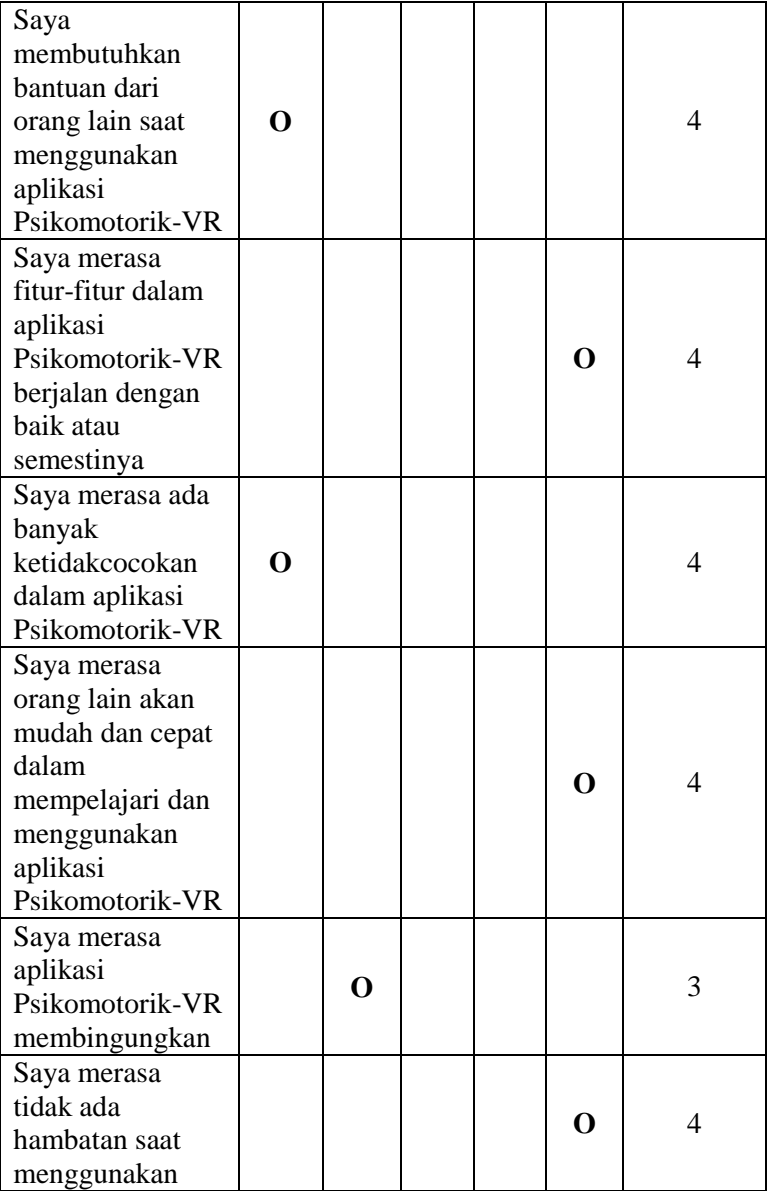

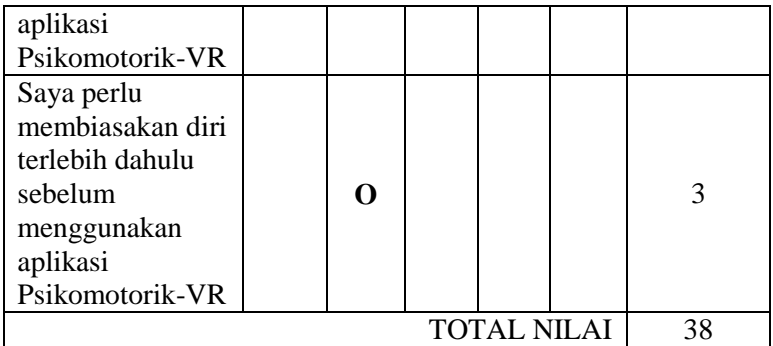

Cara menghitung konversi nilai dibagi menjadi 2 yaitu, untuk pertanyaan bernomor ganjil nilai skala dikurangi 1, sedangkan pertanyaan bernomor genap yaitu 5 dikurangi dengan nilai skala. Berdasarkan tabel diatas total nilai dari partisipan 5 adalah 38.

### **7.7.6 Penilaian SUS Partisipan 6**

Nilai SUS didapatkan dari penilaian partisipan atas 10 pertanyaan yang diberikan dengan skala linkert 1-5. Penilaian dari partisipan 6 adalah sebagai berikut.

| Pertanyaan                                                                    | <b>STS</b> | <b>TS</b> | N | S | <b>SS</b> | Konversi<br><b>Nilai</b> |
|-------------------------------------------------------------------------------|------------|-----------|---|---|-----------|--------------------------|
| Saya pikir saya<br>akan<br>menggunakan<br>aplikasi<br>Psikomotorik-VR<br>lagi |            |           |   |   |           | 3                        |
| Saya pikir<br>aplikasi                                                        |            |           |   |   |           |                          |

Tabel 7.19 Penilaian Partisipan 6

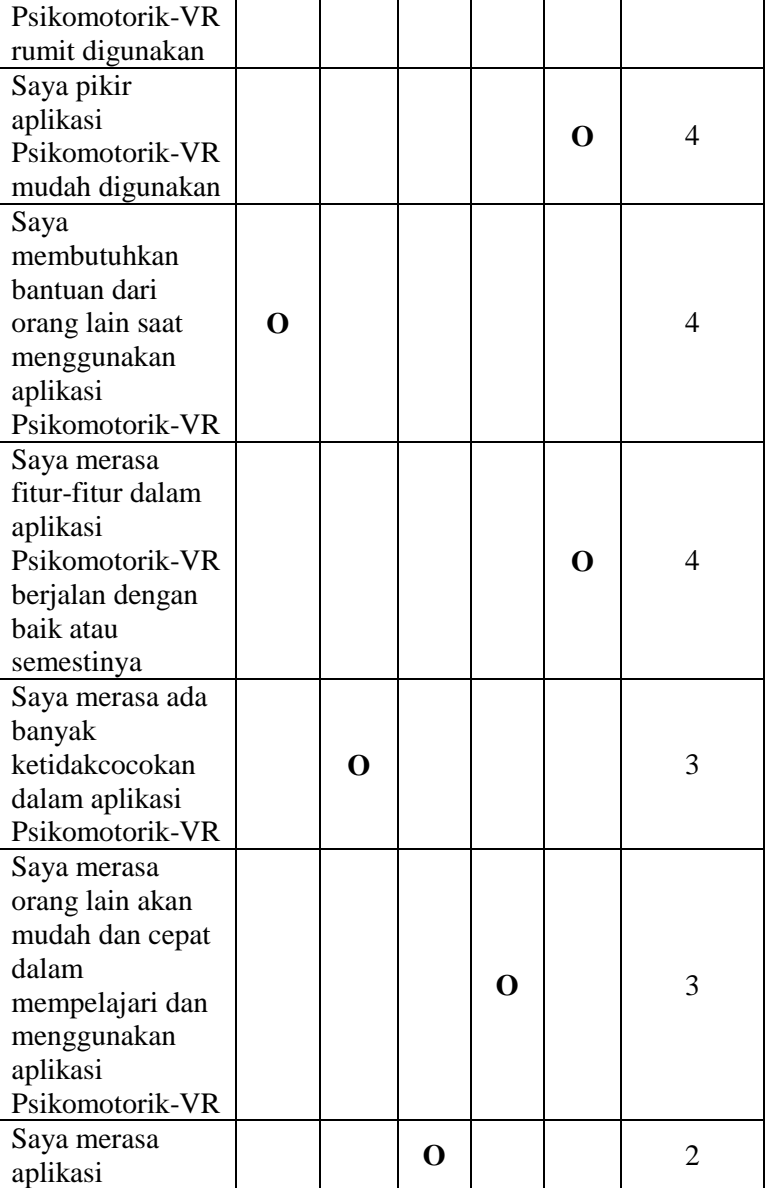

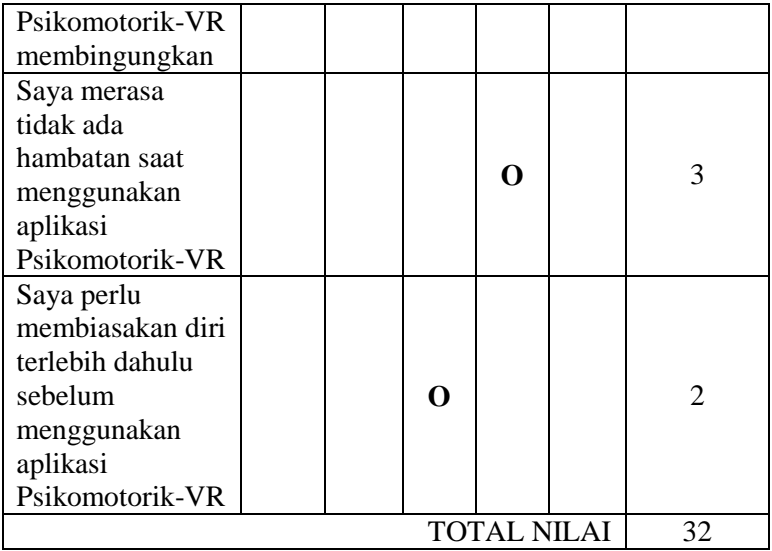

Cara menghitung konversi nilai dibagi menjadi 2 yaitu, untuk pertanyaan bernomor ganjil nilai skala dikurangi 1, sedangkan pertanyaan bernomor genap yaitu 5 dikurangi dengan nilai skala. Berdasarkan tabel diatas total nilai dari partisipan 6 adalah 32.

# **7.7.7 Penilaian SUS Partisipan 7**

Nilai SUS didapatkan dari penilaian partisipan atas 10 pertanyaan yang diberikan dengan skala linkert 1-5. Penilaian dari partisipan 7 adalah sebagai berikut.

| Pertanyaan              | <b>STS</b> | TS |  | SS | Konversi<br><b>Nilai</b> |
|-------------------------|------------|----|--|----|--------------------------|
| Saya pikir saya<br>akan |            |    |  |    |                          |
| menggunakan             |            |    |  |    |                          |

Tabel 7.20 Penilaian Partisipan 7

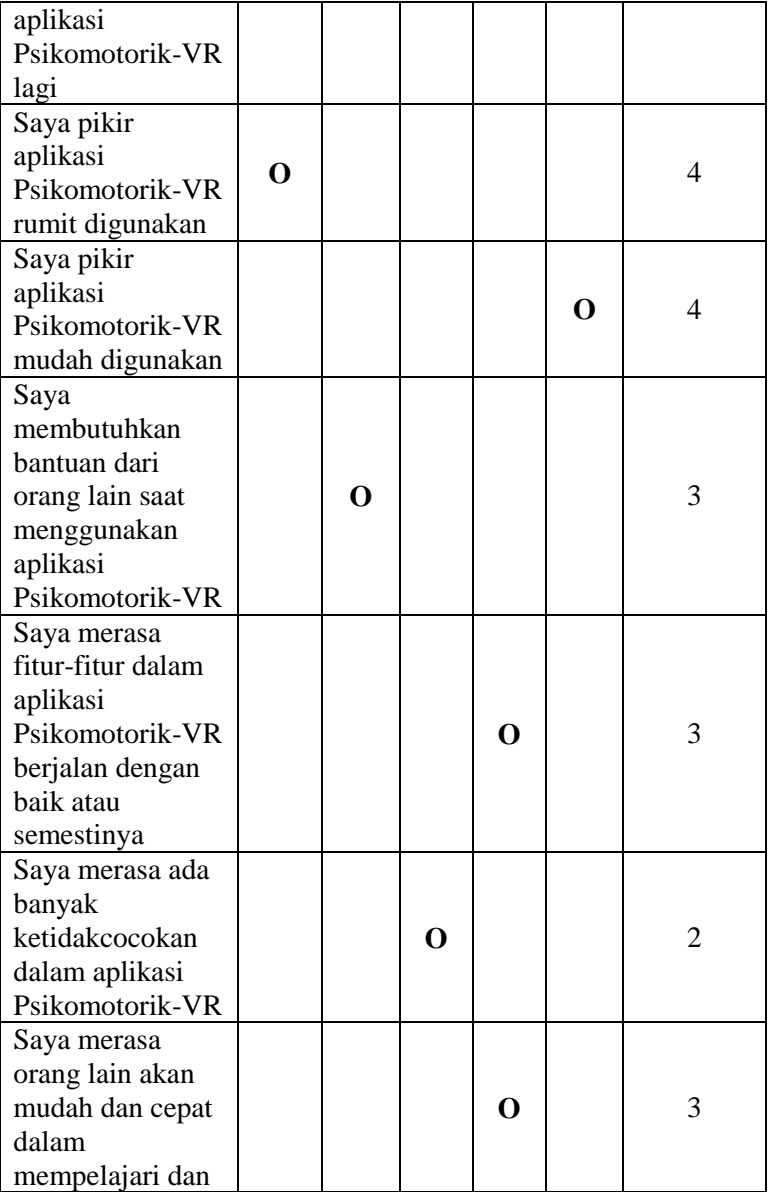

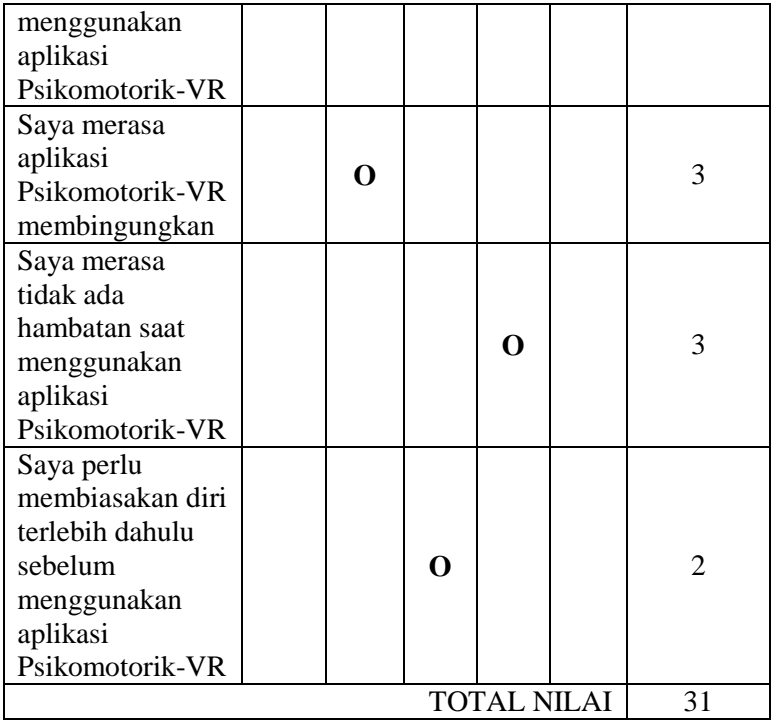

Cara menghitung konversi nilai dibagi menjadi 2 yaitu, untuk pertanyaan bernomor ganjil nilai skala dikurangi 1, sedangkan pertanyaan bernomor genap yaitu 5 dikurangi dengan nilai skala. Berdasarkan tabel diatas total nilai dari partisipan 7 adalah 31.

### **7.7.8 Penilaian SUS Partisipan 8**

Nilai SUS didapatkan dari penilaian partisipan atas 10 pertanyaan yang diberikan dengan skala linkert 1-5. Penilaian dari partisipan 8 adalah sebagai berikut.

| Pertanyaan        | <b>STS</b> | <b>TS</b> | N | S | <b>SS</b>   | Konversi<br><b>Nilai</b> |
|-------------------|------------|-----------|---|---|-------------|--------------------------|
| Saya pikir saya   |            |           |   |   |             |                          |
| akan              |            |           |   |   |             |                          |
| menggunakan       |            |           |   | O |             | 3                        |
| aplikasi          |            |           |   |   |             |                          |
| Psikomotorik-VR   |            |           |   |   |             |                          |
| lagi              |            |           |   |   |             |                          |
| Saya pikir        |            |           |   |   |             |                          |
| aplikasi          |            | O         |   |   |             | 3                        |
| Psikomotorik-VR   |            |           |   |   |             |                          |
| rumit digunakan   |            |           |   |   |             |                          |
| Saya pikir        |            |           |   |   |             |                          |
| aplikasi          |            |           |   |   | $\Omega$    | 4                        |
| Psikomotorik-VR   |            |           |   |   |             |                          |
| mudah digunakan   |            |           |   |   |             |                          |
| Saya              |            |           |   |   |             |                          |
| membutuhkan       |            |           |   |   |             |                          |
| bantuan dari      |            |           |   |   |             |                          |
| orang lain saat   |            | O         |   |   |             | 3                        |
| menggunakan       |            |           |   |   |             |                          |
| aplikasi          |            |           |   |   |             |                          |
| Psikomotorik-VR   |            |           |   |   |             |                          |
| Saya merasa       |            |           |   |   |             |                          |
| fitur-fitur dalam |            |           |   |   |             |                          |
| aplikasi          |            |           |   |   |             |                          |
| Psikomotorik-VR   |            |           |   |   | $\mathbf 0$ | $\overline{4}$           |
| berjalan dengan   |            |           |   |   |             |                          |
| baik atau         |            |           |   |   |             |                          |
| semestinya        |            |           |   |   |             |                          |
| Saya merasa ada   |            |           |   |   |             |                          |
| banyak            | O          |           |   |   |             | 4                        |
| ketidakcocokan    |            |           |   |   |             |                          |

Tabel 7.21 Penilaian Partisipan 8

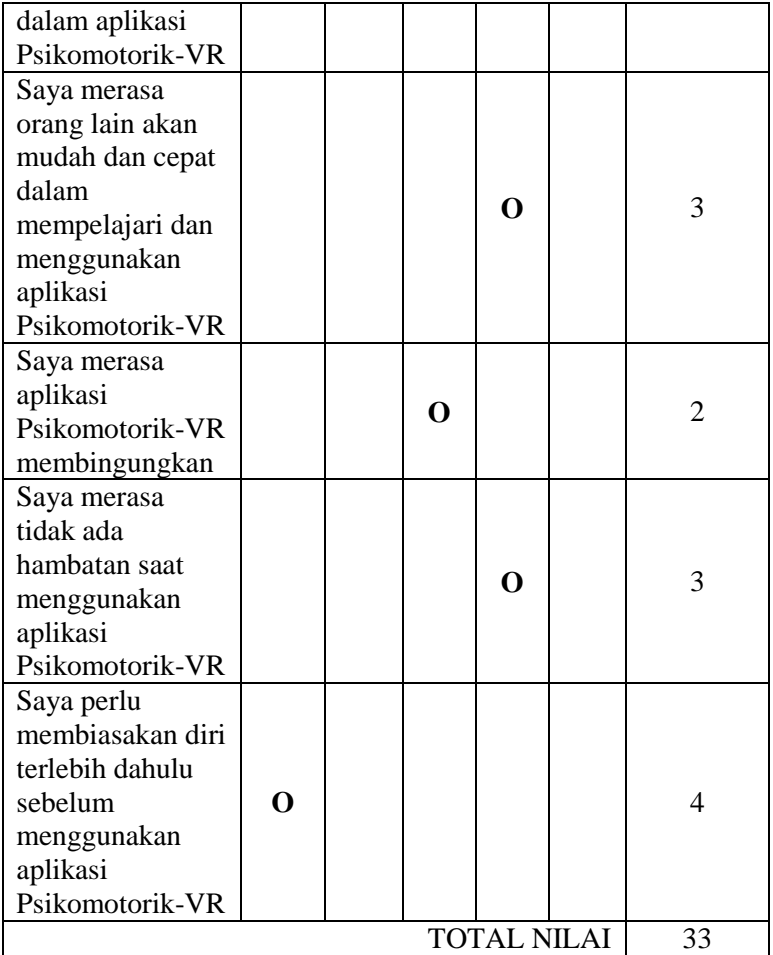

Cara menghitung konversi nilai dibagi menjadi 2 yaitu, untuk pertanyaan bernomor ganjil nilai skala dikurangi 1, sedangkan pertanyaan bernomor genap yaitu 5 dikurangi dengan nilai skala. Berdasarkan tabel diatas total nilai dari partisipan 8 adalah 33.

## **7.7.9 Penilaian SUS Partisipan 9**

Nilai SUS didapatkan dari penilaian partisipan atas 10 pertanyaan yang diberikan dengan skala linkert 1-5. Penilaian dari partisipan 9 adalah sebagai berikut.

| Pertanyaan                                                                                           | <b>STS</b> | <b>TS</b> | N              | S | <b>SS</b>   | Konversi<br><b>Nilai</b> |
|----------------------------------------------------------------------------------------------------|------------|-----------|----------------|---|-------------|--------------------------|
| Saya pikir saya<br>akan<br>menggunakan<br>aplikasi<br>Psikomotorik-VR<br>lagi                        |            |           |                |   | O           | $\overline{4}$           |
| Saya pikir<br>aplikasi<br>Psikomotorik-VR<br>rumit digunakan                                         |            |           | $\mathbf 0$    |   |             | 2                        |
| Saya pikir<br>aplikasi<br>Psikomotorik-VR<br>mudah digunakan                                         |            |           |                |   | $\mathbf 0$ | 4                        |
| Saya<br>membutuhkan<br>bantuan dari<br>orang lain saat<br>menggunakan<br>aplikasi<br>Psikomotorik-VR |            |           | $\overline{0}$ |   |             | $\overline{2}$           |
| Saya merasa<br>fitur-fitur dalam<br>aplikasi<br>Psikomotorik-VR<br>berjalan dengan                   |            |           |                |   | $\mathbf 0$ | $\overline{4}$           |

Tabel 7.22 Penilaian Partisipan 9

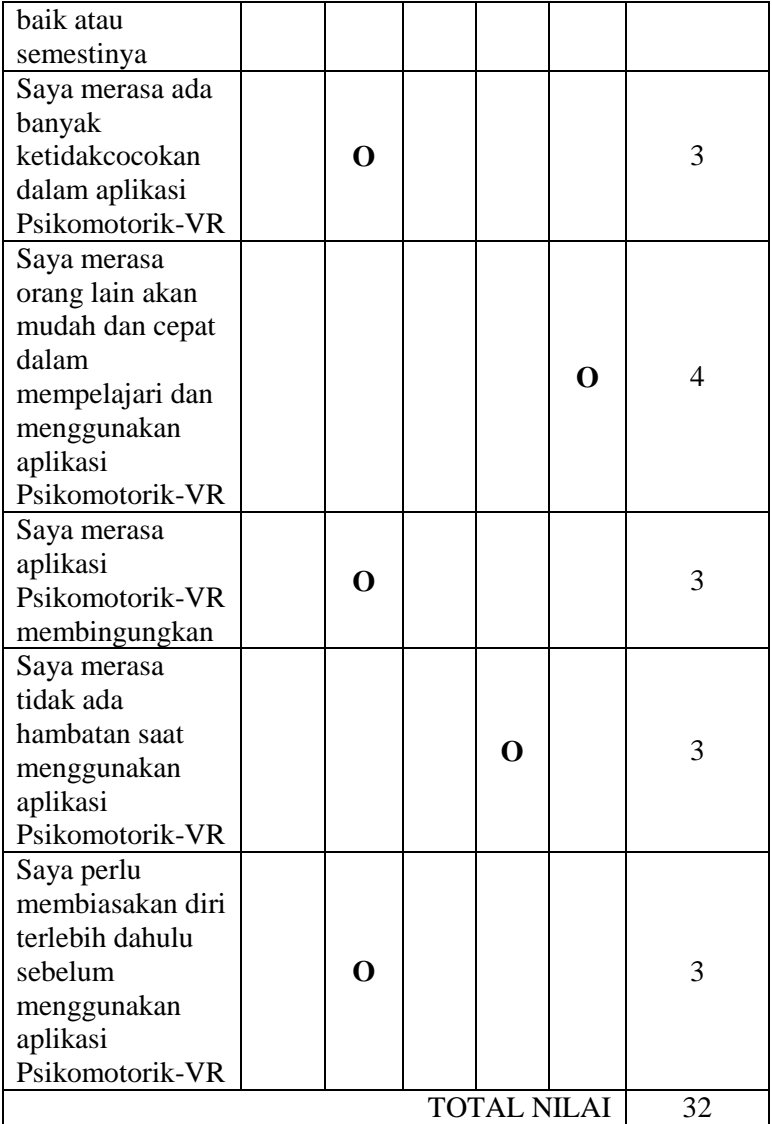

Cara menghitung konversi nilai dibagi menjadi 2 yaitu, untuk pertanyaan bernomor ganjil nilai skala dikurangi 1, sedangkan pertanyaan bernomor genap yaitu 5 dikurangi dengan nilai skala. Berdasarkan tabel diatas total nilai dari partisipan 9 adalah 32.

### **7.7.10 Penilaian SUS Partisipan 10**

Nilai SUS didapatkan dari penilaian partisipan atas 10 pertanyaan yang diberikan dengan skala linkert 1-5. Penilaian dari partisipan 10 adalah sebagai berikut.

| Pertanyaan      | <b>STS</b> | TS | N | S | <b>SS</b> | Konversi<br><b>Nilai</b> |
|-----------------|------------|----|---|---|-----------|--------------------------|
| Saya pikir saya |            |    |   |   |           |                          |
| akan            |            |    |   |   |           |                          |
| menggunakan     |            |    |   |   | O         | 4                        |
| aplikasi        |            |    |   |   |           |                          |
| Psikomotorik-VR |            |    |   |   |           |                          |
| lagi            |            |    |   |   |           |                          |
| Saya pikir      |            |    |   |   |           |                          |
| aplikasi        |            |    | O |   |           | 2                        |
| Psikomotorik-VR |            |    |   |   |           |                          |
| rumit digunakan |            |    |   |   |           |                          |
| Saya pikir      |            |    |   |   |           |                          |
| aplikasi        |            |    |   |   | O         | 4                        |
| Psikomotorik-VR |            |    |   |   |           |                          |
| mudah digunakan |            |    |   |   |           |                          |
| Saya            |            |    |   |   |           |                          |
| membutuhkan     |            |    |   |   |           |                          |
| bantuan dari    |            |    | O |   |           | $\mathfrak{D}$           |
| orang lain saat |            |    |   |   |           |                          |
| menggunakan     |            |    |   |   |           |                          |

Tabel 7.23 Penilaian Partisipan 10

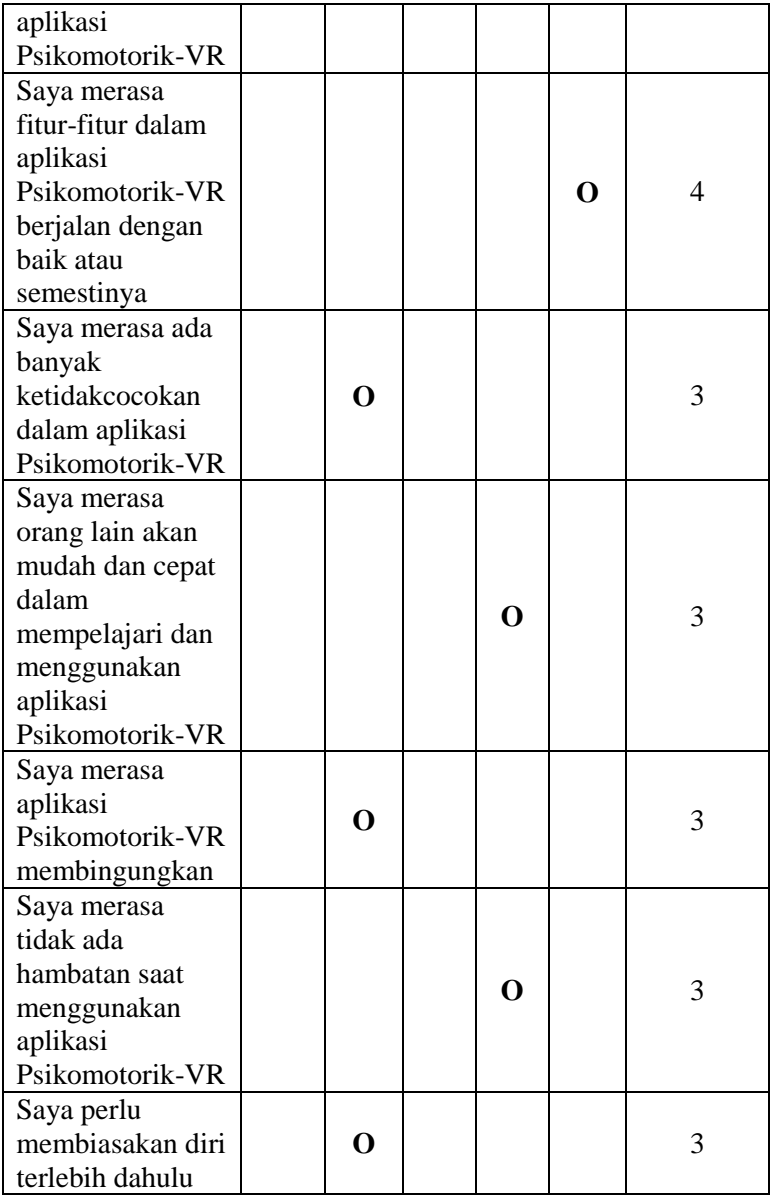

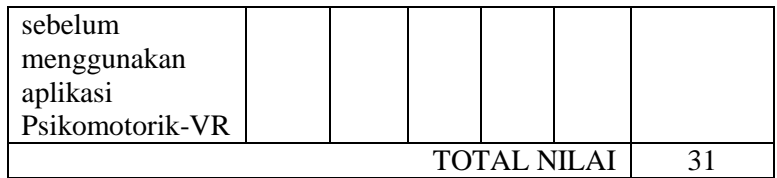

Cara menghitung konversi nilai dibagi menjadi 2 yaitu, untuk pertanyaan bernomor ganjil nilai skala dikurangi 1, sedangkan pertanyaan bernomor genap yaitu 5 dikurangi dengan nilai skala. Berdasarkan tabel diatas total nilai dari partisipan 10 adalah 31.

#### **7.7.11 Hasil Keseluruhan Nilai SUS Pengujian Kedua**

Hasil penilaian partisipan terhadap antarmuka aplikasi Psikomotorik-VR dapat dilihat pada Tabel 7.24 di bawah ini.

| Partisipan | <b>Hasil</b><br>Penilaian | <b>Nilai</b>       |
|------------|---------------------------|--------------------|
|            | 30 x 2,5                  | 75                 |
| 2          | 34 x 2,5                  | 85                 |
| 3          | 33 x 2,5                  | 82,5               |
| 4          | $35 \times 2,5$           | 87,5               |
| 5          | 38 x 2,5                  | 95                 |
| 6          | 32 x 2,5                  | 80                 |
|            | 31 x 2,5                  | 77,5               |
| 8          | 33 x 2,5                  | 82,5               |
| 9          | 32 x 2,5                  | 80                 |
| 10         | 31 x 2,5                  | 77,5               |
|            | Rata-Rata Nilai           | $822,5/10 = 82,25$ |

Tabel 7.24 Hasil Keseluruhan Penilaian SUS Pengujian Kedua

Hasil keseluruhan nilai SUS didapatkan dengan mengalikan masing-masing penilaian dari partisipan dengan 2,5. Hasil penilaian dari partisipan kemudian dijumlahkan sehingga didapatkan nilai total 822,5 (sembilan ratus sepuluh), kemudian di rata-rata dengan dibagi jumlah partisipan yaitu 10 (sepuluh) maka didapatkan nilai SUS akhir yaitu 82,25 (delapan puluh dua koma dua puluh lima). Setelah nilai SUS telah didapatkan langkah selanjutnya adalah menentukan kategorisasi penilaian. Terdapat tiga cara yang dapat digunakan yaitu, tingkat penerimaan (*acceptability ranges*) dan tingkat grade skala. Tingkat penerimaan terdiri dari *not acceptable, marginal*, dan *acceptable.* Tingkat grade skala terdiri dari A, B, C, D, dan F. Tingkat *adjective rating* terdiri dari perangkat lunak yang dihasilkan terdiri dari *worst imaginable, poor, ok, good, excelent* dan *best imanginable*. Berdasarkan ketentuan penilaian SUS (Bangor, Kortum, & Miller, 2009) pada Gambar 2.2 maka hasil penilaian dari partisipan terhadap antarmuka aplikasi Psikomotorik-VR adalah 82,25 (delapan puluh dua koma dua puluh lima) berada pada grade B sehingga **desain antarmuka pada pengujian kedua ini dapat diterima oleh pengguna menjadi antarmuka untuk aplikasi Psikomotorik-VR**.

*(Halaman ini sengaja dikosongkan)*

# **BAB VIII KESIMPULAN DAN SARAN**

Pada bab ini akan dijelaskan mengenai kesimpulan dari hasil penelitian dan saran untuk pengembangan penelitian di kemudian hari.

### **8.1 Kesimpulan**

Dari hasil pengembangan prototipe antarmuka aplikasi Psikomotorik-VR yang telah dilakukan. Penulis mencoba untuk menarik kesimpulan antara lain;

- Antarmuka aplikasi Psikomotorik-VR berhasil dirancang menggunakan metode *user centered design*.
- Pengujian antarmuka aplikasi Psikomotorik-VR dilakukan hanya dengan menggunakan perangkat keras leap motion. Hal ini disebabkan karena terdapat kendala dan tidak tersedianya oculus rift. Penulis juga telah menjelaskannya kepada pengguna pada saat pengujian dan hal tersebut ternyata tidak menghalangi proses pengujian antarmuka aplikasi ini.
- Pengujian dilakukan sebanyak 2 kali, Pengujian pertama dilakukan dengan 7 orang partisipan dan mendapatkan nilai SUS 60 (enam puluh). Pada pengujian kedua dilakukan dengan 10 orang partisipan dan mendapatkan nilai SUS 82,25 (delapan puluh dua koma dua puluh lima). Sehingga, menurut perhitungan nilai *system usability scale,* prototipe pada pengujian kedua memiliki nilai diatas rata-rata dengan predikat dapat diterima oleh pengguna untuk dijadikan antarmuka aplikasi Psikomotorik-VR.

### **8.2 Saran**

Berikut ini merupakan beberapa masukan untuk pengembangan antarmuka aplikasi Psikomotorik-VR yang telah dilakukan.

- Antarmuka Psikomotorik-VR yang telah dikembangkan sudah bagus namun untuk kedepannya antarmuka aplikasi ini dapat ditingkatkan lagi
- Bahasa pada antarmuka Psikomotorik-VR dan pemberian nama gestur tangan diusulkan agar semua menggunakan Bahasa Indonesia.

# **9DAFTAR PUSTAKA**

- [1] Kompasiana, "VR untuk Pendidikan, Media Pembelajaran Masa Depan Tingkatkan Kualitas Pendidikan," Kompasiana, December 2018. [Online]. Available: https://www.kompasiana.com/duduipok/5c2483ee677ffb59447a282 5/vr-untuk-pendidikan-media-pembelajaran-masa-depan-untuktingkatkan-kualitas-pendidikan?page=all. [Accessed December 2019].
- [2] C. M. Barnum, Usability testing and research, New York: Pearson Education, 2002.
- [3] A. Dix, J. Finlay, G. D. Abowd and R. Beale, Human-Computer Interaction, Third ed., London: Pearson Education, 2004.
- [4] J. Nielsen, "Usability 101: Introduction to usability.," 2003.
- [5] F. P. Andrianto, "EVALUASI ASPEK PSIKOMOTORIK SISWA SEKOLAH DASAR PADA BANGUN DATAR DAN RUANG MENGGUNAKAN LEAP MOTION DAN OCULUS RIFT," Departemen Informatika, Institut Teknologi Sepuluh Nopember, Surabaya, 2018.
- [6] D. A. Bowman, E. Kruijff, J. J. Laviola, Jr. and I. Popyrev, 3D User Interface : Theory and Practice, Addison-Wesley Professional, 2005.
- [7] J. Heinila, H. Stromberg, J. Leikas and V. Ikonen, User-Centred Design : Guidelines for Methods and Tools, Nomadic Media, 2005.
- [8] N. Bevan, "Measuring usability as quality of use," *Software Quality Journal,* vol. 4, no. 2, pp. 115-130, 1995.
- [9] A. Abran, A. Khelifi, W. Suryu and A. Seffah, "Usability Meanings and Interpretations in ISO," *Software Quality Journal,* vol. 11, no. 4, pp. 325-338, 2003.
- [10] J. Sauro, "Measuring Usability with the System Usability Scale (SUS)," 2011. [Online]. Available: https://measuringu.com/sus/. [Accessed 2019].
- [11] A. Bangor, P. T. Kortum and J. T. Miller, "An Empirical Evaluation of the System Usability Scale," *International Journal of Human-Computer Interaction,* vol. XXIV, no. 6, pp. 574-594, 2008.
- [12] T. Roosendaal, "Blender/About," Blender Foundation, 2002. [Online]. Available: https://www.blender.org/about/. [Accessed 2019].
- [13] U. Technologies, "Unity," Unity Technologies, 2005. [Online]. Available: https://unity.com/. [Accessed 2019].
- [14] D. Caesaron, "Review of Virtual Reality and Virtual Environment" and its Applications Particularly in Education," *Journal of Industrial Engineering & Management System,* vol. 6, 2013.
- [15] A. I. Wijayanti, "Karakteristik Peserta Didik Siswa SD dan Penerapan dalam Pembelajaran Di Kelas," 2015/2016. [Online]. Available: https://www.academia.edu/16809297/Karakteristik\_Peserta\_Didik\_ Siswa SD dan Penerapan dalam Pembelajaran Di Kelas. [Accessed 12 JUNI 2020].
- [16] M. W. Wungkana , "Perancangan Aplikasi Edukasi Makhluk Bawah Laut Berbasis Virtual Reality Untuk Anak SD," Universitas
	- Kristen Satya Wacana, Salatiga, 2016. [17] G. Zakaria, "Perancangan User Interface Pada Educational Game For Kids Dengan Menggunakan Metode User Centered Design,"
	- Institut Bisnis dan Informatika STIKOM Surabaya, Surabaya, 2019. [18] pklk.gtk.kemdikbud, "pklk.gtk.kemdikbud.go.id," [Online]. Available:

https://pklk.gtk.kemdikbud.go.id/webpage/show\_pdf\_article/artikel/ 2e01e17467891f7c933dbaa00e1459d23db3fe4f. [Accessed 1 Juni 2020].

- [19] Atikah, "VR Edukasi di Berbagai Negara," smarteye.id, 2018. [Online]. Available: https://www.smarteye.id/blog/vr-edukasi-dimancanegara/. [Accessed 2019].
- [20] J. Jerald, "What Is Virtual Reality?," in *Human-Centered Design for Virtual Reality*, ACM, 2016, pp. 9-12.
- [21] W. R. Sherman and A. B. Craig, "Interface to the Virtual World-Output," in *Understanding Virtual Reality : Interface, Application, And Design*, San Fransisco, Morgan Kaufmann, 2003, pp. 114-202.

# **LAMPIRAN**

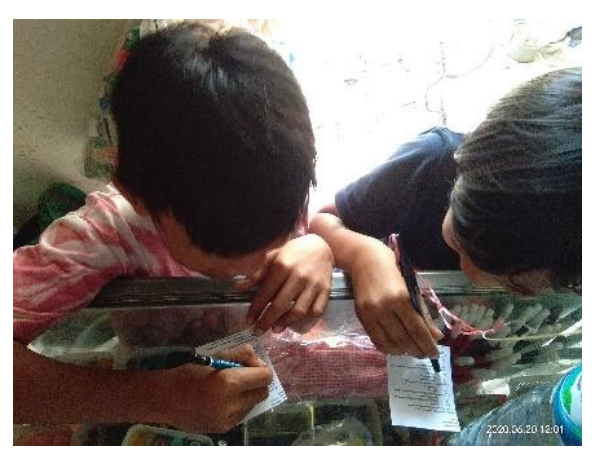

Gambar 10.1 Penggalian Kebutuhan – Kuisioner

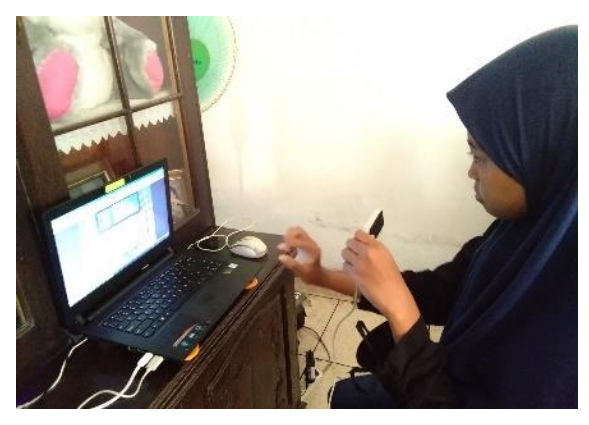

Gambar 10.2 Pengujian Oleh Pengguna

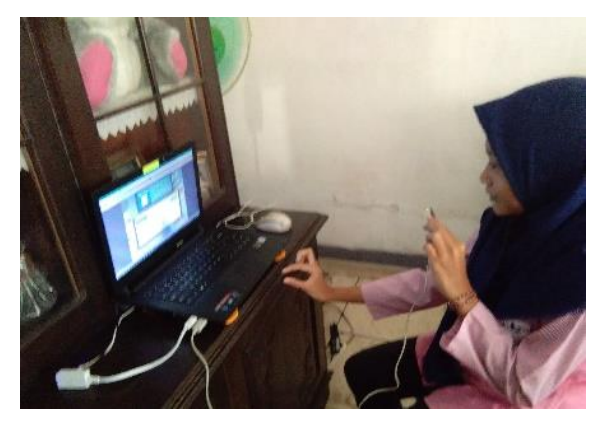

Gambar 10.3 Pengujian Oleh Pengguna (2)

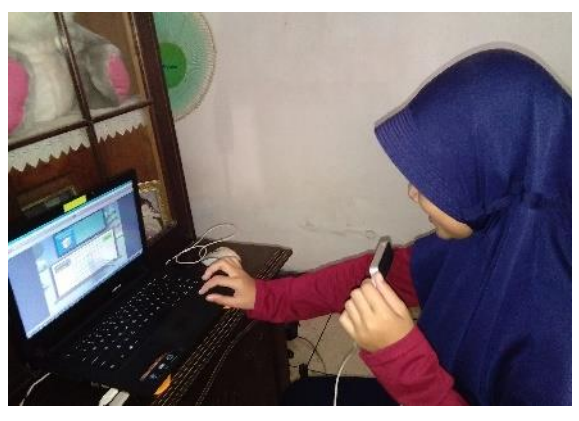

Gambar 10.4 Pengujian Oleh Pengguna (3)

# **BIODATA PENULIS**

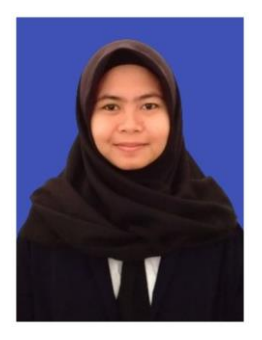

Penulis, Faridatul Nur Aidah, lahir pada tanggal 7 Juni 1998 di kota Kediri dan dibesarkan di kota Kediri.

Penulis menempuh pendidikan dari sekolah dasar hingga masa perkuliahan di SDN Turus (2005-2011), SMPN 3 Kediri (2011 – 2014), SMAN 2 Kediri (2014- 2016) kemudian melanjutkan studinya di Departemen Teknik Informatika Institut Teknologi Sepuluh Nopember di kota

Surabaya Jawa Timur. Di Departemen Teknik Informatika, penulis mengikuti beberapa organisasi seperti staf departemen dalam negeri (*Internal Affairs*) di BEM Fakultas (FTIF), staf media informasi di Himpunan Mahasiswa Teknik Computer-Informatika (HMTC), staf Humas Schematics 2017-2018, dan staf Keluarga Muslim Informatika (KMI).

Dalam menyelesaikan studi di Departemen Informatika ini, penulis mengambil minat di Interaksi Grafis dan Seni (IGS) dan memiliki ketertarikan pada bidang *game development* dan *user interface and user experience design.* Penulis memiliki e*-mail* yang dapat dihubungi melalui *fnuraidah990@gmail.com*.